В. І. Риндюк, І. В. Коц, С. В. Риндюк

# Інформатика. Приклади і завдання з обчислювальної математики та теоретичної механіки для самостійної роботи студентів

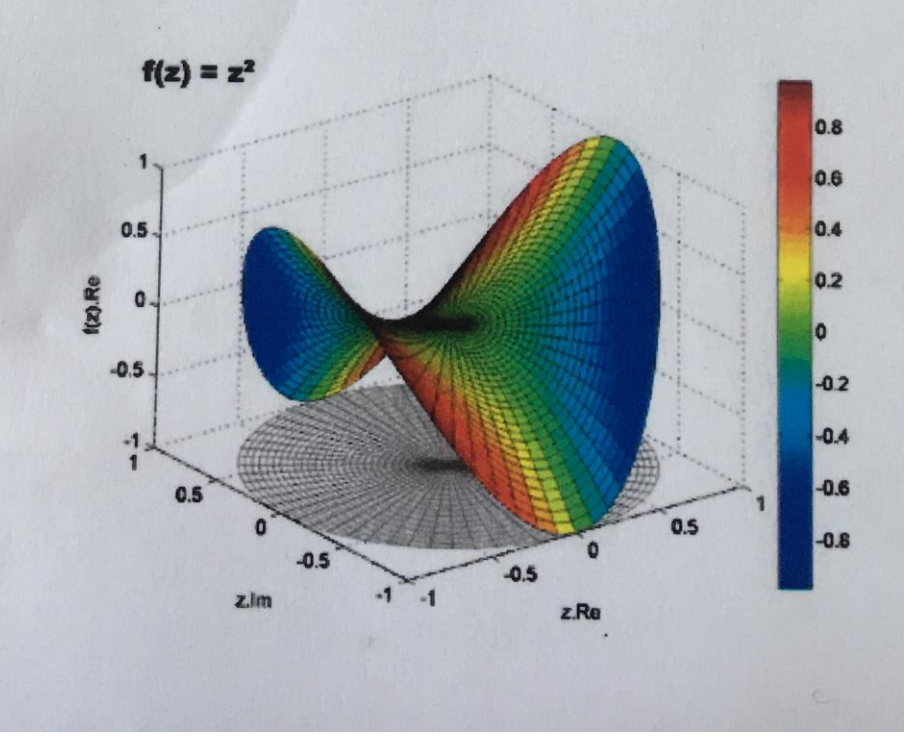

## В. І. Риндюк, І. В. Коц, С. В. Риндюк

## **ІНФОРМАТИКА.** ПРИКЛАДИ І ЗАВДАННЯ<br>З ОБЧИСЛЮВАЛЬНОЇ МАТЕМАТИКИ ТА ТЕОРЕТИЧНОЇ МЕХАНІКИ ДЛЯ САМОСТІЙНОЇ РОБОТИ СТУДЕНТІВ

Навчальний посібник

Вінниця **BHTY** 2017

**УДК 531 (075) p51** 

Рекомендовано до видання Вченою радою Вінницького національного Основні від Майч технічного університету Міністерства освіти і науки, молоді та спорту для використани України (протокол № 5 від 19.01.2012 р.)

#### Рецензенти:

О. Д. Азаров, доктор технічних наук, професор В. І. Клочко, доктор технічних наук, професор О. В. Нахайчук, доктор технічних наук, професор

#### Риндюк, В.

**P51** 

Інформатика. Приклади і завдання з обчислювальної математики та теоретичної механіки для самостійної роботи студентів: навчальний посібник / В. І. Риндюк, І. В. Коц, С. В. Риндюк. - Вінниця: BHTY, 2017. - 78 c.

В посібнику для розв'язання задач обчислювальної математики і статики в теоретичній механіці використовується редактор WORD, електронні таблиці **EXCEL та програмна система автоматизованого проектування КОМПАС.** 

Наведені приклади виконання завдань є достатніми для засвоєння відповідних методик розрахунків на комп'ютері. Посібник містить 30 варіантів завдань з кожної тематики, які можна використовувати для індивідуальних завдань з Література ...... вищої математики, інформатики (практикум) та теоретичної механіки (статика).

Рекомендується для студентів денної та заочної форми навчання, магістрантів та аспірантів за напрямками підготовки «Будівництво та цивільна інженерія» та «Теплоенергетика».

УДК 531 (075)

© BHTY, 2017

3 Порядок викона 4 Приклади викон WORD та елект 4.1 Розв'язанн за формулс 4.2 Розв'язанн оберненої 4.3 Виконання 4.4 Розв'язанн 4.5 Графічне і 4.6 Графічне методом п 4.7 Використа 4.8 Визначені 4.9 Визначенн 4.10 Розв'яза 4.10.1 Розв'я: 4.10.2 Розв'яз 4.11 Метод ск 5 Приклади вико програми KON 5.1 Основні г опорних з 5.2 Визначен системи о 5.3 Знаходже 5.4 Графічне вірьовочі 5.5 Знаходже (побудов:

**Зступ** .....................

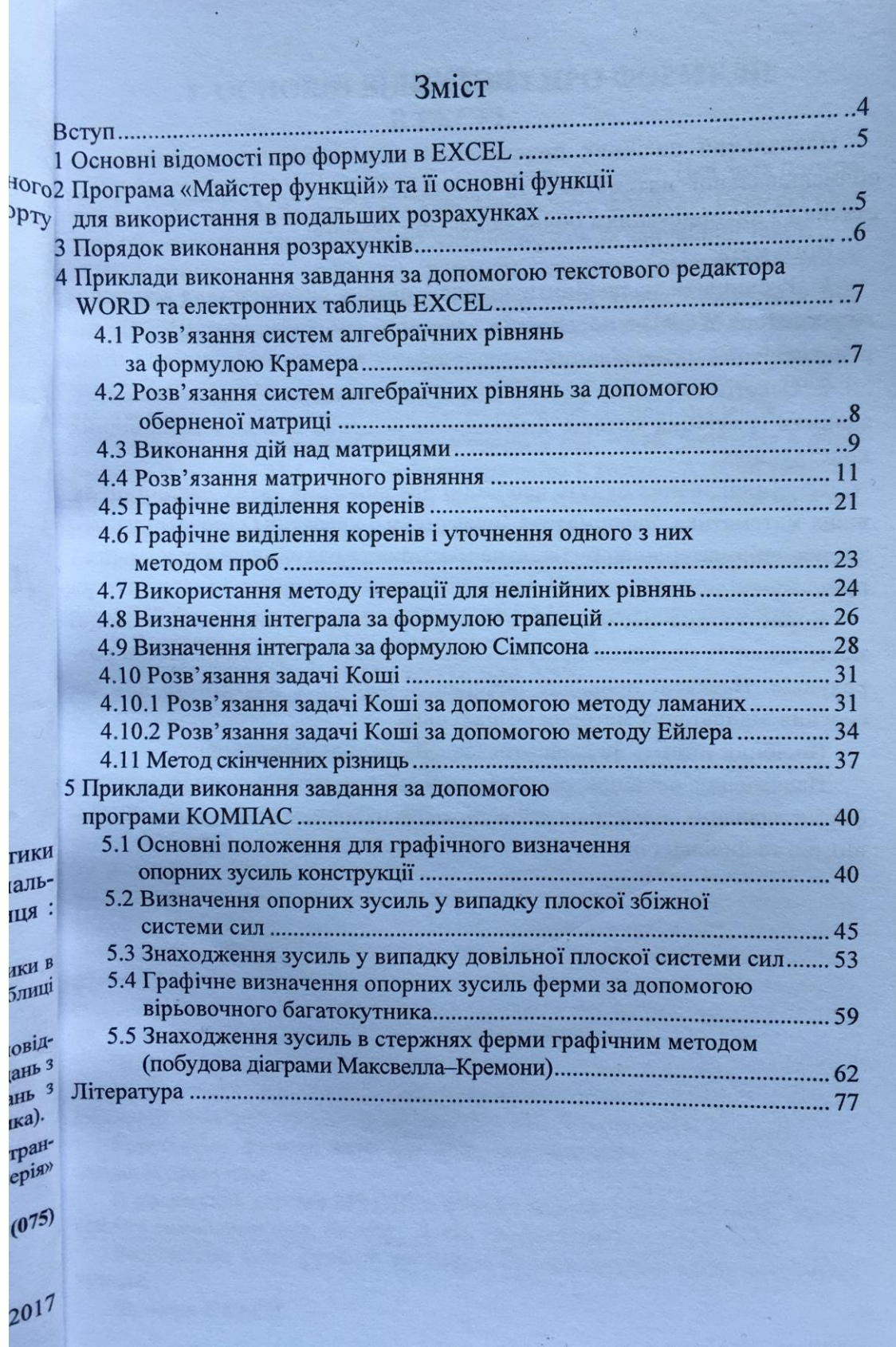

 $\bigcap$ 

## ВСТУП

Навчальний посібник присвячений розв'язанню основних питан павчальної математики та графоаналітичному розрахунку задавитися при подати най-партичному розрахунку задавить

Його мета:

жає

 $B$ 

 $11.9$ 

1. Розширити та закріпити знання з питань використання текстов  $O<sub>TH</sub>$ го редактора WORD в поєднанні з електронними таблицями EXCEL ЛЕТОНЕ різноманітних математичних розрахунків.

2. Освоїти методику роботи в програмі КОМПАС з одночасним прведе знанням графічних методів знаходження опорних зусиль у відповідниям, конструкціях.

**:омір** Отримані знання будуть необхідні для вивчення таких дисципліндя і вища математика, інформатика (практикум), креслення, теоретична морорм ханіка, опір матеріалів, будівельна механіка та ряду інших інженерних bopM прикладних дисциплін.

Користування посібником не потребує спеціальних знань з вищи ірку математики та методики програмування, знання графічних методів роз рахунків. Наведені приклади виконання завдань є достатніми для за своєння відповідних методик розрахунків.

Посібник містить 30 варіантів завдань з кожної тематики.

Навчальний посібник розрахований на студентів денної та заочної форми навчання, магістрантів і аспірантів напрямку підготовки «Будівництво та цивільна інженерія» та «Теплоенергетика».

**THII**  $b$ op сани фун **FTLO**  $f x_{1}$ ДВО кате

### **1 ОСНОВНІ ВІДОМОСТІ ПРО ФОРМУЛИ В ЕХСЕL**

Всі формули в ЕХСЕL починаються зі знаку рівності. Цей знак попереджає ЕХСЕL, що всі наступні символи утворюють формулу. Будь які символи, які введені без знаку рівності, сприймаються як звичайний текст.

Щоб побачити, як працюють формули, створимо декілька найпростіших формул. Наприклад, виділимо комірку **А10**. Тепер наберемо в ній : **=10+5,5** і натиснемо **ЕNTER**. В комірці з'явиться значення **15,5**. Якщо виділити комірку А10, то в рядку формул можна побачити саму формулу, введену в ці комірки. Те, що з'явиться в комірці, є відображаючим значенням, а в рядку формул виводиться збережене в цій комірці значення.

Тепер виділимо комірку **А11** і наберемо в ній : **=А10**. Значення в обох комірках дорівнює **15,5**. Якщо змінити значення в комірці А10, то зміниться і значення в комірці А11. Тепер виділимо комірку А12 і введемо в неї формулу : **=А1 + А2**. ЕХСЕL поверне значення **31**.

Для економії часу та уникнення множини помилок, краще вводити в формулу адреси комірок за допомогою миші. Наприклад, щоб ввести в комірку **В10** формулу з адресами комірок **А9** і **А10**, необхідно виконати:

1.Виділити комірку **В10** і ввести знак рівності.

2.Клацнути на комірці **А9** і ввести знак плюс.

3.Клацнути на комірці **А10** і натиснути **ЕNTER**.

## **2 ПРОГРАМА "МАСТЕР ФУНКЦИЙ" ТА ЇЇ ОСНОВНІ ФУНКЦІЇ ДЛЯ ВИКОРИСТАННЯ В ПОДАЛЬШИХ РОЗРАХУНКАХ**

У випадку, коли ми точно знаємо як записати функцію в комірку таблиці, то ми можемо її ввести з клавіатури. Наприклад, ми уже знаємо, що формула  $=$  cos (A10) визначить функцію косинус від аргументу, який записаний в комірці А10. Але частіше ми не пам'ятаємо точного синтаксису функції і для її введення використаємо "Мастер функций". Він викликається через пункт меню "Вставка **/ Функция**" або натискуванням кнопки *f x*, розміщеній на стандартній панелі інструментів.

Після виклику Майстра функцій на екрані з'являється діалогове вікно з двома списками: **Категория** зліва і **Функция** (список функцій вибраної категорії) праворуч. Всього в таблиці біля 500 різноманітних функцій.

Розглянемо функції категорії "Математические", які необхідні для наших розрахунків.

В російських версіях MS Office функції можуть записуватися як латинськими символами (cos, sin, exp…), так і російськими ( корень, круг).

Розглянемо деякі функції, які надалі будемо використовувати в розрахунках.

Функція **СУММ**.

Функція **СУММ (SUM)** підсумовує числа і має синтаксис:

#### **СУММ** (число).

Функція **COS** визначає косинус аргументу, який записано в радіанах, і має синтаксис:

#### **COS** (число).

Функція **SIN** визначає синус аргументу , який записано в радіанах , і має синтаксис:

#### **SIN** (число).

Функція **EXP** визначає експоненту заданого числа.

#### Синтаксис : **EXP** (число).

Функція **LN** визначає натуральний логарифм числа:

#### Синтаксис : **LN** (число).

Функції **LOG**, **LOG** 10 визначають відповідно логарифм числа по заданій основі і логарифм числа за основою десять.

Синтаксис: **LOG** (число, основа логарифма)

#### **LOG** 10 (число).

Функція **ГРАДУСЫ** перетворює радіани в градуси.

Синтаксис: **ГРАДУСЫ** (угол).

Функція **КОРЕНЬ** повертає визначає значення кореня квадратного

#### Синтаксис: **КОРЕНЬ** (число).

Функція **МОБР** повертає обернену матрицю (матриця зберігається в масиві).

#### Синтаксис: **МОБР** (масив).

Функція **МУМНОЖ** повертає добуток матриць, які зберігаються в масивах. Синтаксис: **МУМНОЖ** (масив 1, масив 2).

Функція **ПИ** визначає округлене до 15 знаків число **π**.

#### Синтаксис: **ПИ** (…).

Функція **ABS** визначає абсолютну величину числа.

Синтаксис: **ABS** (число).

Функція **РАДИАНЫ** перетворює градуси в радіани.

Синтаксис: **РАДИАНЫ** (угол).

Функція **СТЕПЕНЬ** визначає результат піднесення до степеня. Синтаксис: **СТЕПЕНЬ** (число; степень).

## **3 ПОРЯДОК ВИКОНАННЯ РОЗРАХУНКІВ**

1. За допомогою текстового редактора WORD набираємо умову задачі та відповідні пояснення для її розв'язання.

2. Розміщуємо курсор в місце необхідної вставки об'єкта.

3. Вибираємо команду **Вставка => Объект**. Відкриється діалогове вікно **Вставка объекта**.

4. Клацнути на вкладку **Создание**.

5. Вибираємо з списку **Тип объекта Лист Microsoft Excel**. В результаті з'явиться таблиця Excel в якій будемо проводити розрахунки.

 Зауважимо, що замість пунктів 3-5 можна на панелі інструментів використати кнопку **Добавить таблицу Excel** і вибрати початковий розмір таблиці. В цій таблиці будемо проводити різноманітні розрахунки за даними стовпців і рядків, будувати і друкувати діаграми.

6. При виконанні завдань за допомогою програми КОМПАС набір тексту завдання виконується при включенні кнопки [Т].

## **4 ПРИКЛАДИ ВИКОНАННЯ ЗАВДАННЯ ЗА ДОПОМОГОЮ ТЕКСТОВОГО РЕДАКТОРА WORD ТА ЕЛЕКТРОННИХ ТАБЛИЦЬ EXCEL**

**4.1 Розв'язання систем алгебраїчних рівнянь за формулою Крамера**

$$
x_1 + x_2 + 2x_3 + 3x_4 = 1
$$
  
\n
$$
3x_1 - x_2 - x_3 - 2x_4 = -4
$$
  
\n
$$
2x_1 + 3x_2 - x_3 - x_4 = -6
$$
  
\n
$$
x_1 + 2x_2 + 3x_3 - x_4 = -4
$$

Формула Крамера:

a:  
\n
$$
x_1 = \Delta_1 / \Delta;
$$
  $x_2 = \Delta_2 / \Delta;$   $x_3 = \Delta_3 / \Delta;$   $x_4 = \Delta_4 / \Delta,$ 

$$
\text{A} = \det(A_1; A_2; A_3; A_4), \quad \Delta_1 = \det(B; A_2; A_3; A_4), \quad \Delta_2 = \det(A_1; B; A_3; A_4),
$$
\n
$$
\Delta_3 = \det(A_1; A_2; B; A_4), \quad \Delta_4 = \det(A_1; A_2; A_3; B).
$$

Викликаємо програму **EXCEL**.

Вносимо задані матриці *А* і *В*.

Для того, щоб розв'язати систему рівнянь за формулою Крамера, потрібно знайти визначник матриці. В комірці  $A7$  записуємо  $\Delta =$ , в комірку  $B7$  вносимо формулу розрахунку визначника. Для цього ставимо = і через **"Мастер функций"** вносимо функцію **"МОПРЕД"** і задаємо координати функції, отримуємо запис формули =**МОПРЕД***(В2:Е5*), натискаємо **ENTER**, отримуємо результат.

Аналогічно отримуємо визначники для інших матриць.

Знаходимо корені системи рівнянь 1 *x* . Для цього задаємо формулу *=Н10/В7*, натискаємо **ENTER**, отримуємо результат.

Аналогічно знаходимо інші корені системи рівнянь.

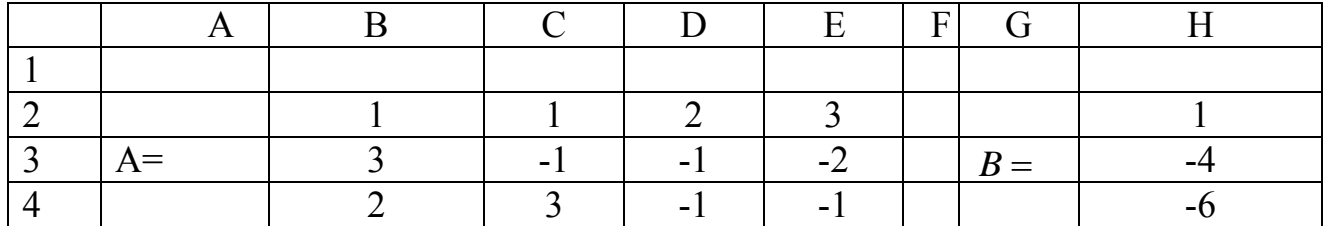

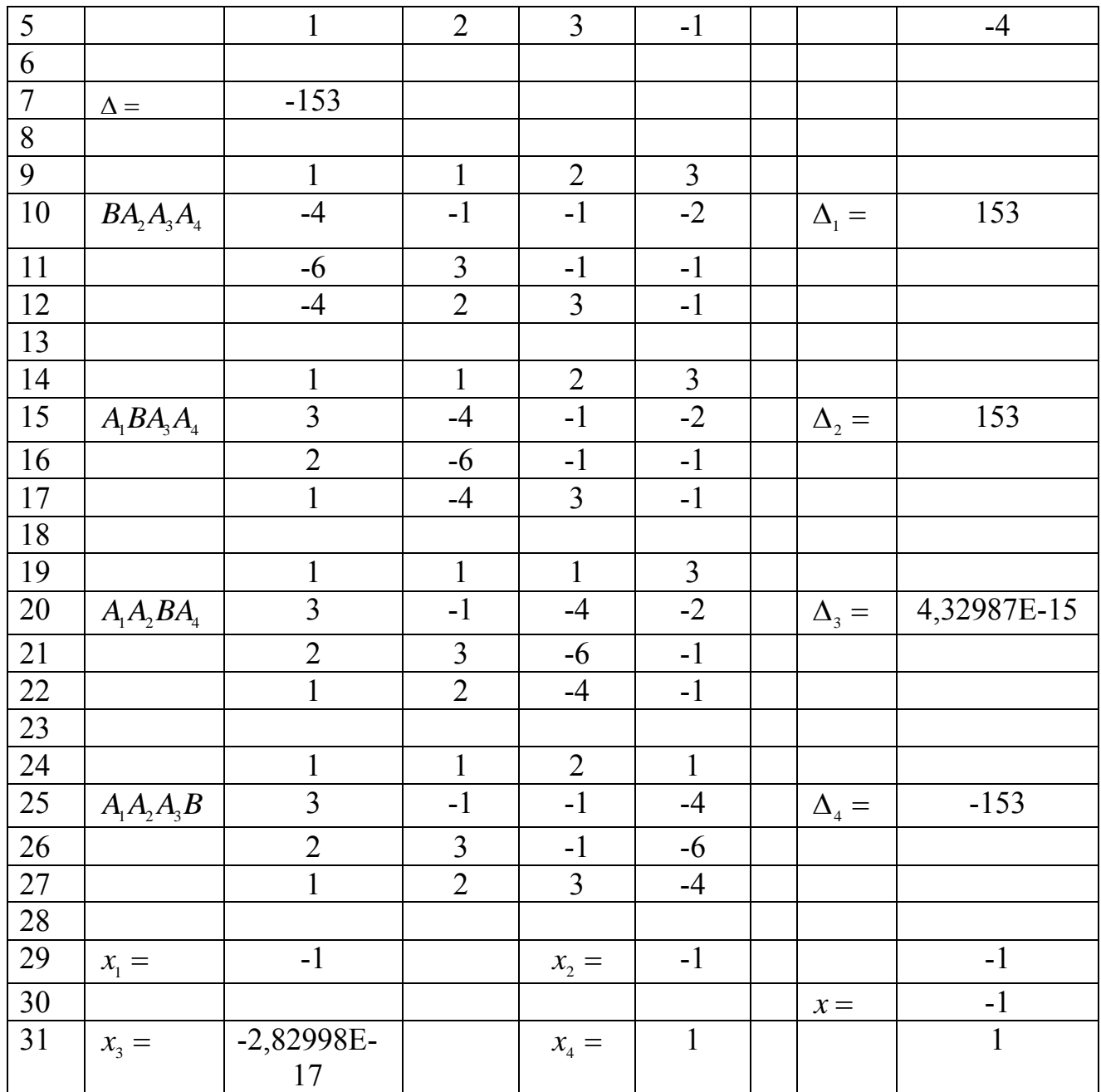

### **4.2 Розв'язання системи алгебраїчних рівнянь за допомогою оберненої матриці**

$$
\begin{cases}\n5x + 8y - z = 7 \\
x + 2y + 3z = 1 \\
2x - 3y + 2z = 9\n\end{cases}
$$

Викликаємо програму **EXCEL**.

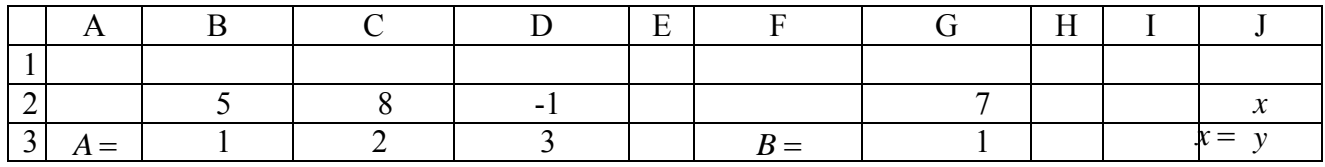

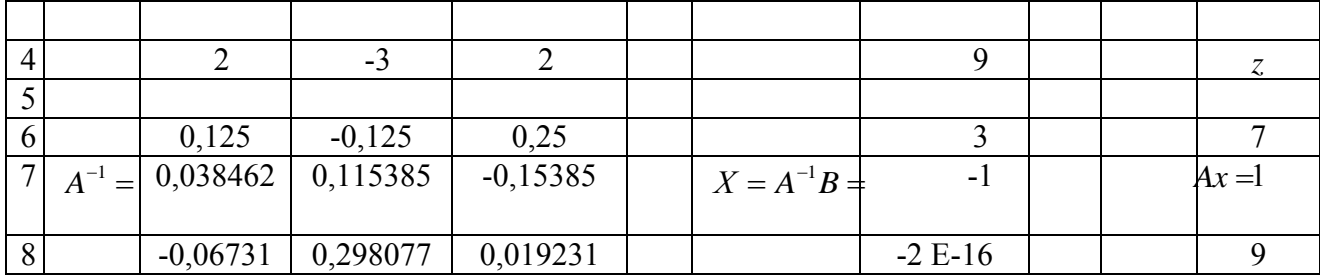

Задаємо систему рівнянь матрицями *А*, *В і Х:*

$$
A\cdot X=B.
$$

 $X = A^{-1} \cdot B$ 

Звідки де  $X = \{x, y, z\}^{T}$ .

Для того, щоб знайти рішення рівняння, потрібно знайти обернену матрицю <sup>1</sup> *A* до матриці *А*. Виділяємо комірку *А7*, записуємо <sup>1</sup> *A* , виділяємо комірку *В6* через **"Мастер функций"**, вносимо формулу оберненої матриці **"МОБР"** і визначаємо координати матриці  $A(B2: D4)$ , , отримуємо запис формули =**МОБР** (*В*2: *D*4) , натискаємо **ENTER**. Отримуємо результат в комірці *В6*, виділяємо цю комірку і протягуємо до комірки *D8*, натискаємо клавішу F2, а потім клавіші **Ctrl+Shіft+Enter**. Отримуємо в результаті матрицю <sup>1</sup> *A* – обернену до матриці *А*.

Перемножуємо матриці  $A^{-1}$  *і В*, виділяємо F7 і записуємо *х*, виділяємо комірку *G6* і вносимо формулу множення матриць **"МУМНОЖ"** через **"Мастер функций"** і задаємо координати матриць для матриці <sup>1</sup> *A* – *В6:D8*, для матриці *В* – *G2:G4,* отримуємо запис формули =**МУМНОЖ** (*B*6: *D*8;*G*2:*G*4) , натискаємо **ENTER**. Отримуємо результат в комірці *G6*, виділяємо цю комірку і протягуємо до комірки *G8*, натискаємо клавішу F2, а потім клавіші **Ctrl+Shіft+Enter**. Отримуємо в результаті матрицю  $A^{-1}B = x$ , яка є розв'язком даного рівняння.

#### **4.3 Виконати дії над матрицями**

#### $2(A+B)(2B-A)$

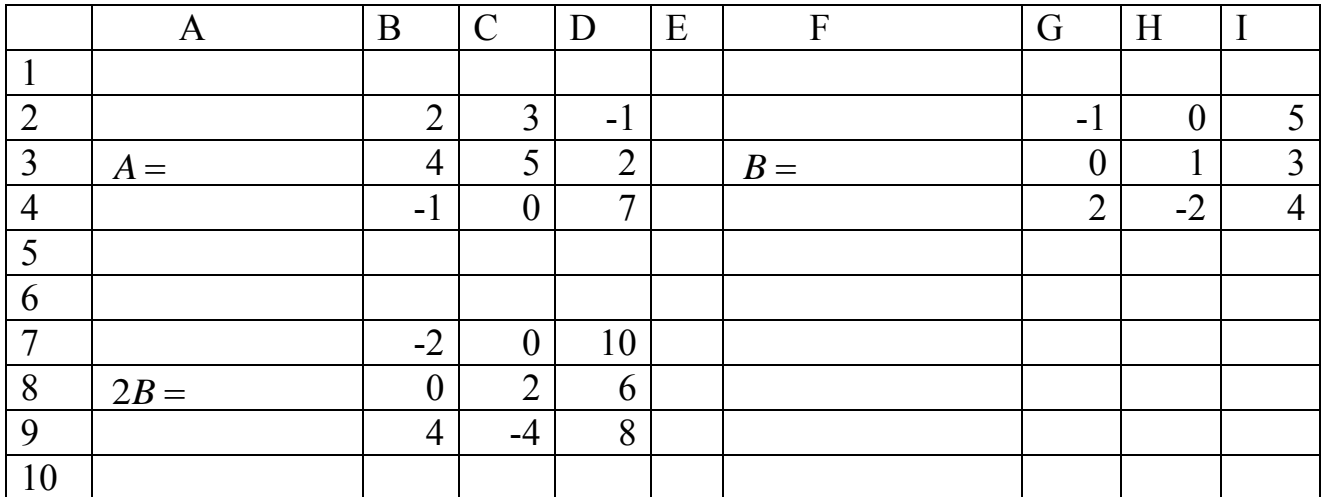

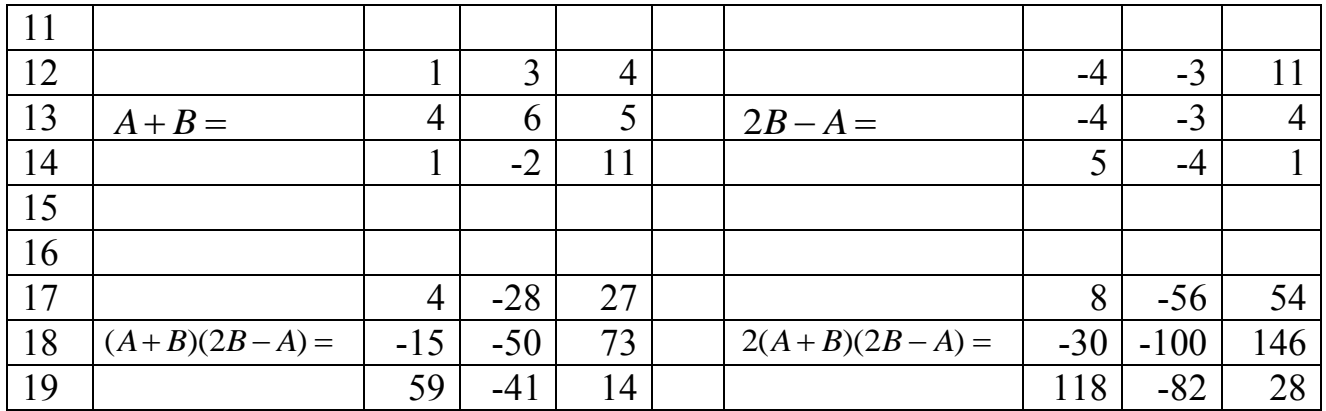

Викликаємо програму **EXCEL**, задаємо дані матриць *А* і *В*.

Знаходимо добуток *2В*, в комірці *А8* записуємо *2В*, в комірці *В7* записуємо формулу 2\**G*2 , натискаємо **ENTER**, отримуємо результат. Знову виділяємо комірку *В7*, протягуємо вниз, а потім вправо, отримуємо в результаті матрицю *2В*.

Знаходимо суму матриць *А* і *В*. Виділяємо комірку *А13*, записуємо *А+В*, виділяємо комірку *В12*, записуємо формулу *B*2*G*2 , натискаємо **ENTER**, отримуємо результат. Знову виділяємо комірку *В12*, протягуємо вниз, а потім вправо, отримуємо в результаті матрицю *А+В*.

Знаходимо різницю матриць *2В* і *А*. Виділяємо комірку *F13*, записуємо *2В-А*, виділяємо комірку G12, записуємо формулу *B*7 *B*2 , натискаємо **ENTER**, отримуємо результат. Знову виділяємо комірку G12, протягуємо вниз, а потім вправо, отримуємо в результаті матрицю *2В-А*.

Множимо матрицю *(А+В)* і *(2В-А)*. Виділяємо комірку *А18*, записуємо *(А+В)(2В-А)*, в комірку *В17* вносимо формулу множення матриць **"МУМНОЖ"** через **"Мастер функций"** і задаємо координати матриць для матриці *(А+В)* –  $B12 : D14$ ,  $\Box$ **JJA** матриці  $(2B-A)$  –  $G12:114$ , , отримуємо запис формули =**МУМНОЖ**( *B*12: *D*14;*G*12:*I*14 ), натискаємо **ENTER**. Отримуємо результат в комірці *В17*, виділяємо цю комірку і протягуємо до комірки *D19*, натискаємо клавішу *F2*, а потім клавіш **Ctrl+Shіft+Enter**. Отримуємо в результаті матрицю *(А+В)(2В-А)*.

Знаходимо добуток *2(А+В)(2В-А)*, в комірці *F18* записуємо *2(А+В)(2В-А)*, в комірці *G17* записуємо формулу 2\**B*17 , натискаємо **ENTER**, отримуємо результат. Знову виділяємо комірку *G17*, протягуємо вниз, а потім вправо, отримуємо в результаті матрицю *2(А+В)(2В-А)*.

#### **4.4 Розв'язання матричного рівняння**

$$
\begin{pmatrix} 2 & 3 & 1 \ -1 & 2 & 4 \ 5 & 3 & 0 \end{pmatrix} \cdot X = \begin{pmatrix} 2 & 7 & 13 \ -1 & 0 & 5 \ 5 & 13 & 21 \end{pmatrix}.
$$

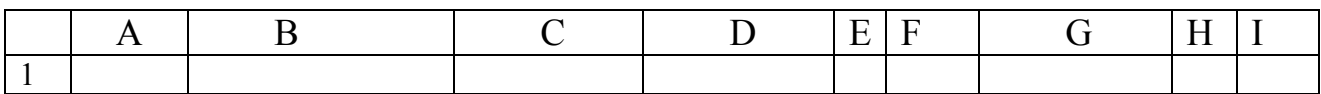

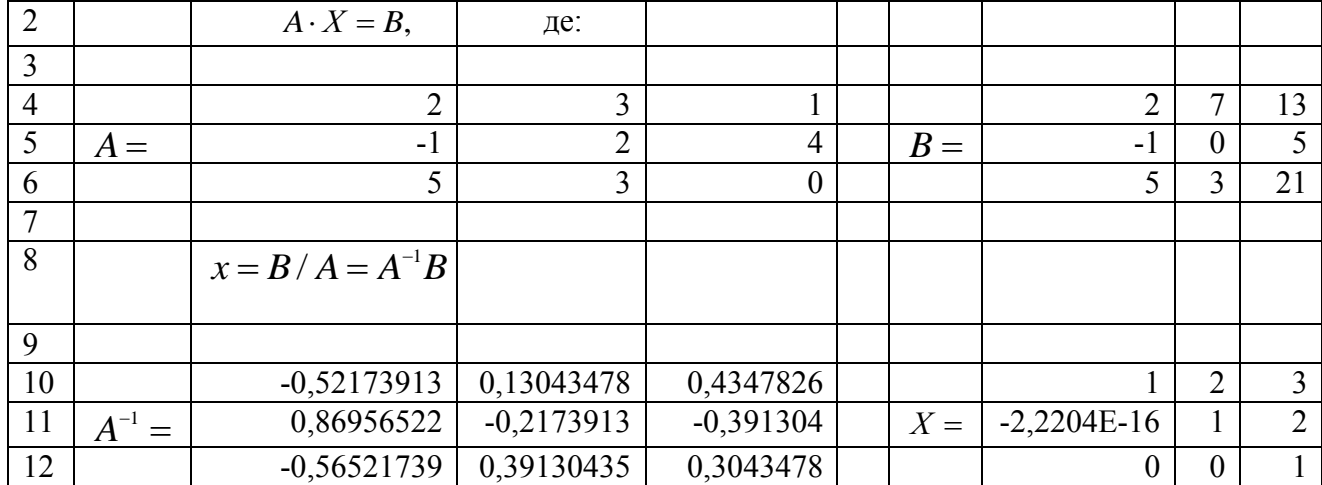

Викликаємо програму **EXCEL**, задаємо дані матриць *А* і *В*.

Для того, щоб знайти рішення рівняння, потрібно знайти обернену матрицю  $A^{-1}$  до матриці А. Виділяємо комірку A11, записуємо A<sup>-1</sup>, виділяємо комірку B10 через **"Мастер функций",** вносимо формулу оберненої матриці **"МОБР"** і визначаємо координати матриці  $A(B4: D6)$ , , отримуємо запис формули =**МОБР** (*B*4: *D*6) , натискаємо **ENTER**. Отримуємо результат в комірці *В10*, виділяємо цю комірку і протягуємо до комірки *D12*, натискаємо клавішу *F2*, а потім клавіші **Ctrl+Shіft+Enter**. Отримуємо в результаті матрицю <sup>1</sup> *A* – обернену до матриці *А*.

Перемножуємо матриці  $A^{-1}$  і B, виділяємо F11 і записуємо *х*, виділяємо комірку *G10* і вносимо формулу множення матриць **"МУМНОЖ"** через вставку функцій, задаємо координати матриць для матриці  $A^{-1} - B10 \colon D12$ , для матриці  $B$ -*G*4:*I*6 , отримуємо запис формули =**МУМНОЖ** (*B*10: *D*12;*G*4:*I*6) , натискаємо **ENTER**. Отримуємо результат в комірці *В10*, виділяємо цю комірку і протягуємо до комірки *D12*, натискаємо клавішу *F2*, а потім клавіш **Ctrl+Shіft+Enter**. Отримуємо в результаті матрицю  $A^{-1}B = X$ , яка є розв'язком даного рівняння.

#### **Завдання 1**

- 1. Розв'язати систему за формулою Крамера.
- 2. Розв'язати систему за допомогою зворотної матриці.
- 3. Виконати дії над матрицями.
- 4. Розв'язати рівняння.

N<sub>21.</sub> 1) 
$$
\begin{cases} x_1 + x_2 + 2x_3 + 3x_4 = 1; \\ 3x_1 - x_2 - x_3 - 2x_4 = -4; \\ 2x_1 + 3x_2 - x_3 - x_4 = -6; \\ x_1 + 2x_2 + 3x_3 - x_4 = -4. \end{cases}
$$
  
2) 
$$
\begin{cases} 5x + 8y - z = -7; \\ x + 2y + 3z = 1; \\ 2x - 3y + 2z = 9. \end{cases}
$$
  
3)  $2(A+B)(2B-A),$   $\text{or}$   $A = \begin{pmatrix} 2 & 3 & -1 \\ 4 & 5 & 2 \\ -1 & 0 & 7 \end{pmatrix}, B = \begin{pmatrix} -1 & 0 & 5 \\ 0 & 1 & 3 \\ 2 & -2 & 4 \end{pmatrix}.$ 

4) 
$$
\begin{pmatrix} 2 & 3 & 1 \ -1 & 2 & 4 \ 5 & 3 & 0 \end{pmatrix} \cdot X = \begin{pmatrix} 2 & 7 & 3 \ -1 & 0 & 5 \ 5 & 13 & 1 \end{pmatrix}
$$
  
\n6) No2. 1)  $\begin{cases} x_1 + 2x_2 + 3x_3 - 2x_4 = 6; \\ x_1 + x_2 - 2x_3 - 3x_4 = 8; \\ 3x_1 + 2x_2 - x_3 - 2x_4 = 4; \\ 2x_1 - 3x_2 + 2x_3 + x_4 = -8. \end{cases}$   
\n7) 3)  $3A - (A + 2B)B$ ,  $A = \begin{pmatrix} 4 & 5 & -2 \ 3 & -1 & 0 \ 4 & 2 & 7 \end{pmatrix}$ ,  $B = \begin{pmatrix} 2 & 1 & -1 \ 0 & 1 & 3 \ 5 & 7 & 3 \end{pmatrix}$   
\n8)  $\begin{cases} x + 2x_2 + 3x_3 + 4x_4 = -8; \\ 1 & 4 & -1 \end{cases}$   
\n9)  $\begin{cases} x_1 + 2x_2 + 3x_3 + 4x_4 = 5; \\ 2x_1 + x_2 + 2x_3 + 3x_4 = 1; \\ 3x_1 + 2x_2 + x_3 + 2x_4 = 1; \\ 3x_1 + 2x_2 + x_3 + 2x_4 = 1; \end{cases}$   
\n10)  $\begin{cases} x_1 + 2x_2 + 3x_3 + 4x_4 = 5; \\ 2x_1 + x_2 + 2x_3 + 3x_4 = 1; \\ 2x_1 + x_2 + 3x_2 + 2x_3 + 3x_4 = -5. \end{cases}$   
\n11)  $\begin{cases} x_1 + 2x_2 + 3x_3 + 4x_4 = -5; \\ 2x_1 + x_2 + 3x_3 + 2x_4 = -5; \\ 2x_1 + x_2 + 3x_3 + 2x_4 = -5; \\ 2x_1 + x_2 + 3x_3 + 2x_4 = -5; \\ 2x_1 + x_2 + 3x_3 + 2x_4 = -5; \\ 2x_1 + x_2 + 3x_3 + 2x_$ 

Ne5. 1) 
$$
\begin{cases}\n x_1 + 3x_2 + 5x_3 + 7x_4 = 12; \\
 3x_1 + 5x_2 + 7x_3 + x_4 = 0; \\
 7x_1 + x_2 + 3x_3 + 5x_4 = 16.\n\end{cases}
$$
\n2) 
$$
\begin{cases}\n 2x + 5y - 3z = 4; \\
 2x + 5y - 3z = 4; \\
 5x + 6y - 2z = 18.\n\end{cases}
$$
\n3)  $(A - B^2)(2A + B)$ ,  $\text{Re } A = \begin{bmatrix} 5 & 2 & 0 \\ 10 & 4 & 1 \\ 7 & 3 & 2 \end{bmatrix}$ ,  $B = \begin{bmatrix} 3 & 6 & -1 \\ -1 & -2 & 0 \\ 2 & 1 & 3 \end{bmatrix}$ \n4) 
$$
\begin{cases}\n 2 & 3 & 1 \\ 4 & -1 & 0 \\ 1 & 0 & 12\n\end{cases}
$$
,  $X = \begin{bmatrix} 9 & 8 & 7 \\ 2 & 7 & 3 \\ 4 & 2 & 5 \end{bmatrix}$ \n5) 
$$
\begin{cases}\n x_1 + 5x_2 + 3x_3 - 4x_4 = 20; \\
 3x_1 - 7x_2 + 10x_4 = -9; \\
 3x_2 - 5x_3 = 1.\n\end{cases}
$$
\n6) 
$$
\begin{cases}\n x_1 + 5x_2 + 3x_3 - 4x_4 = 20; \\
 3x_1 - 2x_2 + 4x_3 = 11; \\
 3x_1 - 2x_2 + 4x_3 = 11.\n\end{cases}
$$
\n7)  $(A - B)A + 2B$ ,  $\text{Re } A = \begin{bmatrix} 5 & -1 & 3 \\ 0 & 2 & -1 \\ -2 & -1 & 0 \end{bmatrix}$ ,  $B = \begin{bmatrix} 2x_1 - x_2 - x_3 = 4; \\
 1 & 1 & -2 \\ 0 & 1 & 3 \end{bmatrix}$ \n9)  $(A - B)A + 2B$ ,  $\text{Re } A = \begin{bmatrix} 5 & -1 & 3 \\ 0 & 2 & -1 \\ 1 & 0 & 1 \end{bmatrix}$ ,  $B = \begin{bmatrix} 3 & 7 &$ 

3) 
$$
2A+3B(AB-2A)
$$
,  $AB = \begin{pmatrix} 1 & -1 & 0 \ 2 & 0 & -1 \ 1 & 1 & 1 \end{pmatrix}$ ,  $B = \begin{pmatrix} 5 & 3 & 1 \ -1 & 2 & 0 \ -3 & 0 & 0 \end{pmatrix}$   
\n4)  $X \begin{pmatrix} 1 & 3 & 4 \ 6 & 6 & 5 \ -1 & -2 & 11 \end{pmatrix} = \begin{pmatrix} -4 & -3 & 11 \ 0 & -3 & 4 \ 1 & -4 & 1 \end{pmatrix}$   
\n $1 - 4 = 1$   
\n $1 - 2 = 11$   
\n $1 - 4 = 1$   
\n $1 - 2 = 11$   
\n $1 - 4 = 1$   
\n $1 - 4 = 1$   
\n $21 \begin{pmatrix} x_1 - x_2 = 4; \\ 2x_1 + 3x_2 + 3x_3 - 2x_4 = 6; \\ 2x_1 + 2x_2 - x_3 + 2x_4 = 4. \end{pmatrix}$   
\n $21 \begin{pmatrix} x_1 - x_2 = 4; \\ 2x_1 + 3x_2 + x_3 = 11. \\ 2x_1 + x_2 + 3x_3 = 11. \end{pmatrix}$   
\n $3) (A - B)(A + B) - 2AB$ ,  $7B = A = \begin{pmatrix} 3 & 4 & 5 \ -1 & 0 & 2 \ -2 & -1 & 0 \end{pmatrix}$ ,  $B = \begin{pmatrix} 0 & 1 & -2 \ -1 & 1 & 2 \ 3 & -1 & 0 \end{pmatrix}$   
\n $4) \begin{pmatrix} 8 & -5 & -1 \ -4 & 7 & -1 \ -4 & 1 & 5 \end{pmatrix} \cdot X = \begin{pmatrix} 5 & 4 & -1 \ 10 & 12 & -3 \ 0 & 1 & 1 \end{pmatrix}$   
\n $3) 2A - AB(B - A) + B$ ,  $2B = \begin{pmatrix} x_1 + 5x_2 - x_3 = 7; \\ 2x_1 - x_2 + x_3 - x_4 = 3; \\ 3x_1 - 2x_2 + 4x_3 = 11. \end{pmatrix$ 

Ne12. 1) 
$$
\begin{cases}\n-x_1 + x_2 + x_3 + x_4 = 4; \\
2x_1 + x_2 + 2x_3 + 3x_4 = 1; \\
3x_1 + 2x_2 + x_3 + 2x_4 = 1; \\
4x_1 + 3x_2 + 2x_3 + x_4 = -5.\n\end{cases}
$$
\n2) 
$$
\begin{cases}\n7x + 5y + 2z = 18; \\
x - y - z = 3; \\
x + y + 2z = -2.\n\end{cases}
$$
\n3)  $B(A + 2B) - 3AB$ ,  $AB = A = \begin{pmatrix} 7 & -3 & 0 \\ 1 & -1 & 0 \\ 2 & 0 & 3 \end{pmatrix}$   $B = \begin{pmatrix} -4 & 2 & 1 \\ 1 & 0 & 1 \\ 3 & 2 & 1 \end{pmatrix}$ \n4)  $X \cdot \begin{pmatrix} -1 & 2 & 0 \\ -3 & 2 & 1 \\ 1 & 2 & 3 \end{pmatrix} = \begin{pmatrix} 5 & -1 & 3 \\ 4 & 2 & 1 \\ -1 & 0 & 2 \end{pmatrix}$ \n6)  $B = \begin{pmatrix} 2x + 3y + z = 1; \\
1 & 0 & 1 \\ 3 & 2 & 1 \end{pmatrix}$ \n6)  $3x + B = \begin{pmatrix} 5x_1 + 3x_2 - 7x_3 + 3x_4 = 1; \\
x_1 + 3x_2 + 5x_3 = 5. \end{pmatrix}$ \n7)  $\begin{cases}\n3x_1 + 3x_2 + 5x_3 = 5. \\
4x_1 + 3x_2 + 5x_3 = 5.\n\end{cases}$ \n8)  $3(3A + B) - (A - B)A$ ,  $AB = A = \begin{pmatrix} 1 & 2 & 3 \\ 0 & -2 & 3 \\ 1 & 1 & 1 \end{pmatrix}$   $B = \begin{pmatrix} 4 & 2 & 1 \\ -1 & 2 & 0 \\ 2 & 3 & -1 \end{pmatrix}$ \n9)  $A(A - B) + 2B(A + B)$ ,  $AB = A = \begin{pmatrix} 1 & -2 & -2 \\ 1 & 1 & -1 \\ 1 & -1 & -1 \end{pmatrix}$   $B = \begin{pmatrix} 0 & 3 & 5 \\ 4 & 1$ 

3) 
$$
(2A+B)B-0.5A
$$
,  $A = \begin{pmatrix} 1 & -1 & 2 \ 3 & 0 & -2 \ 2 & -1 & 1 \end{pmatrix}$ ,  $B = \begin{pmatrix} -1 & 0 & -2 \ 2 & 1 & 1 \ -2 & 0 & 1 \end{pmatrix}$   
\n4)  $X = \begin{pmatrix} 2 & 3 & 1 \ 1 & 2 & -1 \end{pmatrix} = \begin{pmatrix} 1 & 5 & 0 \ 3 & -1 & 2 \ 0 & 2 & 1 \end{pmatrix}$   
\n $X = \begin{pmatrix} 2x_1 - x_2 + 2x_3 + 2x_4 = -3; \\ 3x_1 + 2x_2 + x_3 - x_4 = 3; \\ x_1 - 3x_2 - x_3 - 3x_4 = 0; \end{pmatrix}$   
\n3)  $AB - 2(A+B)A$ ,  $AB = A = \begin{pmatrix} 2 & 1 & -1 \ 1 & 0 & 1 \ 3 & 1 & -2 \end{pmatrix}$ ,  $B = \begin{pmatrix} 2 & -1 & 0 \ 0 & 2 & 1 \ 0 & 2 & 1 \end{pmatrix}$   
\n4)  $\begin{pmatrix} -2 & 1 & 2 \ 3 & 0 & 4 \ 3 & 0 & 4 \end{pmatrix}$ ,  $X = \begin{pmatrix} 1 & 1 & 2 \ 2 & 1 & 1 \ -1 & 0 & 1 \end{pmatrix}$ ,  $B = \begin{pmatrix} 2 & -1 & 0 \ 0 & 2 & 1 \ 3 & -1 \end{pmatrix}$   
\n4)  $\begin{pmatrix} x_1 - 2x_2 + 3x_3 - 4x_4 = -2; \\ 3 & 0 & 4 \end{pmatrix}$ ,  $X = \begin{pmatrix} 1 & 1 & 2 \ 2 & 1 & 1 \ -1 & 0 & 1 \end{pmatrix}$   
\n $X = \begin{pmatrix} x_1 - 2x_2 + 3x_3 - 4x_4 = -2; \\ 2x_1 - x_2 + 6x_3 - 3x_4 = 8; \\ 2x_1 - x_2 + 6x_3 - 3x_4 = 7. \end{pmatrix}$   
\n3)  $(A + 2B)(3A - B)$ ,  $AB = A = \begin{pmatrix} 2 & 3 & -1 \ 4 & -$ 

N9.19. 1) 
$$
\begin{cases}\n2x_1 + x_2 - 5x_3 - x_4 = 1; \\
3x_1 + 3x_2 - 2x_3 - 5x_4 = 2; \\
3x_1 + 2x_2 + 7x_3 - 2x_4 = 10;\n\end{cases}
$$
\n2) 
$$
\begin{cases}\n2x_1 - x_2 - 3x_3 = -9; \\
x_1 + 2x_2 + 7x_3 - 2x_4 = 10;\n\end{cases}
$$
\n3)  $(3A + 0.5B)(2B - A),$   
\n
$$
BC = A = \begin{pmatrix} 1 & 2 & 3 \\ -1 & 0 & 2 \\ 1 & 2 & 1 \end{pmatrix}, B = \begin{pmatrix} 1 & 0 & 2 \\ 2 & 3 & 1 \\ 3 & 1 & 0 \end{pmatrix}
$$
\n4) 
$$
\begin{pmatrix}\n1 & 2 & 1 \\ -1 & 0 & 2 \\ 1 & 0 & 2\n\end{pmatrix}, X = \begin{pmatrix} 2 & 3 & 5 \\ 0 & 2 & 1 \\ 1 & 0 & 2\n\end{pmatrix},
$$
\nN9.20. 1) 
$$
\begin{cases}\n3x_1 + x_2 + 2x_3 - x_4 = 8; \\
4x_1 + 2x_2 + 5x_3 + 3x_4 = 6; \\
4x_1 + 2x_2 + 5x_3 + 3x_4 = 6;\n\end{cases}
$$
\n3)  $2A(A + B) - 3AB,$   
\n
$$
BC = A = \begin{pmatrix} 2 & 3 & 4 \\ 1 & -2 & 0 \\ 0 & 1 & 2 \end{pmatrix}, B = \begin{pmatrix} 2 & 0 & -2 \\ 1 & 1 & 0 \\ 1 & -1 & 1 \end{pmatrix},
$$
\n
$$
BC = \begin{pmatrix} 2 & 3 & 4 \\ 1 & 1 & 0 \\ 0 & 1 & -1 \end{pmatrix}, B = \begin{pmatrix} 2 & 0 & -2 \\ 1 & 1 & 0 \\ 1 & -1 & 1 \end{pmatrix},
$$
\n
$$
BC = \begin{pmatrix} 2 & 1 & 0 \\ 1 & 2 & 2 \\ 1 & 1 & 1 \end{pmatrix}, B = \begin{pmatrix} 2 & 0 & -2 \\ 1 & 1 & 0 \\ 1 & -1
$$

3) 
$$
3(A+B) - (A-B)A
$$
,  
\n
$$
3 \begin{bmatrix} 1 & 1 & -1 \ 4 & -3 & 1 \ 0 & 2 & 1 \end{bmatrix} \cdot X = \begin{bmatrix} 7 & 0 & -5 \ 4 & 11 & 2 \ 1 & 3 & 1 \end{bmatrix}
$$
  
\n
$$
4 \begin{bmatrix} 1 & 1 & -1 \ 4 & -3 & 1 \ 0 & 2 & 1 \end{bmatrix} \cdot X = \begin{bmatrix} 7 & 0 & -5 \ 4 & 11 & 2 \ 1 & 3 & 1 \end{bmatrix}
$$
  
\n
$$
823 \text{ I} \begin{bmatrix} x_1 + x_2 - x_3 - x_4 = 0; \\ x_1 - x_2 - x_4 = -1; \\ x_1 + 3x_2 - 2x_3 = 0. \end{bmatrix}
$$
  
\n3)  $A(A-B) + 2B(A+B)$ ,  
\n
$$
A = \begin{bmatrix} 1 & -2 & -2 \ 1 & 1 & -2 \ 1 & -1 & -1 \end{bmatrix}, B = \begin{bmatrix} 0 & 3 & 5 \ 4 & 1 & 0 \ 1 & 1 & 2 \end{bmatrix}
$$
  
\n4)  $X \begin{bmatrix} 2 & 3 & 1 \ 1 & 0 & 1 \ 1 & -1 & -1 \end{bmatrix} = \begin{bmatrix} 7 & 5 & 2 \ 1 & -1 & -1 \ 1 & 1 & 2 \end{bmatrix}$   
\n
$$
4 \begin{bmatrix} 2x_1 + x_2 - x_3 + 3x_4 = -6; \\ x_1 + 2x_2 - x_3 + 3x_4 = -6; \\ x_1 + 2x_2 - x_3 + 2x_4 = 28; \\ 2x_1 + 3x_2 + x_3 - x_4 = 0. \end{bmatrix}
$$
  
\n3)  $(2A + B)B - 0.5A$ ,  
\n
$$
B = A = \begin{bmatrix} 1 & -1 & 2 \ 3 & 0 & -2 \ 3 & 0 & -2 \end{bmatrix}, B = \begin{bmatrix} -1 & 0 & -2 \ 2 & 1 & 1 \ -2 & 0 & 1 \end{bmatrix}
$$
  
\n4)  $X \begin{bmatrix} 2 & 3 & 1 \ 3 & -1 & 0 \ 1 & 2 &$ 

$$
N_{22}6 \t1\n\begin{cases}\nx_{1} - 2x_{2} + 3x_{3} - 4x_{4} = -2; \\
2x_{1} - x_{2} - x_{3} + 7x_{4} = -2; \\
2x_{1} - x_{2} + 6x_{3} - 3x_{4} = 7.\n\end{cases}
$$
\n3)  $(A + 2B)(3A - B),$ \n
$$
A = \begin{pmatrix}\n1 & 2 & 3 \\
4 & -2 & 1 \\
0 & 1 & -1\n\end{pmatrix}, B = \begin{pmatrix}\n2 & 3 & -1 \\
-2 & 0 & -1 \\
1 & 0 & 1\n\end{pmatrix}
$$
\n4)  $X \cdot \begin{pmatrix}\n2 & 3 & 1 \\
-2 & 0 & 2 \\
0 & 2 & 1\n\end{pmatrix} = \begin{pmatrix}\n1 & 3 & 2 \\
4 & 2 & 1 \\
-1 & 0 & 1\n\end{pmatrix}$ \n5)  $A + 2x_{2} + 5x_{3} - x_{4} = 3;$ \n
$$
S_{22}7 \t1) \begin{cases}\n3x_{1} + 2x_{2} + 5x_{3} - x_{4} = 3; \\
4x_{1} + x_{2} + 3x_{3} + 2x_{4} = 3; \\
5x_{1} - 2x_{2} + x_{3} + 3x_{4} = 5.\n\end{cases}
$$
\n
$$
S_{23}2AB + A(B - A),
$$
\n
$$
S_{24} = \begin{pmatrix}\n3 & 2 \\
2 & 1 \\
1 & 1\n\end{pmatrix}, B = \begin{pmatrix}\n2 & -1 \\
2 & 0 \\
0 & 2\n\end{pmatrix}
$$
\n
$$
B = \begin{pmatrix}\n1 & 2 & -1 \\
2 & -1 & 0 \\
1 & 2 & 1\n\end{pmatrix}
$$
\n
$$
B = \begin{pmatrix}\n1 & 2 & -1 \\
2 & -1 & 0 \\
1 & 2 & 1\n\end{pmatrix}
$$
\n
$$
B = \begin{pmatrix}\n1 & 2 & -1 \\
2 & -1 & 0 \\
1 & 2 & 1\n\end{pmatrix}
$$
\n
$$
B = \begin{pmatrix}\n2x_{1} + 3x_{2} + 4x_{3} = 5; \\
4x_{1} + 5x_{2} - 2x_{3} = 3.\n\end{pm
$$

3) 
$$
2A(A+B)-3AB
$$
,  $A = \begin{pmatrix} 2 & 3 & 4 \ 1 & -2 & 0 \ 0 & 1 & 2 \end{pmatrix}$ ,  $B = \begin{pmatrix} 2 & 0 & -2 \ 1 & 1 & 0 \ 1 & -1 & 1 \end{pmatrix}$   
\n4)  $X \cdot \begin{pmatrix} 2 & 1 & 0 \ 1 & 2 & 2 \ 0 & 1 & -1 \end{pmatrix} = \begin{pmatrix} -1 & 2 & 3 \ 0 & 2 & -1 \ 1 & 2 & 3 \end{pmatrix}$   
\n $\begin{cases} 2x_1 + 3x_2 + 5x_3 + x_4 = 6; \\ 1 & 2 & 3 \end{cases}$   
\n $\begin{cases} 2x_1 + 3x_2 + 5x_3 + x_4 = 6; \\ 3x_1 + x_2 - x_3 - 5x_4 = 0; \\ 2x_1 - x_2 + 3x_4 = -5; \\ 2x_1 + 2x_2 - x_3 + 7x_4 = -3. \end{cases}$   
\n3)  $3AB + (A - B)(A + 2B)$ ,  $AB = A = \begin{pmatrix} 2 & 5 & -1 \\ 0 & 2 & 1 \\ 1 & 0 & 1 \end{pmatrix}$ ,  $B = \begin{pmatrix} 1 & -2 & 0 \\ 1 & 0 & 2 \\ 0 & 0 & 3 \end{pmatrix}$   
\n4)  $\begin{pmatrix} 1 & 2 & 1 \\ 0 & -1 & 2 \\ 2 & -1 & 0 \end{pmatrix}$ ,  $X = \begin{pmatrix} 1 & 1 & 3 \\ 3 & 2 & 1 \\ 0 & 2 & -1 \end{pmatrix}$ .

### 4.5 Графічне виділення коренів

$$
0.5^x + 1 = (x - 2)^2
$$

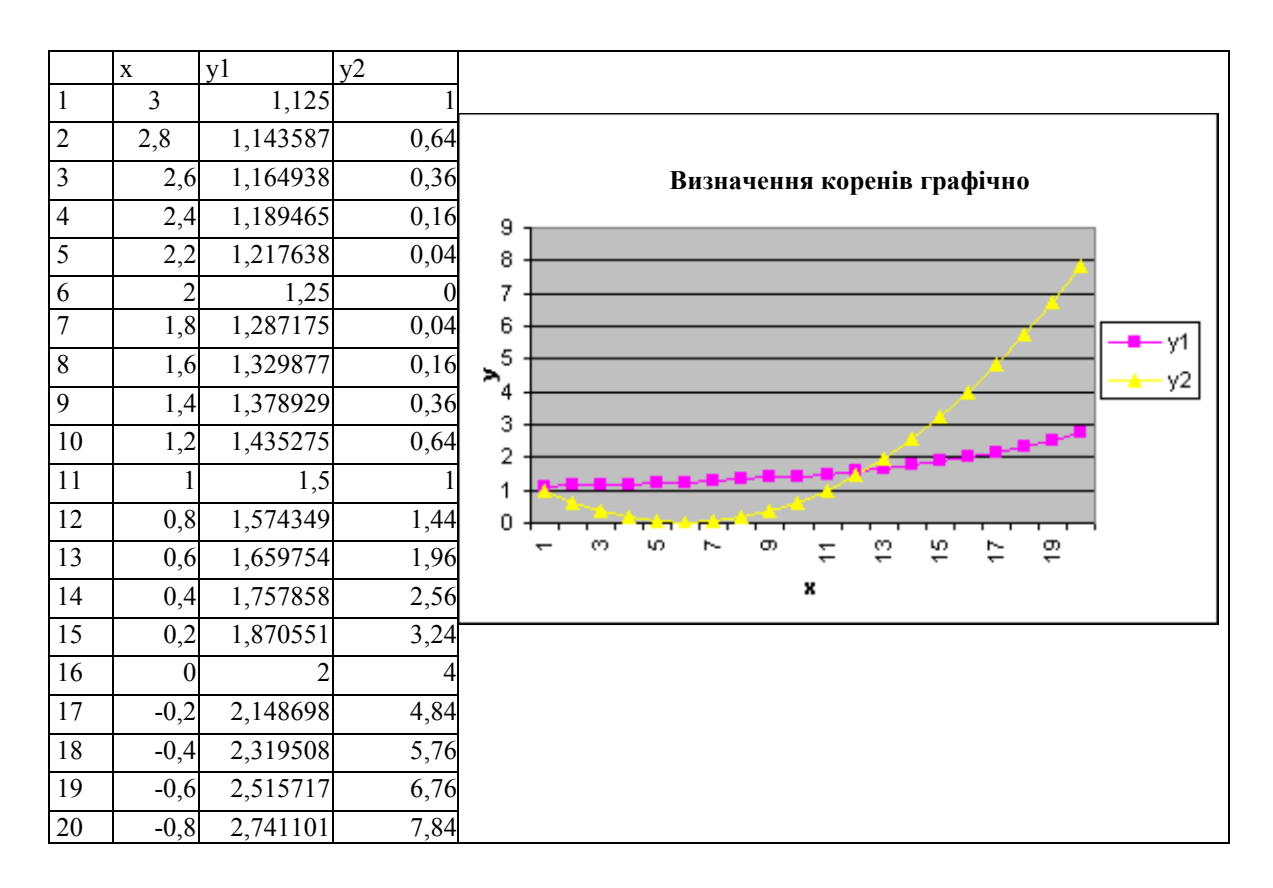

Позначимо ліву частину рівняння через  $y_1$  і праву –  $y_2$ .

Викликаємо програму **EXCEL**.

В комірці  $A2$  задаємо значення для  $x=3$ , в  $A3 - x$  зменшуємо на 0,2,  $x = 3 - 0,2 = 2,8$ . Виділяємо комірки *А2* і *А3* та мишкою ставимо курсор в чорний квадратик, натискаємо ліву клавішу і, тримаючи, рухаємо вниз по колонці *А*, при цьому при проходженні кожного рядка буде тимчасово висвічуватись її значення. Зупиняємось, коли  $x = -0.8$ .

Переводимо курсор в комірку *B2* і записуємо формулу для  $y_1 = 0.5 \wedge A2 + 1$ , натискаємо **ENTER**. Отримуємо значення  $y_1$  при  $x = 3$ . Повертаємо курсор в  $B2$ , виділяємо її і за допомогою чорного квадратика при натисканні лівої клавіші миші проходимо вниз до останнього значення аргументу *х*. Отримуємо значення 1 *y* для всіх значень *х*.

Повертаємося в комірку  $C2$  і записуємо формулу для  $y_2 = (A2-2) \wedge 2$  й натискаємо **ENTER**. Отримуємо значення  $y_2$  при  $x = 3$ . Аналогічно попередній процедурі знаходимо всі значення для  $y_2$ .

Для побудови графіка виділяємо колонки *В* і *С* з вирахуваними значеннями  $y_1$  **i**  $y_2$ .

Натискаємо **"Мастер диаграмм"** на панелі інструментів.

З'являється підменю для **"Мастер диаграмм"**, вибираємо тип графіка, натискаємо кнопку **"ДАЛЕЕ"**. З'являється попередній варіант наших графіків. При цьому існує запит для позначення осі *х* і *у* розбиття в сітку. Натискаємо кнопку **"ГОТОВО"**. В результаті на листі з нашими розрахунками з'являється картинка з графіками, яку можна переміщувати, деформувати, змінювати.

Точки перетину графіків і визначають корінь рівняння.

#### **Завдання 2**

Виділити корені графічно.

- 1.  $0.5^{x} + 1 = (x 2)^{2}$ ; 2.  $[\log_2(-x)] \cdot (x+2) = -1;$  17. 3.  $x^2 - 2 + 0.5^x = 0$ ; 4.  $x \cdot \log_3(x+1) = 1;$ 5.  $(x-4)^2 \cdot \log_{0.5}(x-3) = -1;$  $(x-4)^2 \cdot \log_{0.5}(x-3) = -1;$  20. 6.  $x^2 \cdot 2^x = 1$ ; 7.  $0,5^{x} - 1 = (x + 2)^{2}$ ; 8.  $2x^2 - 0.5^x - 3 = 0;$ 9.  $(x-2)^2 2^x = 1$ ; 10.  $2\sin x + \frac{\pi}{2} = 0.5x^2 - 1;$ 3  $2\sin x + \frac{\pi}{2} = 0.5x^2$  $\bigg)$  $\left(x+\frac{\pi}{2}\right)$  $\setminus$  $\left(x+\frac{\pi}{2}\right) = 0.5x$ 
	- 16.  $(x-1)^2 2^x = 1;$  $0.5^{x} - 3 = (x + 2)^{2}$ ; 18.  $2x^2 - 0.5^x - 2 = 0;$ 19.  $(x-2)^2 2^x = 1$ ; 0,5; 3  $2\sin x + \frac{\pi}{2} = x^2$ J  $\left(x+\frac{\pi}{2}\right)$  $\setminus$  $\left(x+\frac{\pi}{2}\right) = x$ 21.  $(0,5)^{x} + 1 = (x - 2)^{2}$ ; 22.  $(x+2) \log_2(x) = 1;$ 23.  $x^2 - 4 + 0.5^x = 0;$ 24.  $x \log_3(x+1) = 1$ ; 25.  $(x-4)^2 \log_{0.5}(x-3) = -1;$  $(x-4)^2 \log_{0.5} (x-3) = -$

11. 
$$
[(x-2)^2 - 1] \cdot 2^x = 1;
$$
  
\n12.  $[\log_2(x+2)] \cdot (x-1) = 1;$   
\n13.  $x^2 - 3 + 0.5^x = 0;$   
\n14.  $x \log_3(x+1) = 2;$   
\n15.  $(x-3)^2 \log_{0.5}(x-2) = -1;$   
\n16.  $(x-3)^2 \log_{0.5}(x-2) = -1;$   
\n17.  $(x-2)^2 \cdot 2^x = 1;$   
\n18.  $(x-1)^2 \cdot 2^x = 1;$   
\n19.  $(x-2)^2 \cdot 2^x = 1;$   
\n20.  $(x-2)^2 \cdot 2^x = 1;$   
\n21.  $(x-2)^2$ .

#### **4.6 Графічне виділення коренів і уточнення одного з них методом проб**

$$
(x-3)\cdot \cos x=1
$$

Побудуємо графік функції  $f(x) = (x-3) \cdot \cos x - 1$ .

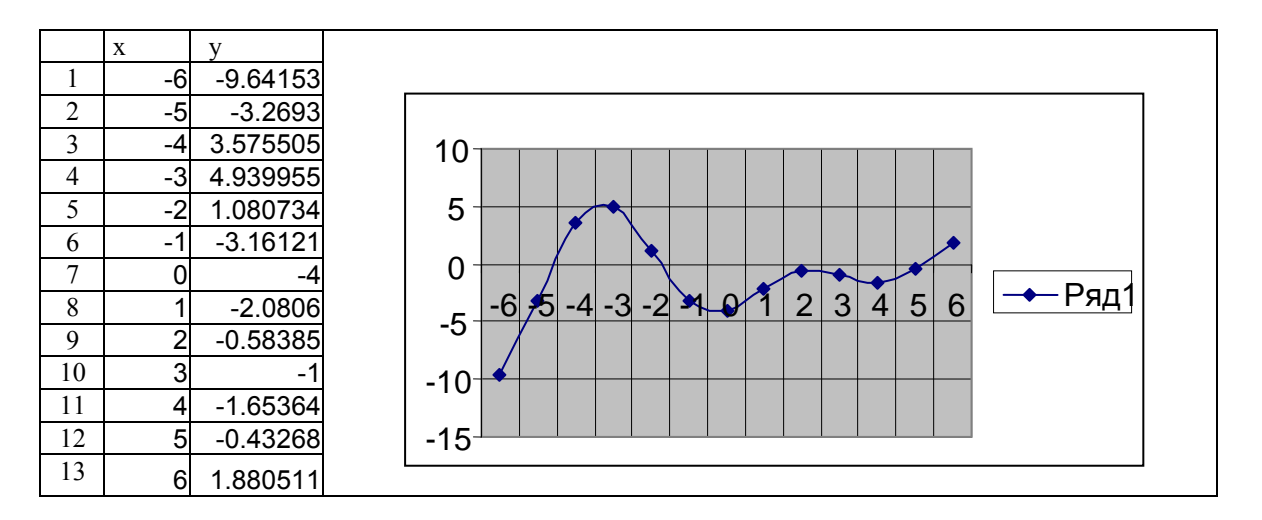

Тепер для уточнення кореня виберемо проміжок на кінцях, коли функція  $F(x) = (x-3) \cdot \cos x - 1$  має різні знаки. Цей проміжок  $x = 6, x = 5$ .

Далі розрахунки в такій таблиці:

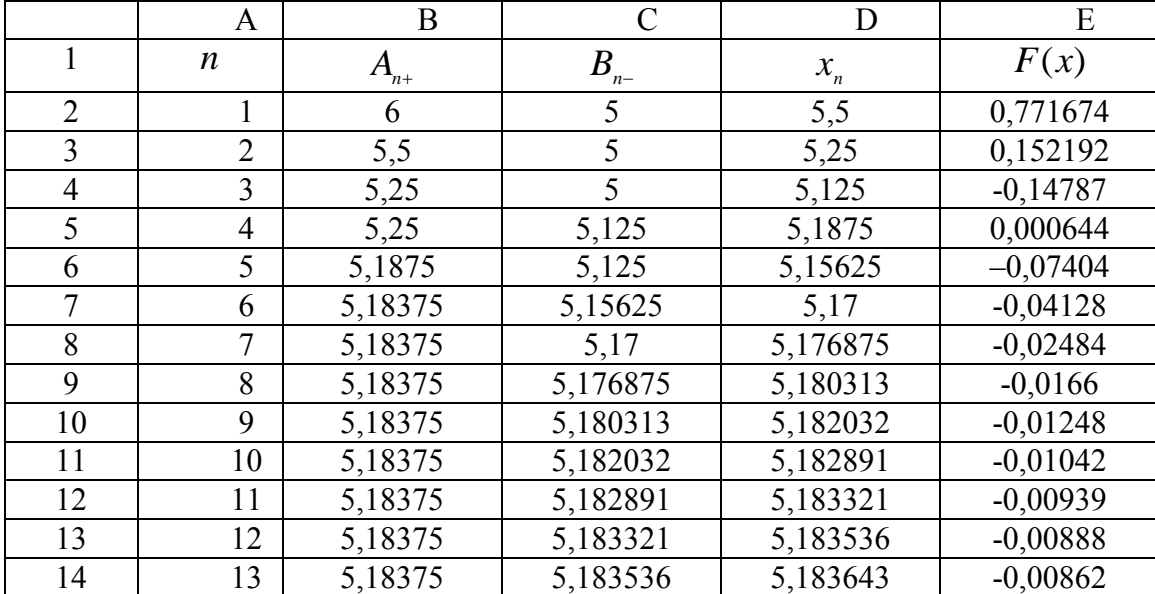

Записуємо в комірку B2 значення 6, а в комірку  $C2 - 5$ .

В комірці D2 визначаємо  $f(x) = (D2-3) * cos(D2) - 1$ . Якщо  $f(x) < 0$ , то  $A_{n+1}$ залишається 6, а  $B_{n-}$  буде 5,5. В іншому випадку  $A_{n+} = 5.5$ , а  $B_{n-}$  залишиться 5.

Знову визначаємо  $f(x)$  і слідкуємо за знаком. При цьому звертаємо увагу на різницю значень між  $A_{n+1}$  і  $A_{n+1+}$ ;  $B_{n-1}$  і  $B_{n+1-}$ , якщо різниці менше 0,001, то  $x_n$  є коренем.

#### Завлання З

Виділити корені графічно і уточнити один з них методом проб з точністю до 0,01.

1. 
$$
(x-3)\cos x = 1, -2\pi \le x \le 2\pi
$$
;  
\n2.  $\sin\left(x + \frac{\pi}{3}\right) - 0.5x = 0$ ;  
\n3.  $(x-1)^2 \cdot 1g(x+11) = 1$ ;  
\n4.  $\cos(x+0.5) = x^3$ ;  
\n5.  $5\sin x = x$ ;  
\n6.  $tgx = x+1$ ,  $-\frac{\pi}{2} \le x \le \frac{\pi}{2}$ ;  
\n7.  $x^2 \cos 2x = -1$ ;  
\n8.  $x!g(x+1) = 1$ ;  
\n9.  $x^2 - 20\sin x = 0$ ;  
\n10.  $21g x - \frac{x}{2} + 1 = 0$ ;  
\n11.  $(x-2)\cos x = 1$ ,  $-2\pi \le x \le 2\pi$ ;  
\n12.  $\sin(x-0.5) - x + 0.8 = 0$ ;  
\n13.  $(x-2)^2 1g(x+11) = 1$ ;  
\n14.  $\cos(x+0.3) = x^2$ ;  
\n15.  $5\sin x = x - 1$ ;  
\n16.  $tg^3x = x-1$ ,  $-\frac{\pi}{2} \le x \le 2\pi$ ;  
\n17.  $x^2 \cos 2x = -1$ ,  $18$ ,  $x!g(x+1) = 1$ ;  
\n19.  $x^2 - 20\sin x = 0$ ;  
\n20.  $21g x - \frac{x}{2} + 1 = 0$ ;  
\n21.  $(x-3)\cos x = 1$ ,  $-2\pi \le x \le 2\pi$ ;  
\n22.  $\sin(x+1) = 0.5x$ ;  
\n23.  $(x-2)^2 1g(x+11) = 1$ ;  
\n24.  $\cos(x+0.5) = x^3$ ;  
\n26.  $tg^3x = x+1$ ,  $-\frac{\pi}{2} \le x \le \frac{\pi}{2}$ ;  
\n27.  $x^2 \cos 2x = -1$ ;  
\n28.  $x!g(x+1$ 

#### 4.7 Використання методу ітерації для нелінійних рівнянь

#### Приклад виконання завдання

Використовуючи метод ітерації, розв'язати систему нелінійних рівнянь з точністю до 0.001.

$$
\begin{cases} \sin(x+1) - y = 1,2, \\ 2x + \cos y = 2. \end{cases}
$$

Перепишемо дану систему у вигляді:

$$
y = \sin(x+1) - 1, 2 = \varphi_1(x, y),
$$
  
x = 1 - 0,5 \cos y = \varphi\_2(x, y).

Впевнимося в тому, що метод ітерації можна використати для уточнення розв'язку системи.

Знайдемо частинні похідні від функцій  $\varphi_1(x, y)$  і  $\varphi_2(x, y)$ :

$$
\frac{\partial \varphi_1}{\partial x} = \cos(x+1), \qquad \frac{\partial \varphi_1}{\partial y} = 0,
$$
  

$$
\frac{\partial \varphi_2}{\partial x} = 0, \qquad \frac{\partial \varphi_2}{\partial y} = 0.5 \sin y.
$$

3 графіка побудови функцій маємо:  $0 < x < 1$ ;  $0 < y < -0.5$ ,

тоді

$$
\left|\frac{\partial \varphi_1}{\partial x}\right| + \left|\frac{\partial \varphi_2}{\partial x}\right| = |\cos(x+1)| < 1;
$$
  

$$
\left|\frac{\partial \varphi_1}{\partial y}\right| + \left|\frac{\partial \varphi_2}{\partial y}\right| = |0.5 \sin y| < 1.
$$

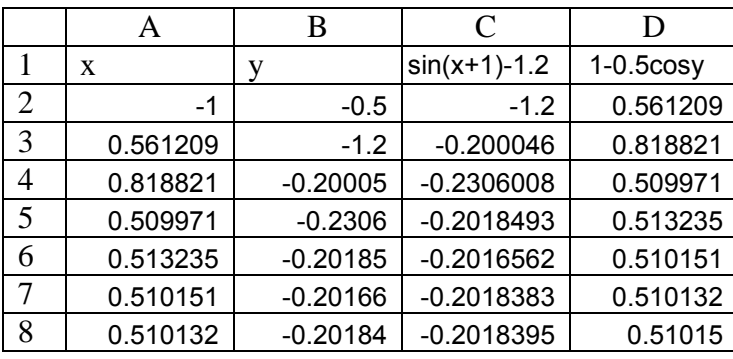

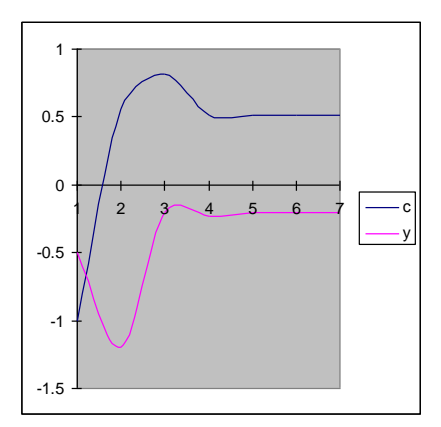

Викликаємо програму **EXCEL**.

В стовпці А задаємо значення х, в стовпці  $B$  – значення у (довільно). В комірці С2 задаємо формулу: = sin(A2+1)-1.2, натискаємо ENTER, отримуємо результат.

В комірці  $D2$  задаємо формулу: =1-0.5\*cos(B2), натискаємо ENTER, отримуємо результат.

В комірці АЗ записуємо формулу: = D2, натискаємо клавішу **ENTER**. В комірці ВЗ записуємо формулу: = С2, натискаємо клавішу **ENTER**.

Виділяємо комірки С2-D2, розташовуємо курсор в чорному квадратику і

натискуючи ліву клавішу, курсором переміщуємося в комірки C3-D3.

Після цього виділяємо комірки А3-D3 і, аналогічно попередній операції,

Опускаємось на декілька комірок вниз, наприклад, до А8-D8. В результаті отримуємо (відповідно до заданої точності) корені рівняння: X=0.5101; Y=-0.2018.

Якщо точність не виконується, то повторюємо операцію в нижніх комірках А9-D9 тощо.

#### **Завдання 4**

Використовуючи метод ітерацій, розв'язати систему нелінійних рівнянь з точністю 0,001.

1. 
$$
\begin{cases}\n\sin(x+1)-y=1,2; \\
2x+\cos y=2.\n\end{cases}
$$
\n2. 
$$
\begin{cases}\n\cos(x+1)+y=0,5; \\
\cos(y-2)+x=0.\n\end{cases}
$$
\n3. 
$$
\begin{cases}\n\sin(x+2y)=2;\ \\
\cos(y-1)+x=0,7.\n\end{cases}
$$
\n4. 
$$
\begin{cases}\n\cos(x+1)-1,3-y; \\
\cos(y-2)+x=0.\n\end{cases}
$$
\n5. 
$$
\begin{cases}\n\sin(x+0,5)-y=1; \\
\cos(y-2)+x=0.\n\end{cases}
$$
\n6. 
$$
\begin{cases}\n\cos(x+0,5)+y=0,8; \\
\sin(y-2x=1,6.\n\end{cases}
$$
\n7. 
$$
\begin{cases}\n\sin(x+2)-y=1,5; \\
x+\cos(y-2)=0,5.\n\end{cases}
$$
\n8. 
$$
\begin{cases}\n2y-\cos(x+1)=0; \\
2y+\cos x=2.\n\end{cases}
$$
\n9. 
$$
\begin{cases}\n\cos(x+0,5)-y=2; \\
\sin y-2x=1.\n\end{cases}
$$
\n10. 
$$
\begin{cases}\n\sin(x+2)-y=1,5; \\
x+\cos(y-2)=0,5.\n\end{cases}
$$
\n11. 
$$
\begin{cases}\n\sin(y+1)-x=1,2; \\
2y+\cos x=2.\n\end{cases}
$$
\n12. 
$$
\begin{cases}\n\cos(y+0,5)-x=1; \\
y-\cos y=3.\n\end{cases}
$$
\n13. 
$$
\begin{cases}\n\sin(x+0,5)-y=2; \\
\cos(x-1)+y=0,7.\n\end{cases}
$$
\n14. 
$$
\begin{cases}\n\cos y+x=1,5; \\
2y-\sin(x-0,5)=1.\n\end{cases}
$$
\n15. 
$$
\begin{cases}\n\sin(y+0,5)-x=1; \\
\cos(x-2)+y=0.\\
\sin(x-2)+y=0.\n\end{cases}
$$
\n16. 
$$
\begin{cases}\n\cos(y+0,5)-x=2; \\
\sin(x-2y=1,6.\n\end{cases}
$$
\n17. 
$$
\begin{cases}\n\sin(y+2)-x=1,5; \\
y+\cos(x-2
$$

#### **4.8 Визначення інтеграла за формулою трапецій**

$$
\int_{x=0,8}^{x=1,6} \frac{dx}{\sqrt{2x^2-1}};
$$

Для того, щоб досягти заданого ступеня точності, необхідно визначити значення так, щоб:

$$
\frac{(b-a)^3}{12n^2} \cdot M_2 \le 0,005 ;
$$
  
b=1,6; a=0,8;  $M_2 \ge |f''(x)|$ , *de*  $f(x) = \frac{1}{\sqrt{2x^2+1}}$ .

Знаходимо:

$$
f'(x) = \frac{2x/\sqrt{2x^2+1}}{2x^2+1} = -\frac{2x}{(2x^2+1)^{\frac{3}{2}}}; \qquad f''(x) = \frac{8x^2-0.6}{\sqrt{(2x^2+0.3)^3}}.
$$

За допомогою програми «Калькулятор» визначаємо значення  $f''$  при  $x = a$  i  $x = b$ . **Ma**. *f'*(0,8) = 2,53; *f'*(1,6) = 1,57.

$$
\frac{0.512}{12 \cdot n^2 \cdot 1} \le 0.005, 3Bi{\text{g}} \text{KW } n > 2.92 ;
$$

$$
\text{max}|f''(x)| \approx 2.53.
$$

Покладемо:  $M_2 = 3$ , [0,8;0,6], тоді нерівність приймає вигляд:

$$
\frac{0.512}{12 \cdot n^2 \cdot 1} \le 0.005
$$
, 3Biđiku  $n > 16$ .

Викликаємо програму **EXCEL**.

Оскільки в таблицях нумерація починається з одиниці, то з врахуванням назви колонок будемо мати:

> $y_0 = y_2$ ;  $y_{16} = y_{18}$ .  $y_{16} = y_{18}$ .

Обчислення інтегралу знаходимо за формулою:

$$
I = h((y_2 + y_{18})/2 + y_1 + y_2 + ... + y_{17})
$$
  
ae  $h = \frac{b-a}{n} = \frac{1.6 - 0.8}{18} = 0.05$ ;  $y_i = y(x_i) = 1/\sqrt{2x_i^2 + 1}$ ;  $x_i = 0.8 + ih$ ;  $i = 0.16$ .

Розрахунки проводимо в таблиці.

Ставимо курсор в комірку  $AI$ , записуємо назву аргументу  $x_i$ , потім переходимо в комірку  $BI$  – записуємо  $x_i^2$ *i x* , і так до *Е1* включно.

Потім в  $A2$  записуємо нижню границю інтервалу  $x_0 = 0.8$ . Переходимо в комірку  $\overline{A}3$  і записуємо інформацію так: =  $A2 + h$ , де  $h = 0.05$  по розрахунках і натискаємо ENTER. Повертаємося в комірку *А3* і мишкою за допомогою чорного квадратика при натиснутій лівій клавіші (комірка змінить своє обрамлення)

протягуємо курсор до *А18* включно, тоді клавішу мишки відпускаємо.

В комірці *В2* записуємо формулу: *A*22 і натискаємо **ENTER**. Проводимо аналогічну операцію до *В18*.

Переходимо в комірку *С2*, записуємо формулу: = 1/*КОРЕНЬ* (2\*B2+1) і натискаємо **ENTER**. Знову за допомогою чорного квадратика проходимо до комірки *С18*.

Переходимо в комірку  $D2$  і записуємо формулу:  $=(C2+C18)/2$  і натискаємо **ENTER**.

В комірці *Е2* записуємо формулу: *СУММ* (*С*3:*С*17) і натискаємо **ENTER**.

В комірці *F2* записуємо формулу: 0,05\*(*D*2 *E*2) і натискаємо **ENTER**.

В результаті отримаємо значення інтеграла.

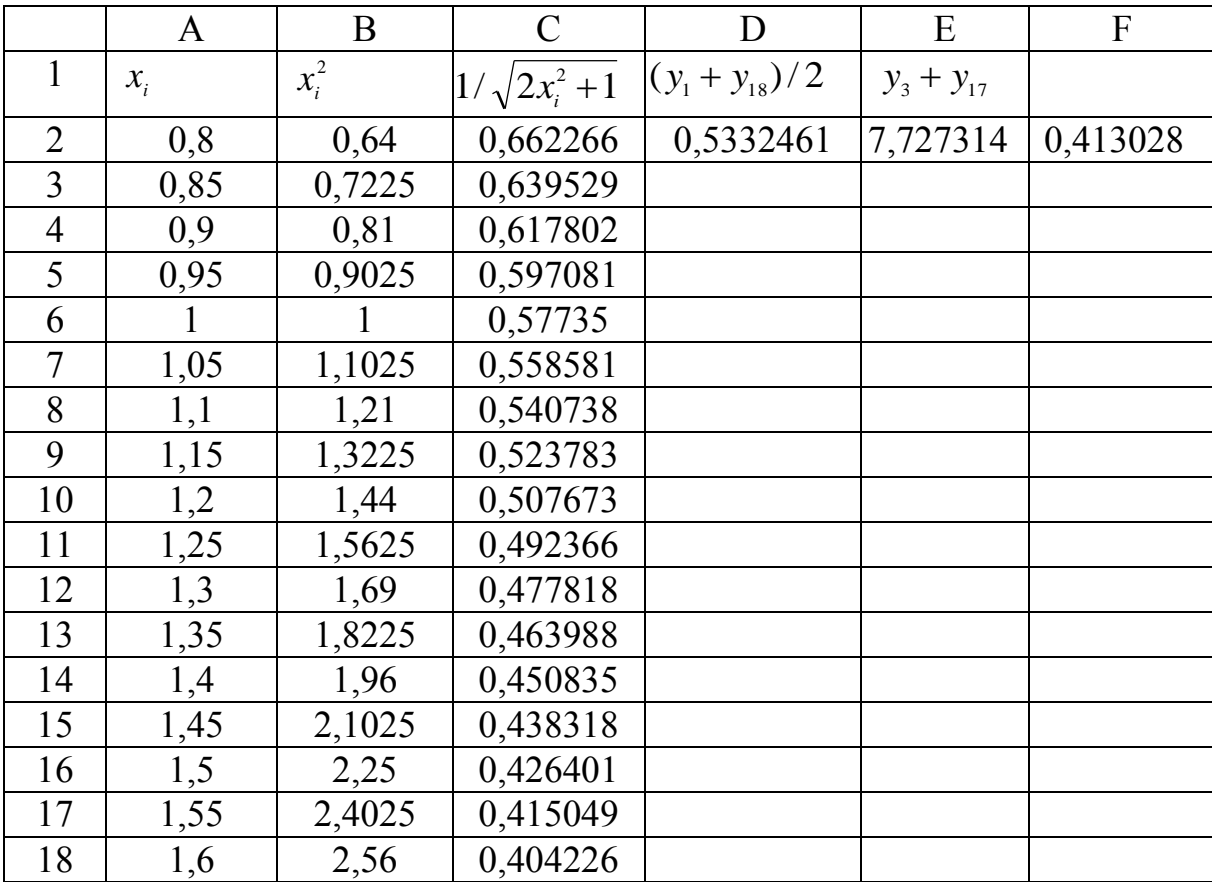

#### **4.9 Визначення інтеграла за формулою Сімпсона**

$$
\int_{1,2}^{2} \frac{\lg(x+2)}{x} dx
$$

Нехай  $n = 8$ , тому  $h = (b-a)/n = (2-1,2)/8 = 0,1$ . Для будь-якого значення *n* обчислювальна формула має вигляд:

$$
I = \frac{h}{3} \cdot (y_0 + 4y_1 + 2y_2 + 4y_3 + 2y_4 + 4y_5 + \dots + 4y_{n-1} + y_n).
$$

В даному випадку формула для визначення інтеграла така:

$$
I = \frac{h}{3} \cdot (y_0 + 4y_1 + 2y_2 + 4y_3 + 2y_4 + 4y_5 + 2y_6 + 4y_7 + y_8),
$$
  
ae  $y_i = y(x_i) = \frac{lg(x_i + 2)}{x_i}; \qquad x_i = 1, 2 + ih \quad (i = 0, 8).$ 

Виконаємо процедуру аналогічну процедурі попереднього прикладу. Переходимо в комірку Е2 і записуємо формулу:

$$
= 0,1*(D2+4*D3+2*D4+4*D5+2*D6+4*D7+2*D8+4*D9+D10)/3.
$$

Натискаємо ENTER, отримуємо результат.

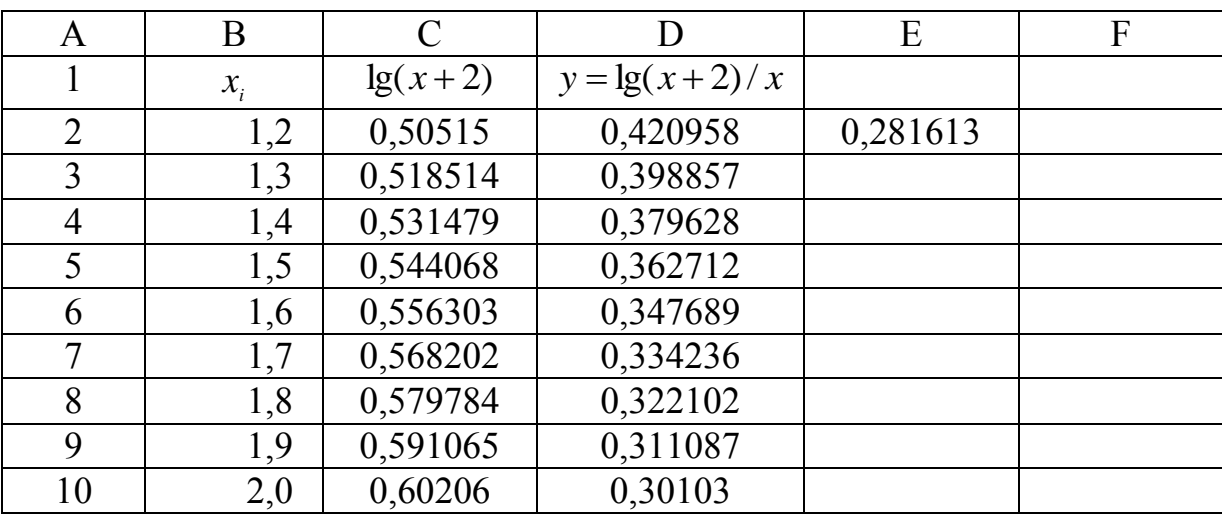

#### Завдання 5

1. Обчислити інтеграл за формулою трапецій з трьома десятковими знаками.

2. Обчислити інтеграл за формулою Сімпсона при і = 8; оцінити похибку результату, склавши таблицю скінченних різниць.

Ne1. 1) 
$$
\int_{0.8}^{1.6} \frac{dx}{\sqrt{2x^2 + 1}}
$$
; 2)  $\int_{1.2}^{2} \frac{\lg(x + 2)}{x} dx$ .  
\nNe2. 1)  $\int_{1.2}^{2.7} \frac{dx}{\sqrt{x^2 + 3.2}}$ ; 2)  $\int_{1.6}^{2.4} (x + 1) \sin x dx$ 

Ne3. 1) 
$$
\int_{1}^{2} \frac{dx}{\sqrt{2x^2 + 1,3}}
$$
;  
\nNe4. 1)  $\int_{0.2}^{1.2} \frac{dx}{\sqrt{x^2 + 1}}$ ;  
\nNe5. 1)  $\int_{0.8}^{1.4} \frac{dx}{\sqrt{2x^2 + 3}}$ ;  
\nNe6. 1)  $\int_{0.4}^{1.2} \frac{dx}{\sqrt{2 + 0,5x^2}}$ ;  
\nNe7. 1)  $\int_{1.4}^{2.1} \frac{dx}{\sqrt{3x^2 - 1}}$ ;  
\nNe8. 1)  $\int_{1.2}^{2.4} \frac{dx}{\sqrt{0,5 + x^2}}$ ;  
\nNe9. 1)  $\int_{0.4}^{1.2} \frac{dx}{\sqrt{3 + x^2}}$ ;  
\nNe10. 1)  $\int_{0.6}^{1.5} \frac{dx}{\sqrt{1 + 2x^2}}$ ;  
\nNe11. 1)  $\int_{2}^{3.5} \frac{dx}{\sqrt{x^2 - 1}}$ ;  
\nNe12. 1)  $\int_{1.2}^{3.5} \frac{dx}{\sqrt{x^2 + 2}}$ ;  
\nNe13. 1)  $\int_{1.4}^{2.6} \frac{dx}{\sqrt{x^2 + 2}}$ ;  
\nNe14. 1)  $\int_{1.4}^{2.2} \frac{dx}{\sqrt{x^2 + 4}}$ ;  
\nNe15. 1)  $\int_{0.8}^{1.8} \frac{dx}{\sqrt{x^2 + 2,5}}$ ;  
\nNe17. 1)  $\int_{0.6}^{1.6} \frac{dx}{\sqrt{x^2 + 0,8}}$ ;  
\nNe17. 1)  $\int_{0.6}^{1.6} \frac{dx}{\sqrt{x^2 + 0,8}}$ ;

2) 
$$
\int_{0.2}^{1} \frac{tg(x^2)}{x^2 + 1} dx
$$
.  
\n2)  $\int_{0.6}^{1.4} \frac{\cos x}{x + 1} dx$ .  
\n2)  $\int_{0.4}^{1.2} \sqrt{x} \cos(x^2) dx$ .  
\n2)  $\int_{0.8}^{1.2} \frac{\sin(2x)}{x^2} dx$ .  
\n2)  $\int_{0.8}^{1.6} \frac{\lg(x^2 + 1)}{x} dx$ .  
\n2)  $\int_{0.4}^{1.2} \frac{\cos x}{x} dx$ .  
\n2)  $\int_{0.4}^{1.2} (2x + 0.5) \sin x dx$ .  
\n2)  $\int_{0.4}^{0.8} \frac{tg(x^2 + 0.5)}{1 + 2x^2} dx$ .  
\n2)  $\int_{0.18}^{0.8} \frac{\sin x}{x + 1} dx$ .  
\n2)  $\int_{0.2}^{1.8} \sqrt{x + 1} \cos(x^2) dx$ .  
\n2)  $\int_{1.4}^{1.8} \sqrt{x + 1} \cos(x^2) dx$ .  
\n2)  $\int_{1.4}^{2} \frac{\cos(x^2 + 2)}{x + 1} dx$ .  
\n2)  $\int_{0.8}^{1.2} \frac{\cos(x^2)}{x + 1} dx$ .  
\n2)  $\int_{0.8}^{1.6} (x^2 + 1) \sin(x - 0.5) dx$ .  
\n2)  $\int_{0.6}^{1.4} x^2 \cos x dx$ .

Ne18. 1) 
$$
\int_{1,2}^{2} \frac{dx}{\sqrt{x^2 + 1,2}}
$$
  
\nNe19. 1)  $\int_{1,4}^{2} \frac{dx}{\sqrt{2x^2 + 0,7}}$   
\nNe20. 1)  $\int_{3,2}^{4} \frac{dx}{\sqrt{0.5x^2 + 1}}$   
\nNe21. 1)  $\int_{0.8}^{17} \frac{dx}{\sqrt{2x^2 + 0,3}}$   
\nNe22. 1)  $\int_{1,2}^{20} \frac{dx}{\sqrt{0.5x^2 + 1,5}}$   
\nNe23. 1)  $\int_{2,1}^{3.6} \frac{dx}{\sqrt{x^2 - 3}}$   
\nNe24. 1)  $\int_{1,3}^{3.6} \frac{dx}{\sqrt{0.2x^2 + 1}}$   
\nNe25. 1)  $\int_{0.6}^{1.4} \frac{dx}{\sqrt{12x^2 + 0,5}}$   
\nNe26. 1)  $\int_{1.4}^{1.4} \frac{dx}{\sqrt{3x^2 - 0,4}}$   
\nNe27. 1)  $\int_{1.4}^{2.6} \frac{dx}{\sqrt{15x^2 + 0,7}}$   
\nNe28. 1)  $\int_{0.15}^{0.5} \frac{dx}{\sqrt{2x^2 + 1,6}}$   
\nNe29. 1)  $\int_{0.32}^{0.5} \frac{dx}{\sqrt{2x^2 + 1,6}}$   
\nNe30. 1)  $\int_{0.32}^{0.6} \frac{dx}{\sqrt{x^2 + 2,3}}$   
\nNe30. 1)  $\int_{0.32}^{0.6} \frac{dx}{\sqrt{x^2 + 2,3}}$ 

2) 
$$
\int_{1,2}^{2} \frac{\lg(x^{2}+3)}{2x} dx.
$$
  
\n2) 
$$
\int_{2,5}^{3,3} \frac{\lg(x^{2}+0.8)}{x-1} dx.
$$
  
\n2) 
$$
\int_{0,5}^{1,2} \frac{tg(x^{2})}{x+1} dx.
$$
  
\n2) 
$$
\int_{1,3}^{2,1} \frac{\sin(x^{2}-1)}{2\sqrt{x}} dx.
$$
  
\n2) 
$$
\int_{0,2}^{1,0} (x+1)\cos(x^{2}) dx.
$$
  
\n2) 
$$
\int_{0,8}^{1,2} \frac{\sin(x^{2}-0.4)}{x+2} dx.
$$
  
\n2) 
$$
\int_{0,15}^{2,8} \frac{\lg(1+x^{2})}{2x-1} dx.
$$
  
\n2) 
$$
\int_{0,6}^{0,72} (\sqrt{x}+1)t g 2x dx.
$$
  
\n2) 
$$
\int_{0,8}^{1,2} \frac{\cos x}{x^{2}+1} dx.
$$
  
\n2) 
$$
\int_{1,2}^{1,2} \frac{\cos x}{2} dx.
$$
  
\n2) 
$$
\int_{1,2}^{1,6} \frac{\lg(x^{2}+1)}{2} dx.
$$
  
\n2) 
$$
\int_{1,6}^{3,2} \frac{x}{2} \lg(\frac{x^{2}}{2}) dx.
$$

## **4.10 Розв'язання задачі Коші**

**4.10.1** Розв'язання задачі Коші за допомогою методу ламаних

Скласти розв'язання задачі Коші для звичайного диференційного рівняння першого порядку удосконаленим методом ламаних на відрізку [0,2;1,2] з кроком  $h = 0.1$  при початковій умові у  $(0.2) = 0.25$ .

#### Приклад виконання завдання

$$
y' = 0,185(x^2 + \cos 0,7 x) + 1,843y.
$$

Використовуємо формулу  $y_{i+1} = y_i + hy_{i+1}$ 

 $\text{Re } y'_{i+\frac{1}{2}} = y'(x_i + \frac{h}{2} + y'_{i+\frac{1}{2}})$ ,

$$
y_{i+\frac{1}{2}} = y_i + \frac{h}{2} y'_i \tag{1}
$$

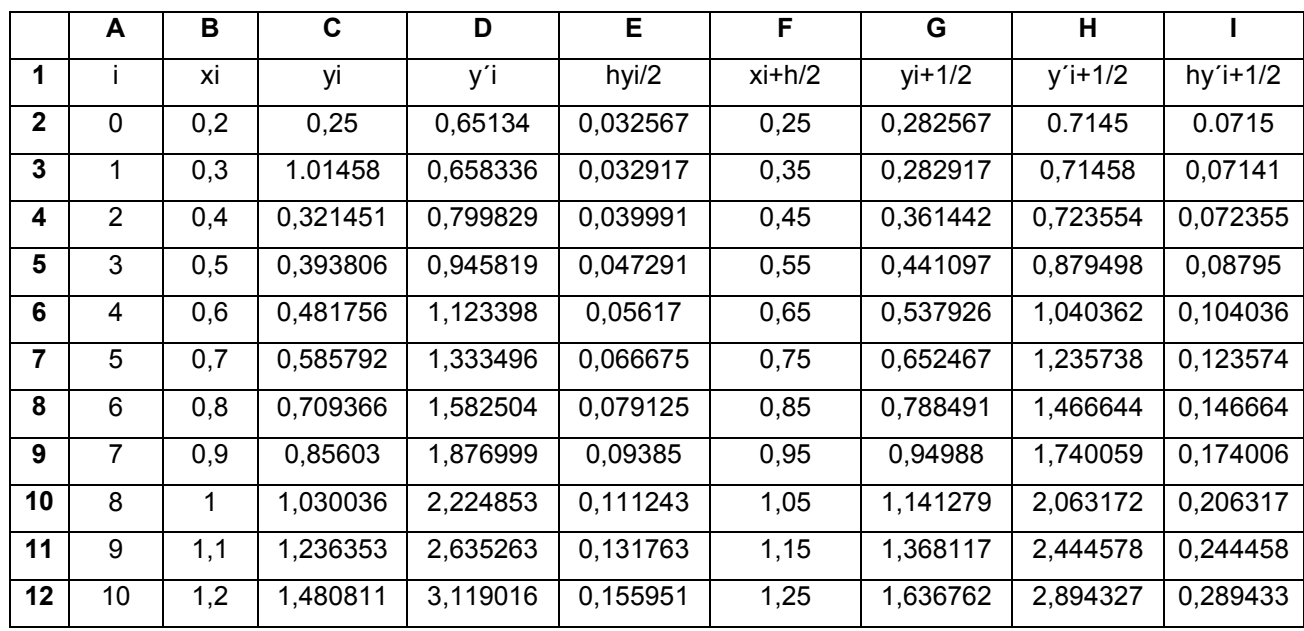

Викликаємо програму **EXCEL** 

Ставимо курсор в комірку А1, записуємо індекс і потім переходимо в комірку В1 - записуємо  $x_i$ , так до І1 включно.

Після цього переходимо на стовпець А і в комірці АЗ - значення 1.

Виділяємо ці комірки і мишею за допомогою чорного квадратика при натиснутій лівій клавіші (комірка змінить своє обрамлення) протягуємо курсор до А12 включно, тоді клавішу мишки відпускаємо.

Переходимо на комірку В2 і записуємо початкове значення аргументу х -0,2, в комірці В $3$  – значення 0,3.

Тепер аналогічно попередній процедурі зі стовпцем А протягуємо курсор до В12. В результаті надаємо значення аргументу х від 0,2 до 1,2.

В комірці С2 задаємо початкове значення функції у - 0,25.

В комірці D2 записуємо формулу:

2

2

 $= 0.185*(B2^{2}2+\cos(07*B2)) + 1,843*G2$  і натискаємо клавішу **ENTER**.

В комірці Е2 записуємо формулу: =(0,1\*D2)/2 і натискаємо клавішу **ENTER**.

Переходимо в комірку F2 і записуємо формулу: =В2+0,05 і натискаємо клавішу **ENTER**. В комірці G2 записуємо формулу: =С2+Е2 (тобто визначаємо 1 0 *у* ), натискаємо клавішу **ENTER**.

В комірці Н2 записуємо формулу: =(F2^2+cos(0.7\*F2)+0.843\*G2), натискаємо клавішу **ENTER**.

Переходимо в комірку І2, записуємо формулу: =0,1\*Н2 і натискаємо клавішу **ENTER**.

В результаті отримано необхідні результати для визначення у2 (і=1) згідно з формулою:  $y_{i+1} = y_i + hy'_{i+\frac{1}{2}}$ .

Далі переходимо в комірку С3 і записуємо формулу: =С2+І2, натискаємо клавішу **ENTER**.

Виділяємо комірку D2 і мишею за допомогою чорного квадратика при натиснутій лівій клавіші протягуємо курсор в комірку D3. Аналогічну процедуру виконуємо з комірками Е3 – І2. Після цього повертаємось в комірку С3, виділяємо комірки С3 – І3 і за допомогою чорного квадратика при натиснутій лівій клавіші протягуємо курсор в комірку І12.

#### **Завдання 6**

Скласти розв'язання задачі Коші для звичайного диференціального рівняння першого порядку покращеним методом ломаних на відрізку [0,2;1,2] з кроком h = 0,1 при початковій умові у(0,2) = 0,25. Всі розрахунки виконувати з чотирма десятковими знаками.

- $N_2$  1.  $y'=0.133(x^2 + sin2x) + 0.872y$ .
- $N_2$  2.  $y' = 0.215(x^2 + cos 1.5x) + 1.283y$ .
- $N_2$   $3.$   $y'=0.158(x^2 + sin\theta, 8x) + 1.164y.$
- $N_2$  4.  $y'=0.173(x^2 + cos\theta, 7x) + 0.754y$ .
- $N_2$  5.  $y'=0.221(x^2 + sin 1.2x) + 0.452y$ .
- $N_2$  6.  $y' = 0.163(x^2 + cos\theta.4x) + 0.653y.$
- $N_2$  7.  $y'=0.218(x^2 + sin 1.6x) + 0.718y$ .
- $N_2$  8.  $y' = 0.145(x^2 + cos\theta.5x) + 0.842y$ .
- $N_2$  9.  $y' = 0.213(x^2 + sin1.8x) + 0.368y$ .
- $N_2$  10.  $y = 0.127(x^2 + cos\theta.6x) + 0.573y$ .
- $N_2$  11.  $y = 0.232(x^2 + \sin 1.4x) + 1.453y$ .
- $N_2$  12.  $y = 0.417(x^2 + cos\theta.8x) + 0.972y$ .
- $N_2$  13.  $y = 0.324(x^2 + sin1, 5x) + 1,612y$ .
- $N_2$  14.  $y' = 0.263(x^2 + cos1, 2x) + 0.453y$ .

N<sub>2</sub> 15. 
$$
y' = 0.372(x^2 + sin0, 7x) + 0.758y
$$
.  
\nN<sub>2</sub> 16.  $y' = 0.343(x^2 + cos0, 4x) + 1,315y$ .  
\nN<sub>2</sub> 17.  $y' = 0.276(x^2 + sin1, 6x) + 0,988y$ .  
\nN<sub>2</sub> 18.  $y' = 0.276(x^2 + cos0, 6x) + 1,534y$ .  
\nN<sub>2</sub> 18.  $y' = 0.258(x^2 + sin0, 4x) + 0.724y$ .  
\nN<sub>2</sub> 20.  $y' = 0.317(x^2 + cos1, 4x) + 1.344y$ .  
\nN<sub>2</sub> 21.  $y' = 0.166(x^2 + sin1, 1x) + 0.883y$ .  
\nN<sub>2</sub> 22.  $y' = 0.215(x^2 + cos0, 9x) + 1.213y$ .  
\nN<sub>2</sub> 23.  $y' = 0.188(x^2 + sin1, 5x) + 0,885y$ .  
\nN<sub>2</sub> 24.  $y' = 0.314(x^2 + cos0, 6x) + 0,772y$ .  
\nN<sub>2</sub> 25.  $y' = 0.418(x^2 + sin1, 2x) + 1,344y$ .  
\nN<sub>2</sub> 26.  $y' = 0.273(x^2 + cos1, 3x) + 0,687y$ .  
\nN<sub>2</sub> 27.  $y' = 0.176(x^2 + sin0, 8x) + 1,247y$ .  
\nN<sub>2</sub> 28.  $y' = 0.245(x^2 + cos0, 4x) + 1,452y$ .  
\nN<sub>2</sub> 29.  $y' = 0.184(x^2 + sin0, 6x) + 0.747y$ .  
\nN<sub>2</sub> 30.  $y' = 0.212(x^2 + cos1$ 

4.10.2 Розв'язання задачі Коші за допомогою метода Ейлера.

Скласти таблицю значень інтеграла диференціального рівняння, яке розглядалось в п. 4.10.1.

#### Приклад виконання завдання

Для розв'язання використовуємо таку формулу:

$$
y_{i+1} = y_i + h y'(x_i, y_i)
$$
.

Аналогічно п. 4.10.1 складаємо за допомогою програми EXCEL наступну таблицю:

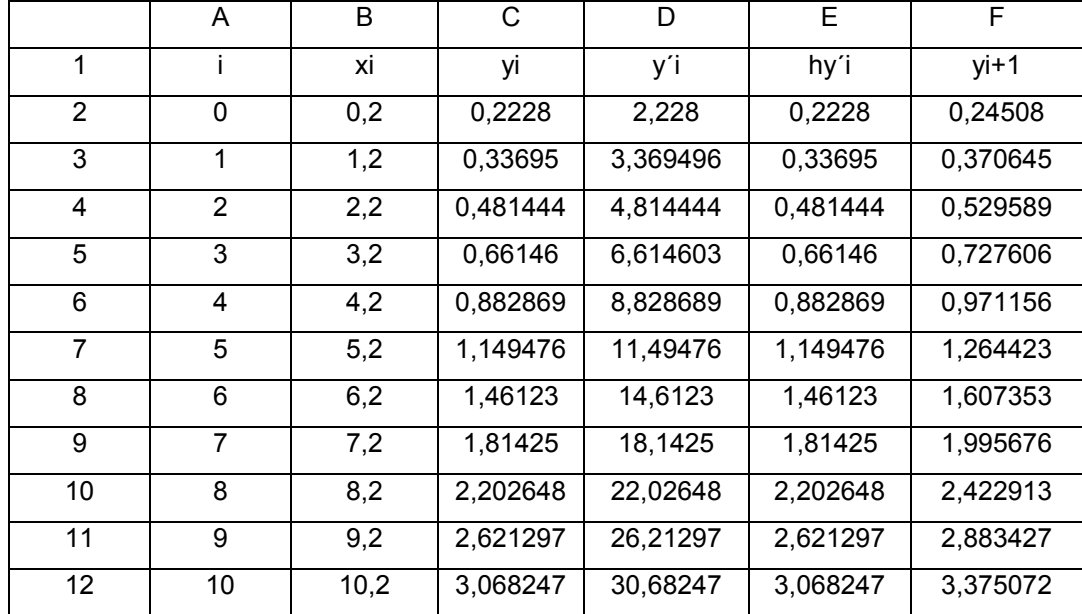

Операції з комірками стовпців А, В, С, D аналогічні п. 4.10.1. На відміну від п. 4.10.1. в комірці Е2 записуємо формулу: =0,1\*D2, а в комірці F2 формулу: =С2+0,1\*Е2. В комірці С3 записуємо формулу: =F2. Після отримання розрахунків в комірках С2-F2, виділяємо комірки D2 - F2 і за допомогою чорного квадратика при натиснутій лівій клавіші протягуємо курсор в комірку F3. Тепер виділяємо комірки C3 - F3 і протягуємо курсор в комірку F12.

#### **Завдання 7**

Використовуючи метод Ейлера, скласти таблицю приблизних значень інтеграла диференційного рівняння *y f* (*x*; *y*), який задовольняє початкові умови  $y(x_0) = y_0$  на відрізку  $[a;b]$ ; крок h = 0,1. Всі обчислення вести з чотирма десятковими знаками:

1) 
$$
y' = x + \cos \frac{y}{\sqrt{5}}
$$
,  $y_0(1,8) = 2,6$ ,  $x \in [1,8;2,8]$ 

2) 
$$
y' = x + \cos \frac{y}{3}
$$
,  $y_0(1,6) = 4,6$ ,  $x \in [1,6;2,6]$ 

3) 
$$
y' = x + \cos \frac{y}{\sqrt{10}}
$$
,  $y_0(0,6) = 0,8$ ,  $x \in [0,6;1,6]$ 

4) 
$$
y' = x + \cos \frac{y}{\sqrt{7}}
$$
,  $y_0(0,5) = 0,6$ ,  $x \in [0,5;1,5]$ 

5) 
$$
y' = x + \cos \frac{y}{\pi}
$$
,  $y_0(1,7) = 5,3$ ,  $x \in [1,7;2,7]$ 

6) 
$$
y' = x + \cos \frac{y}{2,25}
$$
,  $y_0(1,4) = 2,2$ ,  $x \in [1,4;2,4]$ 

7) 
$$
y' = x + \cos \frac{y}{e}
$$
,  $y_0(1,4) = 2.5$ ,  $x \in [1,4;2,4]$ 

8) 
$$
y' = x + \cos \frac{y}{\sqrt{2}}
$$
,  $y_0(0,8) = 1,4$ ,  $x \in [0,8;1,8]$ 

9) 
$$
y' = x + \cos \frac{y}{\sqrt{3}}
$$
,  $y_0(1,2) = 2,1$ ,  $x \in [1,2;2,2]$ 

10) 
$$
y' = x + \cos \frac{y}{\sqrt{11}}
$$
,  $y_0(2,1) = 2.5$ ,  $x \in [2,1;3,1]$ 

11) 
$$
y' = x + \sin \frac{y}{\sqrt{5}}
$$
,  $y_0(1,8) = 2,6$ ,  $x \in [1,8;2,8]$ 

12) 
$$
y' = x + \sin \frac{y}{3}
$$
,  $y_0(1,6) = 4,6$ ,  $x \in [1,6;2,6]$ 

13) 
$$
y' = x + \sin \frac{y}{\sqrt{10}}
$$
,  $y_0(0,6) = 0,8$ ,  $x \in [0,6;1,6]$ 

14) 
$$
y' = x + \sin \frac{y}{\sqrt{7}}
$$
,  $y_0(0,5) = 0,6$ ,  $x \in [0,5;1,5]$ 

15) 
$$
y' = x + \sin \frac{y}{\pi}
$$
,  $y_0(1,7) = 5,3$ ,  $x \in [1,7;2,7]$ 

16) 
$$
y' = x + \sin \frac{y}{\sqrt{2.8}}
$$
,  $y_0(1,4) = 2.2$ ,  $x \in [1,4;2,4]$ 

17) 
$$
y' = x + \sin \frac{y}{e}
$$
,  $y_0(1,4) = 2.5$ ,  $x \in [1,4;2,4]$ 

18) 
$$
y' = x + \sin \frac{y}{\sqrt{2}}
$$
,  $y_0(0,8) = 1,3$ ,  $x \in [0,8;1,8]$ 

19) 
$$
y' = x + \sin \frac{y}{\sqrt{3}}
$$
,  $y_0(1,1) = 1.5$ ,  $x \in [1,1;2,1]$ 

20) 
$$
y' = x + \sin \frac{y}{\sqrt{11}}
$$
,  $y_0(0,6) = 1,2$ ,  $x \in [0,6;1,6]$ 

21) 
$$
y' = x + \sin \frac{y}{1,25}
$$
,  $y_0(0,5) = 1,8$ ,  $x \in [0,5;1,5]$ 

22) 
$$
y' = x + \sin \frac{y}{\sqrt{15}}
$$
,  $y_0(0,2) = 1,1$ ,  $x \in [0,2;1,2]$ 

23) 
$$
y' = x + \sin \frac{y}{\sqrt{1.3}}
$$
,  $y_0(0,1) = 0.8$ ,  $x \in [0,1;1,1]$ 

24) 
$$
y' = x + \sin \frac{y}{\sqrt{0.3}}
$$
,  $y_0(0.5) = 0.6$ ,  $x \in [0.5; 1.5]$ 

25) 
$$
y' = x + \sin \frac{y}{\sqrt{0.7}}
$$
,  $y_0(1,2) = 1,4$ ,  $x \in [1,2;2,2]$ 

26) 
$$
y' = x + \cos \frac{y}{1,25}
$$
,  $y_0(0,4) = 0,8$ ,  $x \in [0,4;1,4]$ 

27) 
$$
y' = x + \cos \frac{y}{\sqrt{1.5}}
$$
,  $y_0(0,3) = 0.9$ ,  $x \in [0,3;1,3]$
28) 
$$
y' = x + \cos \frac{y}{\sqrt{1,3}}
$$
,  $y_0(1,2) = 1,8$ ,  $x \in [1,2;2,2]$ 

29) 
$$
y' = x + \cos \frac{y}{\sqrt{0.3}}
$$
,  $y_0(0,7) = 2.1$ ,  $x \in [0,7;1,7]$ 

30) 
$$
y' = x + \cos \frac{y}{\sqrt{0.7}}
$$
,  $y_0(0,9) = 1.7$ ,  $x \in [0,9;1,9]$ 

## 4.11 Метод скінченних різниць

Методом скінчених різниць з точністю до 0,001 знайти розв'язок крайової залачі

$$
\begin{cases}\ny'' - xy' + 2y = x + 1, \\
y(0,9) - 0.5y'(0,9) = 2, \\
y(1,2) = 1.\n\end{cases}
$$

Поділимо відрізок [0,9;1,2] на частини з кроком  $h = 0, 1$ .

$$
\begin{array}{c|cccc}\nX_0 & X_1 & X_2 & X_3 \\
\hline\n1 & 1 & 1 & 12 & \longrightarrow X \\
\hline\n\end{array}
$$

Отримаємо чотири вузлові точки з абсцисами  $x_0 = 0.9$ ;  $x_1 = 1$ ;  $x_2 = 1.1$ ;  $x_3 = 1.2$ . Дане рівняння у внутрішніх точках  $x_1=1$ ;  $x_2=1,1$  замінюємо кінцевим рівнянням

$$
\frac{y_{i+1} - 2y_i + y_{i-1}}{h^2} - x_i \frac{y_{i+1} - y_{i-1}}{2h} + 2y_i = x_{i+1}
$$
 (1)

Використовуючи крайові умови, складемо скінченно-різницеві рівняння в кінцевих граничних точках:

$$
\int y_0 - 0.5 \frac{y_1 - y_0}{h} = 2 \,, \tag{2}
$$

$$
y_3 = 1. \tag{3}
$$

Зведемо подібні члени і, враховуючи що  $h = 0, 1$ , перепишемо рівняння (1), (2) відповідно у вигляді:

$$
y_{i-1}(2+0,1x_i)-4y_i(1-0,1)+y_{i+1}(2-0,1x_1)=0,02(x_{i+1}),
$$
\n(4)

$$
1,2y_0-y_1=0,4. \t\t(5)
$$

Підставляючи індекс і = 1,2 в (4) та враховуючи (3), отримаємо з врахуванням (5) таку систему алгебраїчних рівнянь:

$$
\begin{cases}\n1.2y_0 - y_1 = 0.4, \\
2.1y_0 - 3.69y_1 + 1.9y_2 = 0.04, \\
1.11y_1 - 3.96y_2 + 1.89y_3 = 0.042.\n\end{cases}
$$
\n(6)

Запишемо систему (6) в матричній формі

$$
\begin{pmatrix} 1,2 & -1 & 0 \ 2,1-3,96 & 1,9 \ 1 & +1,11 & -3,96 \end{pmatrix} \cdot \begin{pmatrix} y_0 \ y_1 \ y_2 \end{pmatrix} = \begin{pmatrix} 0,4 \ 0,04 \ -1,848 \end{pmatrix}.
$$

Отже, маємо таке матричне рівняння

$$
A \cdot y = B.
$$

Для визначення невідомих y<sub>0</sub>, y<sub>1</sub> і y<sub>2</sub> перепишемо отримане рівняння у вигляді:  $y = A^{-1}B$ .

За допомогою програми EXCEL аналогічно п. 2 знаходимо у<sub>0</sub>, у<sub>1</sub> і у<sub>2.</sub>

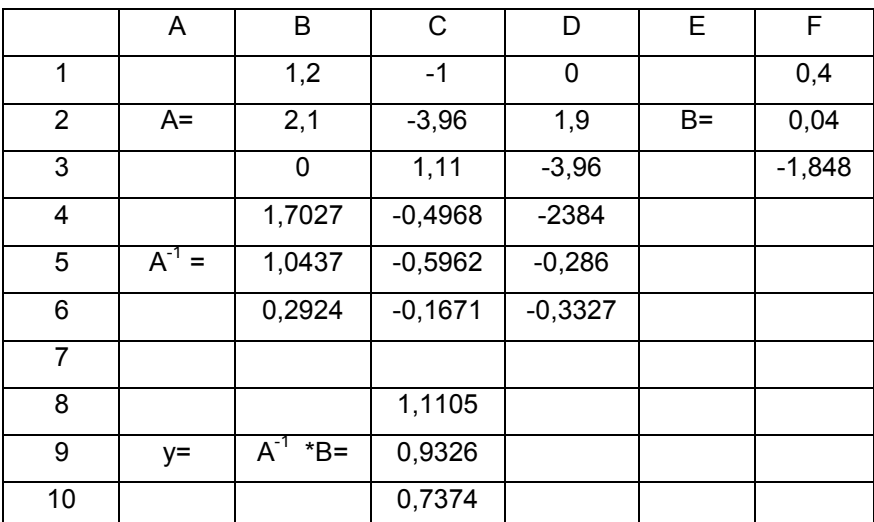

#### Завдання 8

Використовуючи метод скінченних різниць, скласти розв'язання крайової задачі для звичайного диференціального рівняння з точністю  $\varepsilon = 10^{-3}$ ; крок h = 0,1.

 $\mathbf{N} \mathbf{0}$  1.  $y'' + \frac{y'}{x} + 2y = x$ ,  $\mathbf{N} \mathbf{9}$  2.  $y''-xy+2y=x+1$  $\begin{cases} y(0,7) = 0.5, \\ 2y(1) + 3y'(1) = 1.2. \end{cases}$  $\begin{cases} y(0,9) - 0.5y'(0,9) = 2, \\ y(1,2) = 1. \end{cases}$  $N_2$  3.  $y''+xy'+y=x+1$  $\mathbf{N} \mathbf{0}$  4.  $y'' + xy' + y = x + 1$ 

$$
\begin{cases} y(0,5) + 2y'(0,5) = 1, \\ y'(0,8) = 1,2. \end{cases}
$$

- $N_2$  5.  $y''+2y'-xy = x$  $y +2y - xy = x$ <br>  $\begin{cases} y'(0,6) = 0,7, \\ y(0,9) - 0,5y'(0,9) = 1. \end{cases}$
- No 7.  $y''-3y'+\frac{y}{x}=1$ <br>  $\begin{cases} y'(0,4)=2, \\ y(0,7)+2y'(0,7)=0,7. \end{cases}$
- $\mathbf{N} \mathbf{9}$ .  $y'' \frac{y'}{2} + 3y = 2x^2$ ,  $\begin{cases} y(1) + 2y'(1) = 0,6, \\ y(1,3) = 1. \end{cases}$
- $N_2$  11.  $y''+2xy'-y=0.4$  $\begin{cases} y(0,3) + y'(0,3) = 1, \\ y'(0,6) = 2. \end{cases}$
- No 13.  $y'' + \frac{2y'}{x} 3y = 2$  $\begin{cases} y'(0,8) = 1,5, \\ 2v(1,1) + y'(1,1) = 3. \end{cases}$
- $\mathcal{N}$  15.  $y'' 3xy' + 2y = 1.5$  $\begin{cases} y'(0,7) = 1,3, \\ 0,5y(1) + y'(1) = 2. \end{cases}$
- No 17.  $y'' + \frac{y'}{x} 0.4y = 2x$ <br>  $\begin{cases} y(0,6) 0.3y'(0,6) = 0.6, \\ y'(0,9) = 1.7. \end{cases}$
- $\mathcal{N}$  19.  $y'' \frac{y'}{3} + xy = 2$  $\begin{cases} y(0,8) = 1,6, \\ 3y(1,1) - 0,5y'(1,1) = 1. \end{cases}$

 $\mathcal{N} \circ 21. \quad y'' + 2y' - \frac{y}{x} = \frac{1}{x}$ 

- $\begin{cases} y(0,2) = 2, \\ 0,5y(0,5) y'(0,5) = 1. \end{cases}$
- No 6.  $y''+2y'-xy = x^2$ <br>  $\begin{cases} y(1,1) 0.5y'(1,1) = 2, \\ y'(1,4) = 4. \end{cases}$
- No 8.  $y''+3y' \frac{y}{x} = x+1$ ,<br>  $\begin{cases} y'(1,2) = 1, \\ 2y(1,5) y'(1,5) = 0,5. \end{cases}$
- No 10.  $y''-3y'+\frac{y}{x}=1$ <br>  $\begin{cases} 2y(1,3)-y'(1,3)=1, \\ y(1,6)=3 \end{cases}$
- $\mathcal{N} \Omega$  12.  $y'' 0.5y' + y = 2$  $\begin{cases} y(0,4) = 1,2, \\ y(0,7) + 2y'(0,7) = 1,4. \end{cases}$
- $\mathbb{N} \circ 14$ .  $y'' + 2x^2y' + y = x$  $\begin{cases} 2y(0,5) - y'(0,5) = 1, \\ y(0,8) = 3. \end{cases}$

$$
\begin{aligned} \text{N} \underline{0} 16. \quad y'' + 2xy' - 2y &= 0,6\\ \begin{cases} y'(2) &= 1, \\ 0, 4y(2,3) - y'(2,3) &= 1. \end{cases} \end{aligned}
$$

- No 18.  $y'' \frac{y'}{2x} + 0,8xy = x$ <br>  $\begin{cases} y(1,7) + 1,2y'(1,7) = 2, \\ y'(2) = 1. \end{cases}$
- $N_2$  20.  $y''+0.8y'-xy=1.4$  $\begin{cases} y(1,8) = 0,5, \\ 2y(2,1) + y'(2,1) = 1,7. \end{cases}$
- $\text{Ne } 22. \quad y'' \frac{y'}{4} + \frac{2y}{x} = \frac{x}{2}$

$$
0.5 y(0.9 + y'(0.9)) = 1,
$$
  
\n
$$
y(1.2) = 0.8.
$$
  
\n
$$
\begin{cases}\n1.5 y(1.3) - y'(1.3) = 0.6, \\
2 y(1.6) = 0.3.\n\end{cases}
$$

 $\mathcal{N}$ <sup>o</sup> 23.  $y''$ –0,5 $y'$ +0,5 $xy = 2x$  $\begin{cases} y'(1) = 0.5, \\ 2y(1,3) - y'(1,3) = 2. \end{cases}$ 

 $\mathcal{N}$ <sup>o</sup> 25.  $v''+2xy'-1,5=x$ 

$$
\begin{cases} 1,4y(1,1) + 0,5y'(1,1) = 2, \\ y'(1,4) = 2,5. \end{cases}
$$

- $N_2^2$ .  $y''+0.6xy'-2y=1$  $\begin{cases} y(1,5) = 0,6, \\ 2y(1,8) - 0,8y'(1,8) = 3. \end{cases}$
- $\mathbf{N} \circ 29$ .  $y'' 0.5x^2y' + 2y = x^2$  $\begin{cases} y(1,6) + 0.7y'(1,6) = 2, \\ y(1,9) = 0.8. \end{cases}$
- $\text{Ne } 24. \quad y''+2y'-1,5xy = \frac{2}{x}$  $\begin{cases} y'(0,8) = 1, \\ y(1,1) + 2y'(1,1) = 1. \end{cases}$ No 26.  $y'' - \frac{xy'}{2} + 0.5y = 2x$  $\begin{cases} 0.4y(0,2) - y'(0,2) = 1.5, \\ y'(0,5) = 0.4. \end{cases}$
- No 28.  $y'' + \frac{y'}{2x} y = 2x$  $\begin{cases} y(0,6) = 1,3, \\ 0,5y(0,9) - 1,2y'(0,9) = 1. \end{cases}$
- $N_2$  30.  $y''-xy'+2xy=0,8$  $\begin{cases} y(1,2) - 0.5y'(1,2) = 1, \\ y'(1,5) = 2. \end{cases}$

# 5 ПРИКЛАДИ ВИКОНАННЯ ЗАВДАННЯ ЗА ДОПОМОГОЮ ПРОГРАМИ КОМПАС

## 5.1 Основні положення для графічного визначення опорних зусиль конструкції

### Додавання векторів

Векторна сума двох векторів  $F_1$  і  $F_2$  є діагоналлю паралелограма  $R$ , побудованого за допомогою векторів як його сторін, зображених у вибраному масштабі (рис.  $5.1$ ).

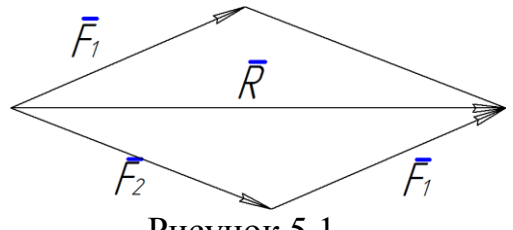

Рисунок 5.1

З рис. 5.1 маємо, що вектор **R** можна побудувати по іншому. Наприклад, зображаємо вектор **F<sup>2</sup>** у вибраному масштабі та у відповідному напрямку.

Через кінець даного вектора проводимо аналогічно вектор **F1**. З'єднуємо початок вектора **F<sup>2</sup>** з кінцем вектора **F1**, в результаті отримуємо вектор **R**.

Для додавання трьох і більше векторів процедура аналогічна. Так, для трьох векторів **F1**, **F<sup>2</sup>** і **F<sup>3</sup>** (рис. 5.2) маємо: **R=F1+F2+F<sup>3</sup>** (рис. 5.3).

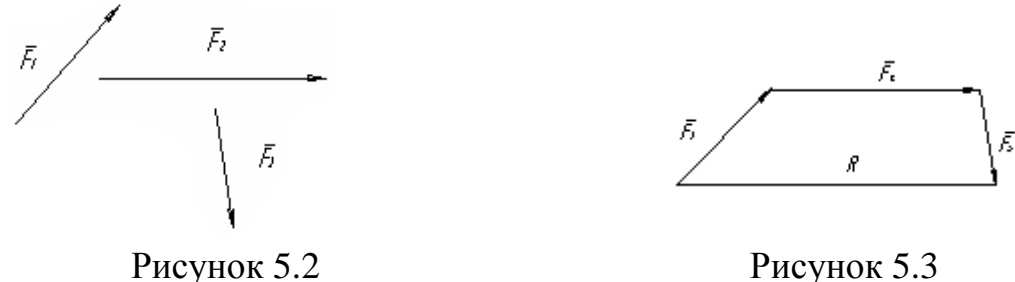

Якщо розглянути операцію додавання векторів **F1, F2, F<sup>3</sup>** і **F<sup>4</sup>** (рис. 5.4), то

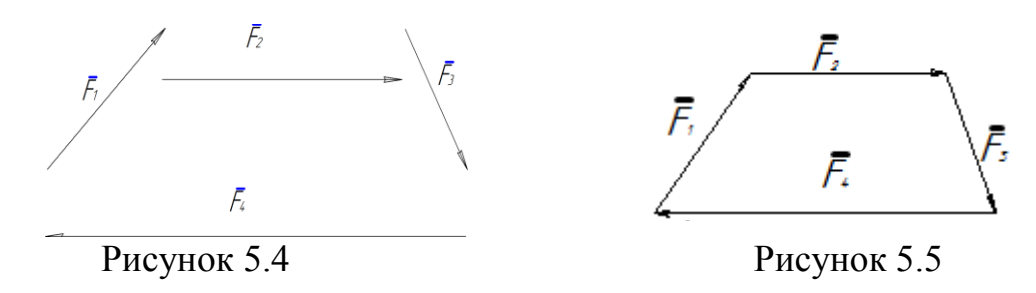

отримуємо замкнутий силовий багатокутник, тобто їх сума (**R**) дорівнює нулеві (рис. 5.5).

Пряма, по якій направлена сила, називається лінією дії сили. Це поняття необхідне для того, щоб можна було переміщувати сили по відповідних прямих з метою їх додавання.

Систему сил (їх сукупність), які діють на відповідний матеріальний об'єкт, класифікують як збіжна або довільна система сил.

Збіжною системою називають таку систему сил, лінії дії яких перетинаються в одній точці. В іншому випадку систему сил називають довільною.

Якщо лінії дії сил належать одній площині, то така система сил називається плоскою системою сил.

Введемо поняття механічних в'язей, тобто тіл, які обмежують свободу руху даного твердого тіла.

Сила або система сил, які виражають механічну дію в'язі на тіло, називаються реакцією в'язі.

Розглянемо деякі види в'язей, які необхідні нам для подальших розрахунків.

### **Гладенька поверхня**

Це поверхня, на якій коефіцієнт тертя дорівнює нулю (рис. 5.6).

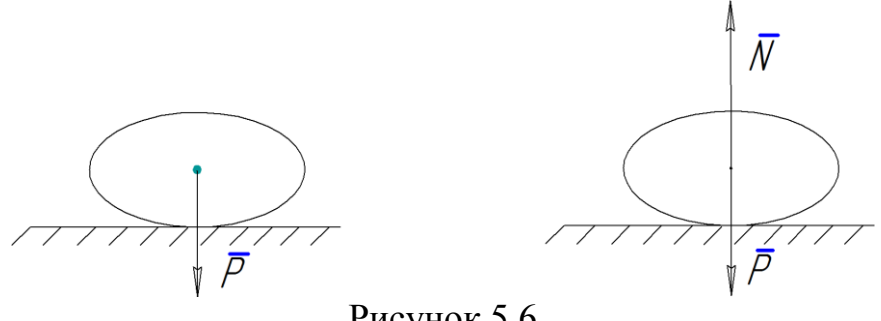

Рисунок 5.6

# **Ідеальний стрижень**

Це невагомий стрижень який закріплений шарнірно з обох сторін (реакція в'язі направлена по стрижню) (рис. 5.7):

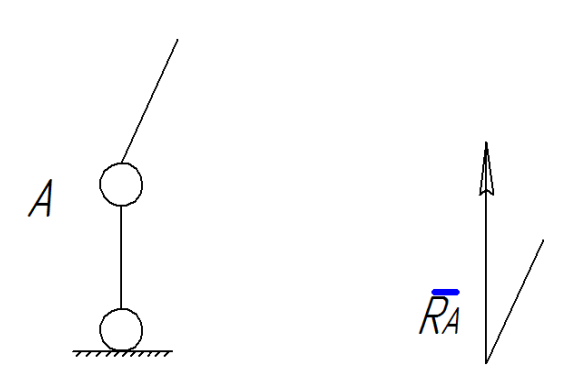

Рисунок 5.7 **Ідеальний блок**

Якщо тертям на блоці нехтувати, то натяг з обох його сторін однаковий (рис. 5.8).

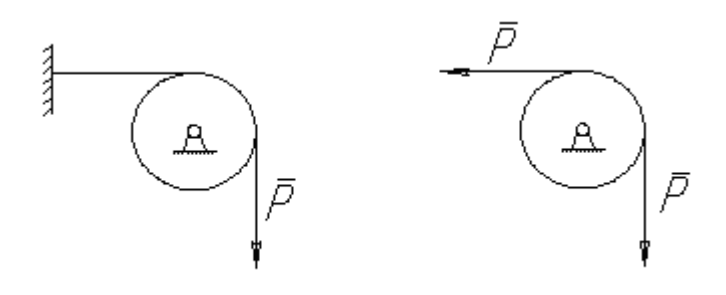

Рисунок 5.8

# **Рухома та нерухома шарнірна опора**

Реакція **R<sup>А</sup>** такої опори направлена по нормалі до поверхні, на яку опираються котки рухомої опори.

Реакція Rв такої опори проходить через вісь шарніра і може мати будь-який напрямок в площині креслення. При розв'язанні задач реакцію **Rв** зображають її складовими **Хв** і **Yв** в напрямку осей координат (рис. 5.9).

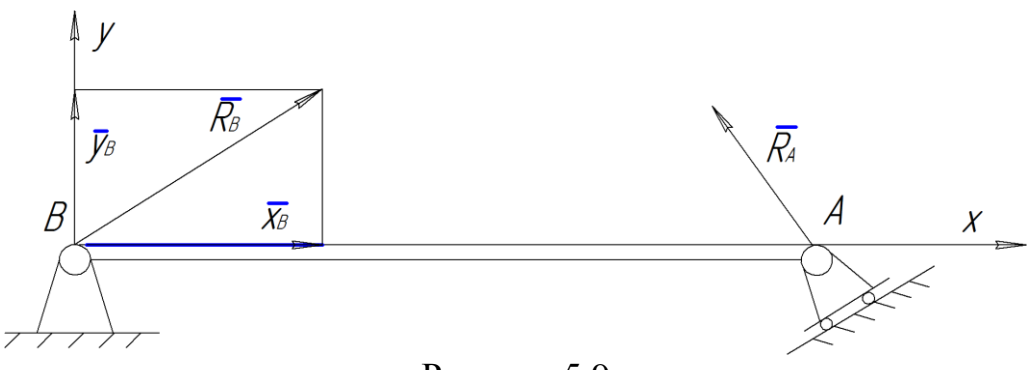

Рисунок 5.9

#### **Елементи графічної статики**

Графічний метод розв'язання задач статики для плоскої системи сил оснований на побудовах силового і вірьовочного багатокутників.

Нехай на тверде тіло діє система трьох сил **F1**, **F2**, **F<sup>3</sup>** (рис. 5.10, а). Фігура **abcd**, побудована з цих сил (рис. 5.10, б) називається силовим багатокутником.

Якщо кінець останньої сили збігається з початком першої, силовий багатокутник називається замкненим.

Візьмемо в площині силового багатокутника точку О (полюс), яка не лежить на сторонах багатокутника – променях Оа, Ов, Ос, Оd, які пронумеруємо цифрами 0-1, 1-2, 2-3, 3-0 (ці цифри вказують номери сил, які сходяться у вершині, куди проведений відповідний промінь).

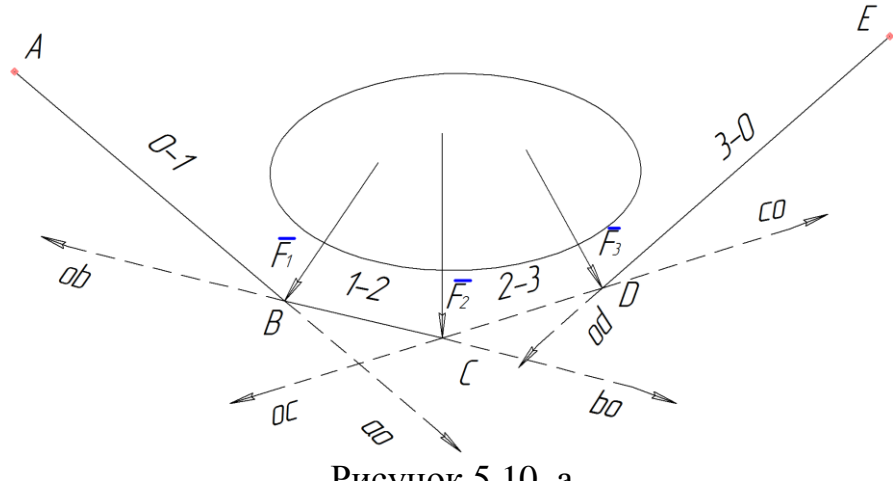

Рисунок 5.10, а

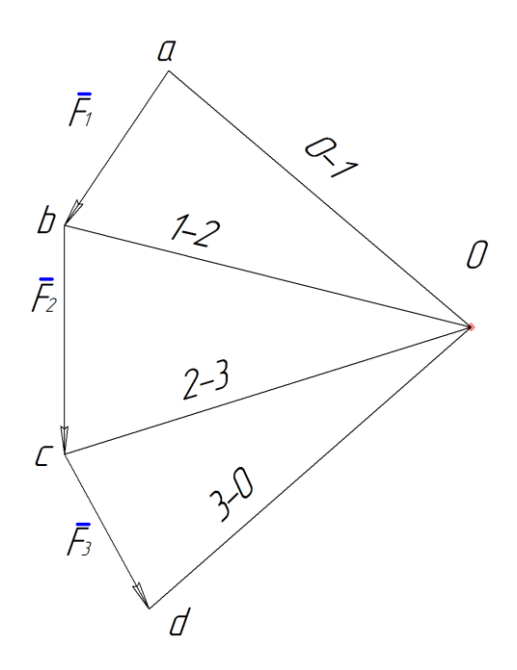

Рисунок 5.10, б

 Візьмемо на основному рисунку (рис. 5.10, а) довільну точку А і проведемо з неї пряму, яка паралельна променю 0-1, до перетину її з лінією дії сили **F<sup>1</sup>** в точці В. З точки В проведемо пряму, паралельну променю 1-2, до перетину її з лінією дії сили **F<sup>2</sup>** в точці С і т. д. Побудована таким способом фігура ABCDE називається вірьовочним багатокутником. Назва ця пояснюється тим, що якщо вірьовку закріпити в точках А і Е і прикласти до неї в точках B, C і D сили **F1**, **F2**, **F<sup>3</sup>** то вона при рівновазі набуде форми ламаної ABCDE. Вірьовочний багатокутник називається замкненим, коли його крайні сторони (у нашому випадку АВ і DE) збігаються, тобто будуть направлені вздовж однієї прямої. В іншому випадку багатокутник називається незамкненим.

 Розглянемо, наприклад, силу **F1**. Коли ми зображаємо цю силу окремо у вигляді вектора **ав** (рис. 5.10, б), а потім з'єднуємо точки а і в з довільною точкою О, то ми цим самим розкладаємо силу **F** на дві сили **аО** і **вО**. Так з силового трикутника авО видно, що **F1=ав=аО+вО** (рис. 5.10, б). Але за аксіомою паралелограма сил, якщо **F1=аО+вО**, то діючу на тіло силу **F<sup>1</sup>** можна замінити силами, рівними **аО** і **вО,** і їх прикладемо в будь якій точці на лінії дії сили **F1**, наприклад, в точці В (рис. 5.10, а). Оскільки у вірьовочному багатокутнику сторона АВ проводилась паралельно **аО**, а ВС – паралельно **вО**, то сила **аО** буде напрямлена вздовж сторони АВ багатокутника, а сила **вО** – вздовж ВС. Аналогічний результат отримаємо для всіх інших сил.

 Таким чином, на рис. 5.10, б проведенням променів **аО**, **вО** і т. д. кожна з сил F1, F2, F<sup>3</sup> розкладається на дві: **F1=ав=аО+вО, F2=вс=вО+сО, F3=cd=cО+dО.**

Отже, зображення складових сил  $F_1$ ,  $F_2$ ,  $F_3$  в точках В,С і D (рис.5.10, а) призвело до того, що по лініям ВС і CD сили **вО**, **вО** і **сО, сО** взаємно врівноважується.

 В результаті система сил **F1**, **F2**, **F<sup>3</sup>** дійсно буде замінена двома силами **аО** і **dО**, які направлені по крайнім сторонам АВ і DE вірьовочного багатокутника.

Аналогічний результат отримуємо при будь якій кількості сил.

#### **5.2 Визначення опорних зусиль у випадку плоскої збіжної системи сил**

# **Приклад 1**

Стержні АВ і ВС та трос BD підтримують вантаж вагою Q ( рис. 5.11 ).

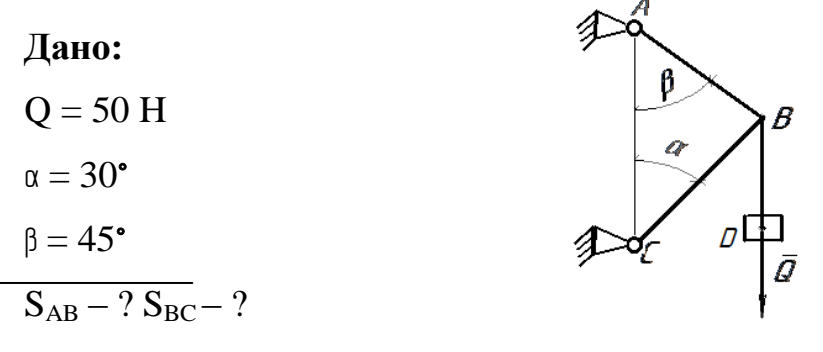

Рисунок 5.11

Зусилля в тросі дорівнює вазі тягарця **Q**.

Отже маємо невідомі два зусилля, знаходимо їх в такому порядку.

1. На панелі інструментів вибираємо кнопку і зображаємо точку на екрані.

2. Від точки за допомогою кнопки та вікна координат 1<sup>|n|</sup> що знаходиться внизу, де **In** – це довжина лінії, a **an** – кут нахилу лінії, задаємо потрібні розміри сили **Q** у відповідному масштабі, тим самим зображаємо вектор відомої сили **Q**. Щоб зобразити вектор, потрібно скористатися кнопкою .

3. Через початок вектора **Q** проводимо за допомогою кнопки <sup>2</sup> лінію, яка паралельна одній з невідомих сил, які замінюють стержень або трос. Фіксуємо її за допомогою кнопки - Якщо операція виконана неправильно, то за допомогою кнопки  $\boxed{\text{P}}$  виходимо для редагування. В іншому випадку через кінець вектора **Q** проводимо іншу лінію, яка паралельна іншій з невідомих сил і виконуємо операцію, аналогічну попередній. В результаті отримуємо замкнутий трикутник. За допомогою кнопки  $|\cdot|$  в кожній вершині трикутника проставляємо точки. Цим самим фіксуємо вершини трикутника.

4. В головному меню вибираємо команду **Удалить\ Вспомогательные кривые и точки \ В текущем виде**, видаляємо допоміжні лінії. З'єднуємо точки, які залишились, за допомогою кнопки **i** за напрямком сили **Q** вказуємо на цих відрізках стрілки (кнопка $\Box$ ) так, щоб обхід стрілок по контуру був згідно з напрямком сили **Q** (рис. 5.12) .

5. Підписуємо отримані невідомі сили і за допомогою вікна Н вимірюємо їх довжини попередньо фіксуємо початок і кінець відрізка.

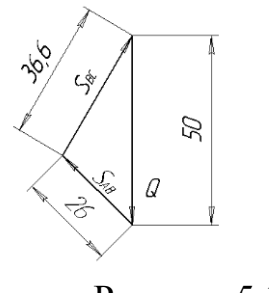

Рисунок 5.12

# **Приклад 2**

Стержні АВ і ВС мають блок В, через який перекинуто трос KD, до кінця якого прикріплено вантаж вагою **Q** ( рис. 5.13 ).

При розрахунках розміром блока В нехтуємо і натяг з обох його сторін вважаємо однаковим – **Q**. Сили можна замінити однією ( *R* ) за допомогою паралелограма сил або зображати їх послідовно як показано на рис. 5.14.

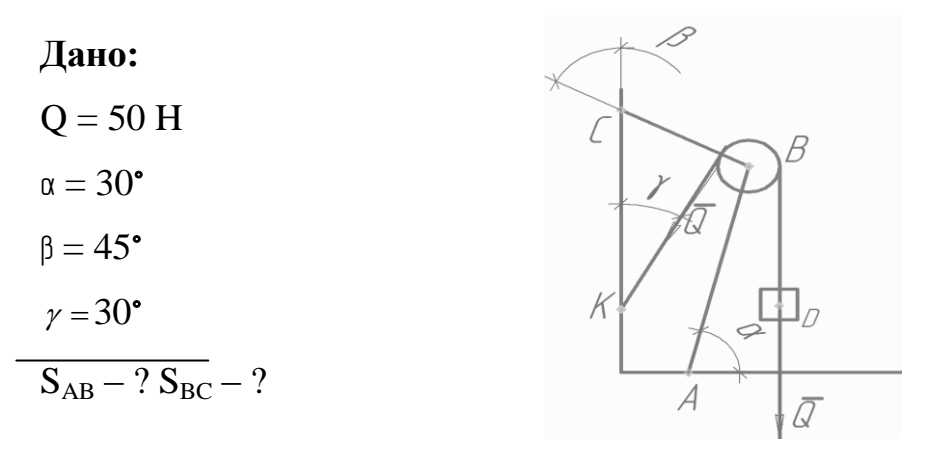

Рисунок 5.13

1. На панелі інструментів вибираємо кнопку і і зображаємо точку на екрані. 2. Від точки (рис. 5.14) за допомогою кнопки  $\Box$  та вікна  $| \ln |$  $|$ an

координат, що знаходиться внизу, де **In** – це довжина

лінії, a **an** – кут нахилу лінії, задаємо потрібні розміри сили **Q** у відповідному масштабі, тим самим зображаємо вектор відомої вертикальної сили **Q**. Щоб зобразити кінець вектора, потрібно натиснути на кнопку ...

3. З кінця отриманого вектора **Q** аналогічно будуємо похилий вектор **Q**. Через кінець похилого вектора **Q** проводимо за допомогою кнопки лінію, яка паралельна одній з невідомих сил, що замінюють стержень або трос. Фіксуємо її за допомогою кнопки  $\leftarrow$ . Якщо операція виконана неправильно, то за допомогою кнопки  $\boxed{\text{p}}$  виходимо для редагування. В іншому випадку через кінець вектора Q

проводимо іншу лінію, яка паралельна іншій з невідомих сил, і виконуємо операцію аналогічну попередній. В результаті отримуємо замкнутий трикутник. За допомогою кнопки в кожній вершині трикутника ставимо точку. Цим самим фіксуємо вершини трикутника.

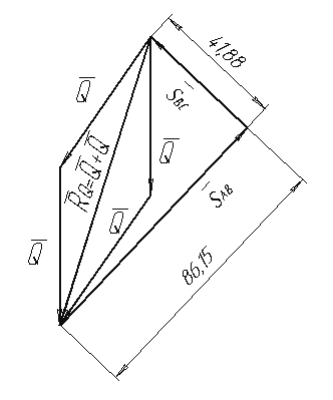

Рисунок 5.14

4. В головному меню вибираємо команду **Удалить \ Вспомогательные кривые и точки \ В текущем виде** та видаляємо допоміжні лінії. З'єднуємо точки, які залишились за допомогою кнопки , вказуємо на цих відрізках стрілки (кнопка ) так, щоб обхід стрілок по контуру був згідно з напрямком сил **Q**.

5. Підписуємо отримані невідомі сили і за допомогою вікна вимірюємо їх довжини, попередньо фіксуємо початок і кінець відрізка.

### **Завдання 9**

На схемах (рис. 5.15 – 5.17) наведено варіанти підвісу ліхтаря вагою Q. Знайти зусилля у тросі ВС та стержні АВ. Дані для розрахунку наведені в таблиці 5.1.

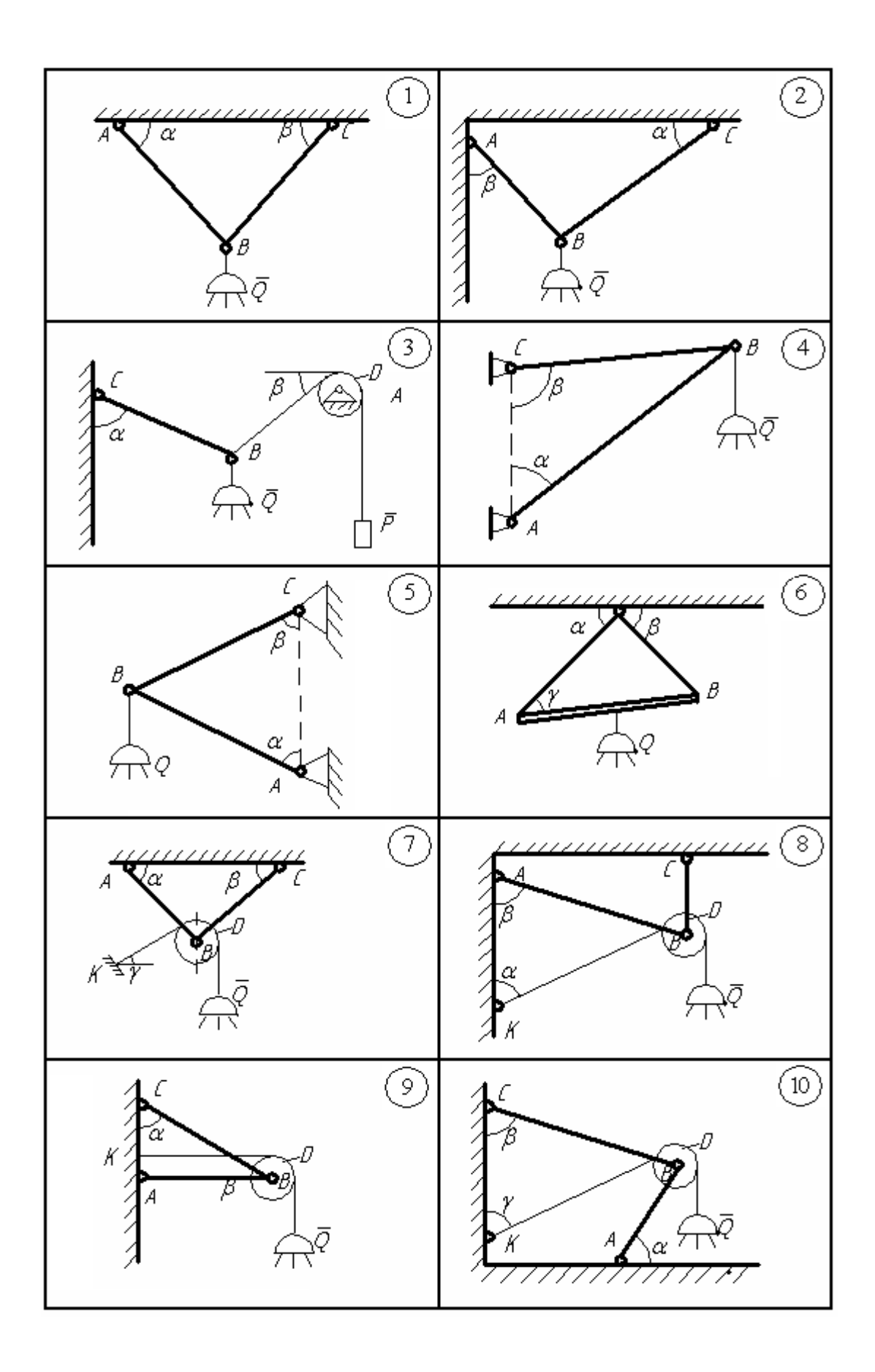

Рисунок 5.15

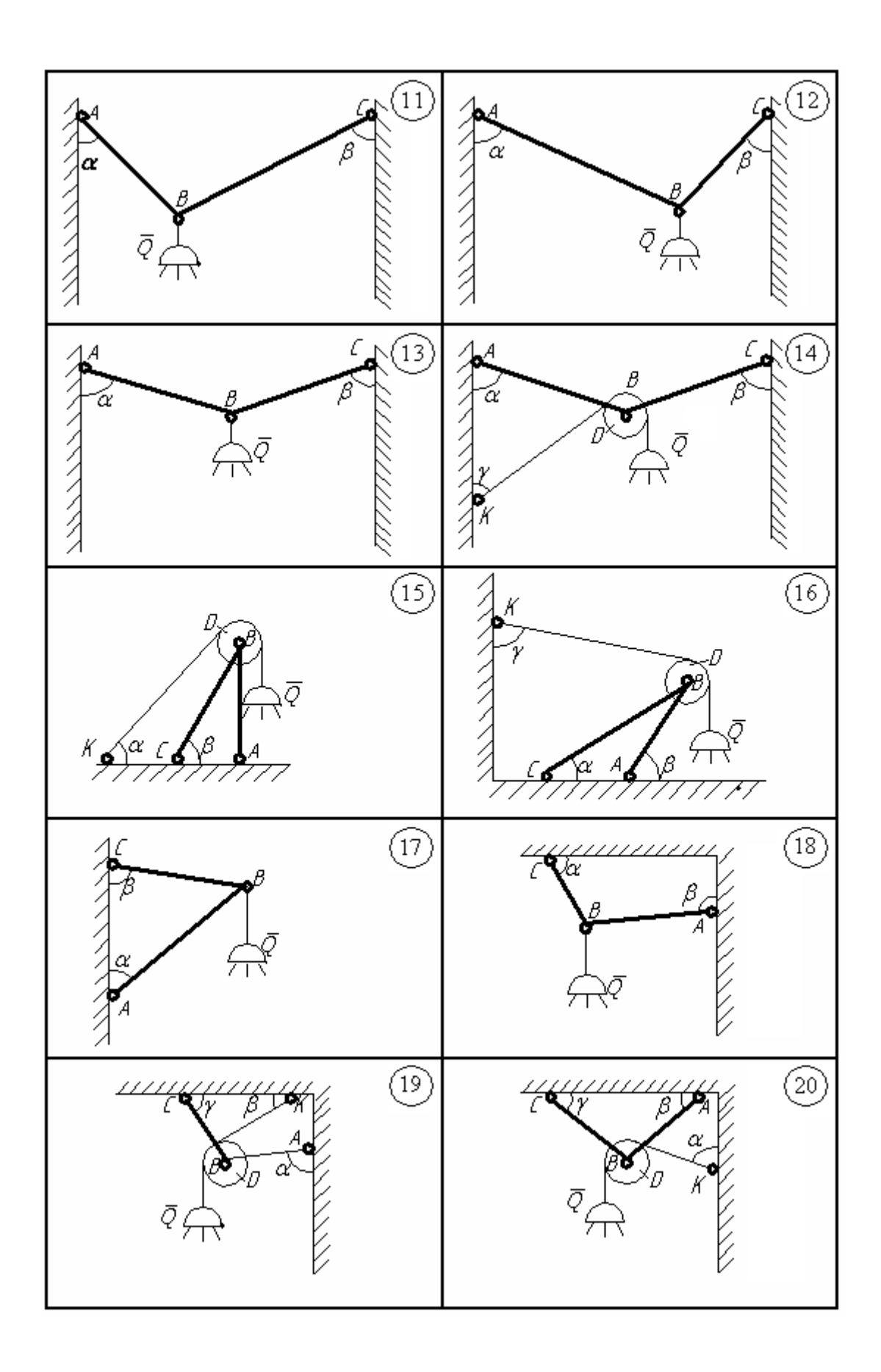

Рисунок 5.16

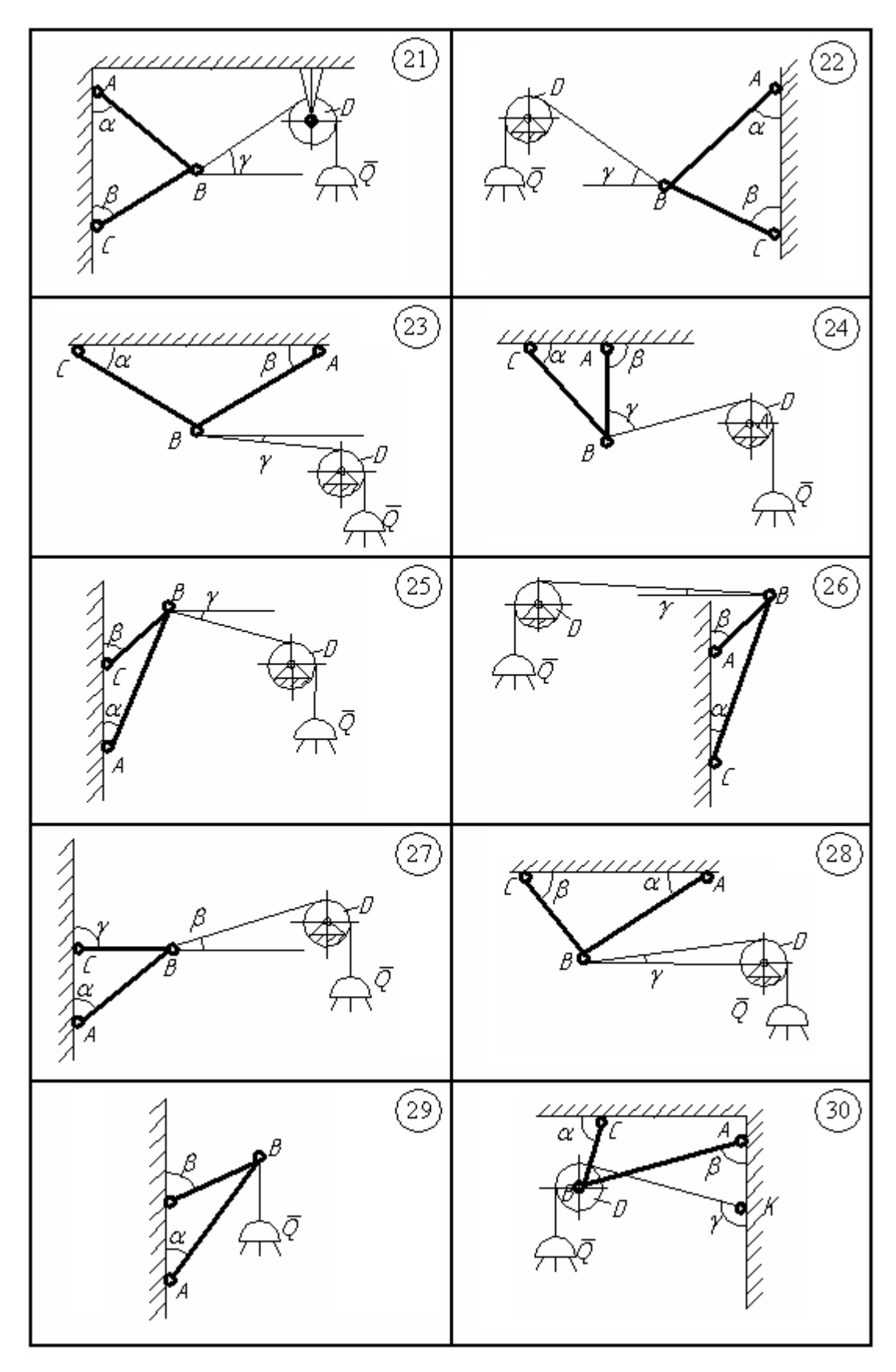

Рисунок 5.17

| Варіант        | Сила, Н | Кут, град |     |    |
|----------------|---------|-----------|-----|----|
|                |         | $\alpha$  |     |    |
| 1              | 50      | 30        | 45  | 30 |
| $\overline{2}$ | 40      | 30        | 60  | 45 |
| 3              | 60      | 60        | 30  | 60 |
| 4              | 30      | 30        | 120 | 75 |
| 5              | 45      | 30        | 60  | 15 |
| 6              | 60      | 30        | 60  | 30 |
| 7              | 70      | 60        | 30  | 45 |
| 8              | 30      | 60        | 75  | 60 |
| 9              | 80      | 30        | 60  | 75 |
|                | 150     | 60        | 30  | 45 |

Таблиця 5.1

### **Приклад 3**

Плоска рама, що зображена на рис. 5.18, знаходяться в рівновазі під дією сил  $F_1$  і  $F_2$ . Знайти реакції опор в точках А і В, якщо задані сили, кути та розміри рами.

Дано:

d= 2м; a = 2м; b = 3м; c = 4м; h = 2м;

 $F_1 = 5H$ ;  $F_2 = 10H$ ;  $\beta = 60^\circ$ ;  $\alpha = 45^\circ$ .

 $R_A, R_B - ?$ 

1. Зображаємо рисунок у вибраному масштабі з обов'язковим розміром кутів під якими діють сили **F<sup>1</sup>** і **F2**.

2. Аналогічно до пункту 1, 2, 3 (з прикладу 1) будуємо силовий багатокутник, починаючи з сили **F<sup>1</sup>** або **F2**. Проводимо лінію дії відомої за напрямком реакції в'язі через кінець останньої на силовому багатокутнику сили.

3. Вибираємо довільну точку **О** за допомогою кнопки .

4. З точки **О** проводимо промені до початку і кінця кожної з сил, зображених на силовому багатокутнику і нумеруємо їх. Нумерація променя фіксує кінець і початок відповідних сил. Наприклад, якщо у відповідній точці закінчується сила **F1**, а починається **F2**, то нумерація променя буде 1-2.

5. На основному рисунку (рис 5.18) з точки, де не відома за напрямком реакція в'язі (т. **А**) проводимо через точку **А** пряму, яка паралельна променю a-1 (за допомогою кнопки  $\gg$ ), і фіксуємо за допомогою кнопки  $\leftrightarrow$ , та нумеруємо її **a-1**.

6. Продовжуємо вектор сили  $\mathbf{F}_1$  за допомогою кнопки  $\boxed{\triangle}$  до перетину з побудованою лінією **a-1** та фіксуємо продовження.

7. Точку перетину лінії дії сили **F<sup>1</sup>** та лінії **a-1** фіксуємо крапкою і позначаємо довільною малою літерою. Наприклад, точка **r**.

8. З точки **r** проводимо лінію паралельно до **1-2**, що споріднена по назві з попередньою. Фіксуємо отриману лінію. Аналогічно пунктам 6 і 7, отримуємо точку **m**.

9. З точки **m** проводимо пряму, яка паралельна променю **2-b**, до перетину з лінією дії реакцій в'язі **RB**. Отримуємо точку **n**.

10. З точки **n** проводимо жирну (пунктирну) лінію до точки **А**, нумеруємо її через **а-в**. В результаті одержали замкнений вірьовочний багатокутник.

11.Через точку **О** на силовому багатокутнику проводимо пряму, яка паралельна **а-в**, до перетину з лінією дії сили **RB**. За допомогою кнопки вказуємо напрям сили **RB**.

12.Через кінець сили **R<sup>B</sup>** проводимо відрізок до початку першої сили **F1**. Нумеруємо останній відрізок (**RA**) і вказуємо напрям сили **RA**. В результаті отримуємо силовий замкнутий багатокутник. Силу **R<sup>A</sup>** розкладаємо по осям (**ХА**, **YA**) з відповідним напрямком.

13. Аналогічно до п. 5 (прикладу 1) зазначаємо розміри невідомих сил.

14. За допомогою кнопки  $\mathbb{T}$  записуємо відповідь враховуючи вибраний масштаб.

15. Зберігаємо інформацію в файлі за допомогою кнопки  $\blacksquare$ . Але, якщо ви зберігаєте ваш файл вперше на жорсткий диск, то треба спочатку виконати команду в головному меню (**Файл\Сохранить как...).** З'явиться вікно, де треба вказати ім'я файла (довільне), розширення, і звичайно місце куди система його і запише. Наприклад : **В:\Учѐба\Онищук\2Б-13\Документ1.dос**.

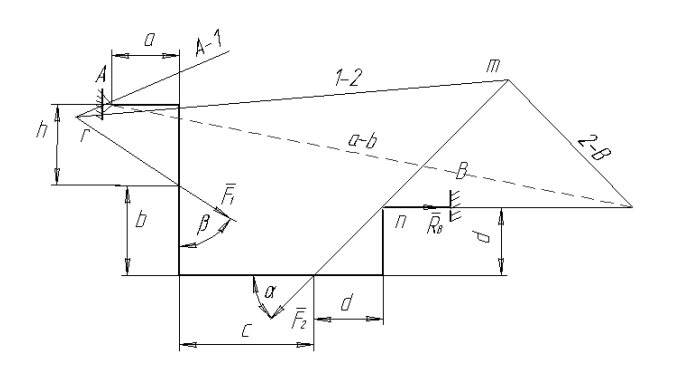

Рисунок 5.18

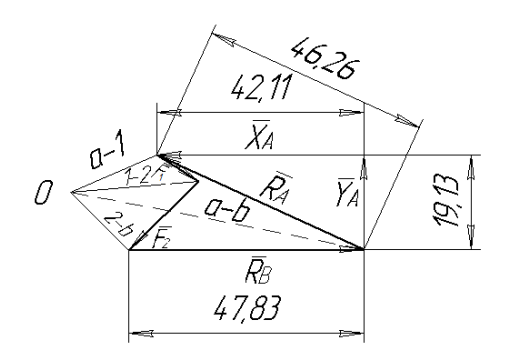

Рисунок 5.19

### **5.3 Знаходження зусиль у випадку довільної плоскої системи сил**

У випадку наявності пари або пар сил для побудови вірьовочного багатокутника необхідно виконати такі кроки:

1. Конструкцію зображаємо у вибраному масштабі з зовнішніми навантаженнями і відповідними кутами.

2. Якщо на конструкцію діє одна пара сил, то плече пари **d** необхідно вибрати так, щоб його розміри належали розмірам конструкцій **l** тобто **d<l**

Вибираємо переріз в якому прикладена пара сил і відносно цієї точки симетрично з відповідним плечем **d** згідно напрямку цієї пари зображуємо сили, які знаходимо за формулою:

### **P=M·l/d**

3. У випадку декількох пар сил, що діють на конструкцію пункт 2 повторюємо для кожної пари.

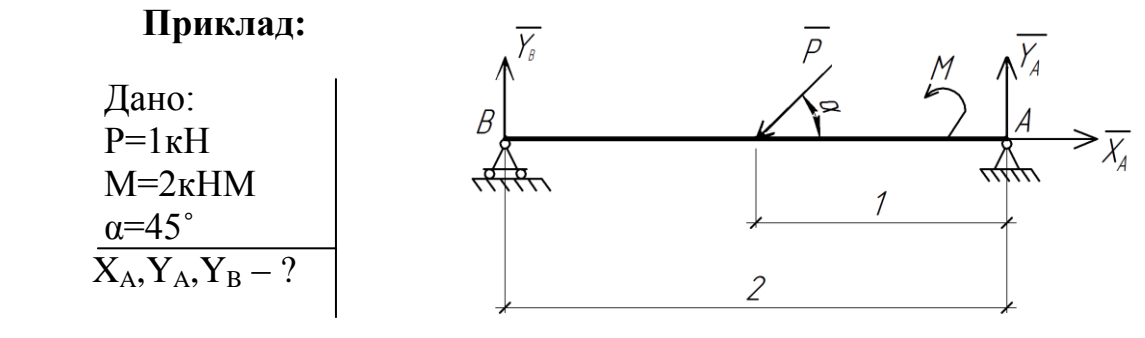

Рисунок 5.20

Аналітичне знаходження реакцій в'язей:

 $X_A - P \cos \alpha = 0$  $Y_B + Y_A - P \sin \alpha = 0$  $P \sin \alpha \cdot 1 + M - 2Y_B = 0$ 1.355 2 2.71 2  $0.71 + 2$ 2 sin  $=\frac{2.71}{2}$  $\overline{+}$  $=$  $\ddot{}$  $Y_B = \frac{P \sin \alpha + M}{2}$  $Y_A = P \sin \alpha - Y_B = 0.71 - 1.355 = -0.625$  $X_4 = 0.71$ 

Заміна момента сил парою сил: M=4(H)·0.5(м) (Рис.5.21).

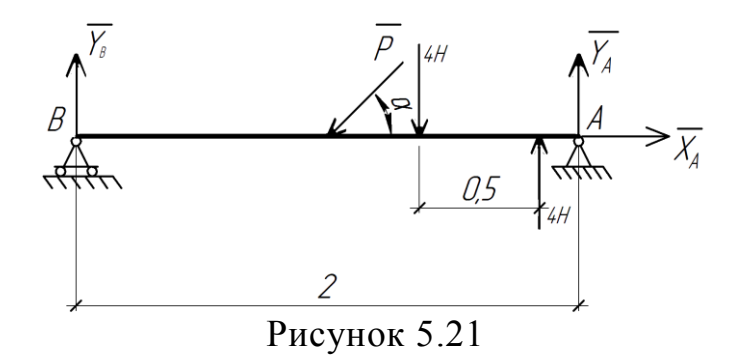

Графічне визначення опорних реакцій:

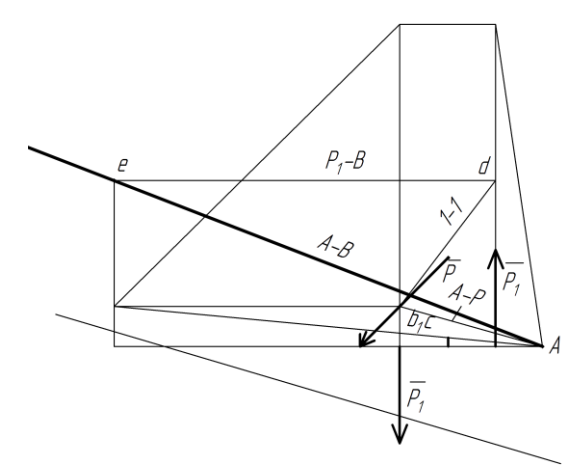

Рисунок 5.22 Вірьовочний багатокутник

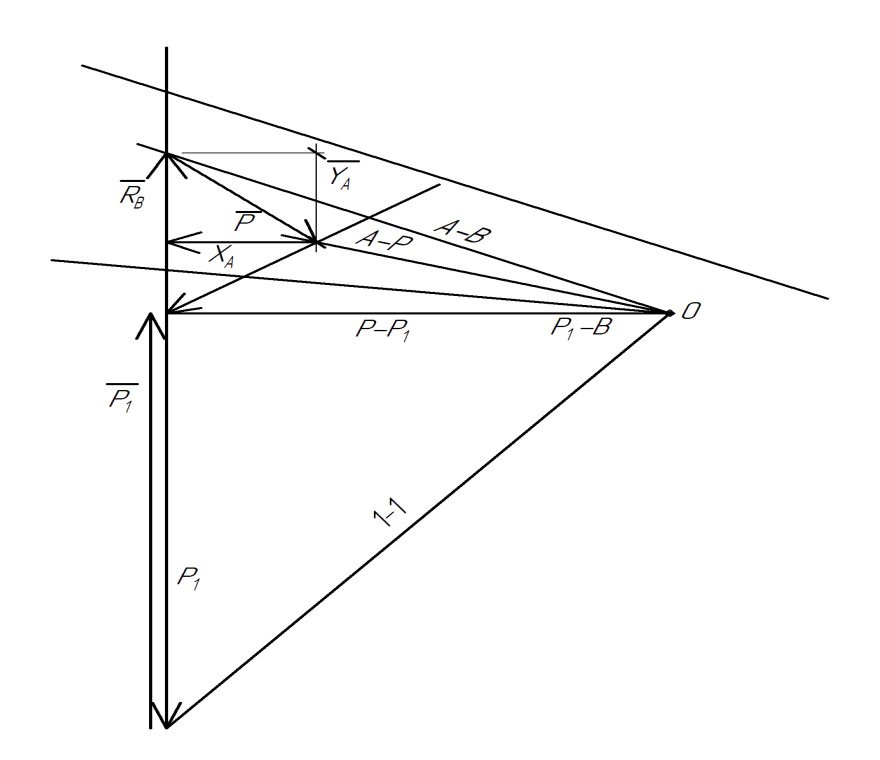

Рисунок 5.23 Силовий багатокутник

### **Завдання 10**

Плоска рама (рис.5.24 – 5.28) знаходиться під дією сил F1 і F2. Напрямок сил визначається кутами **β** і **φ**, а геометричні розміри параметрами **а**, **b, c, d.**

Рама закріплена до нерухомої основи за допомогою плоского шарніра а, а в точці В – тонким стержнем.

Дані для розрахунків знаходяться в таблиці 5.2, де сили мають розмірність кН, лінійні розміри в метрах, кути в градусах.

Для заданої конструкції рами при умові її рівноваги. Знайти опорні реакції. Таблиця 5.2

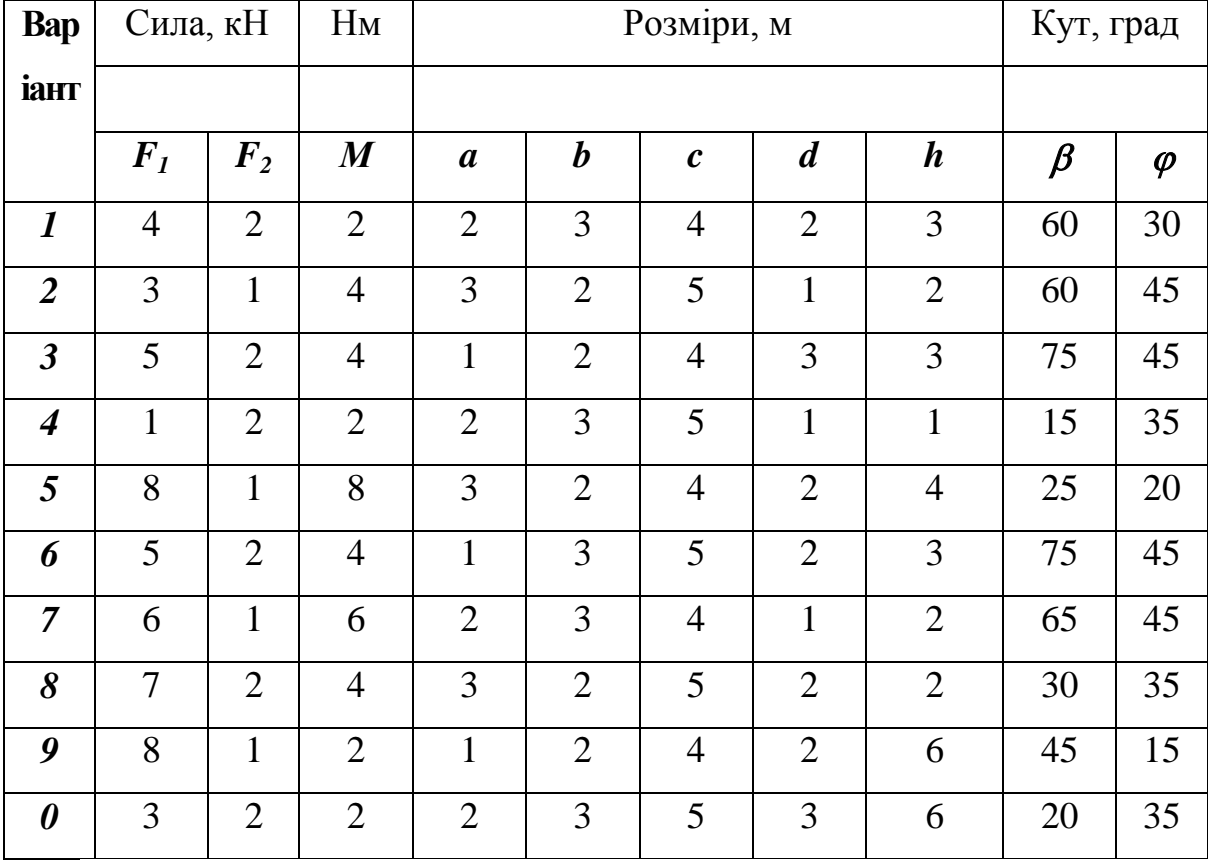

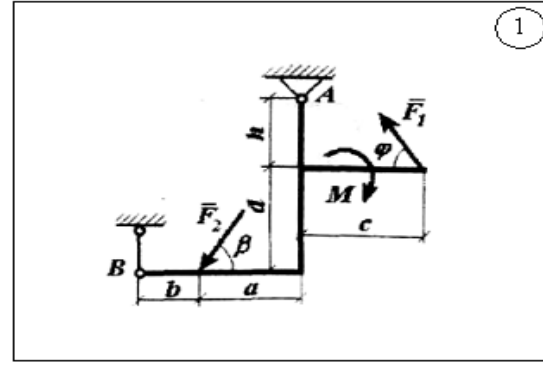

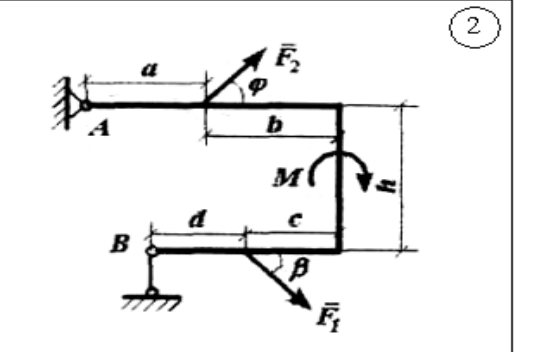

Рисунок 5.24

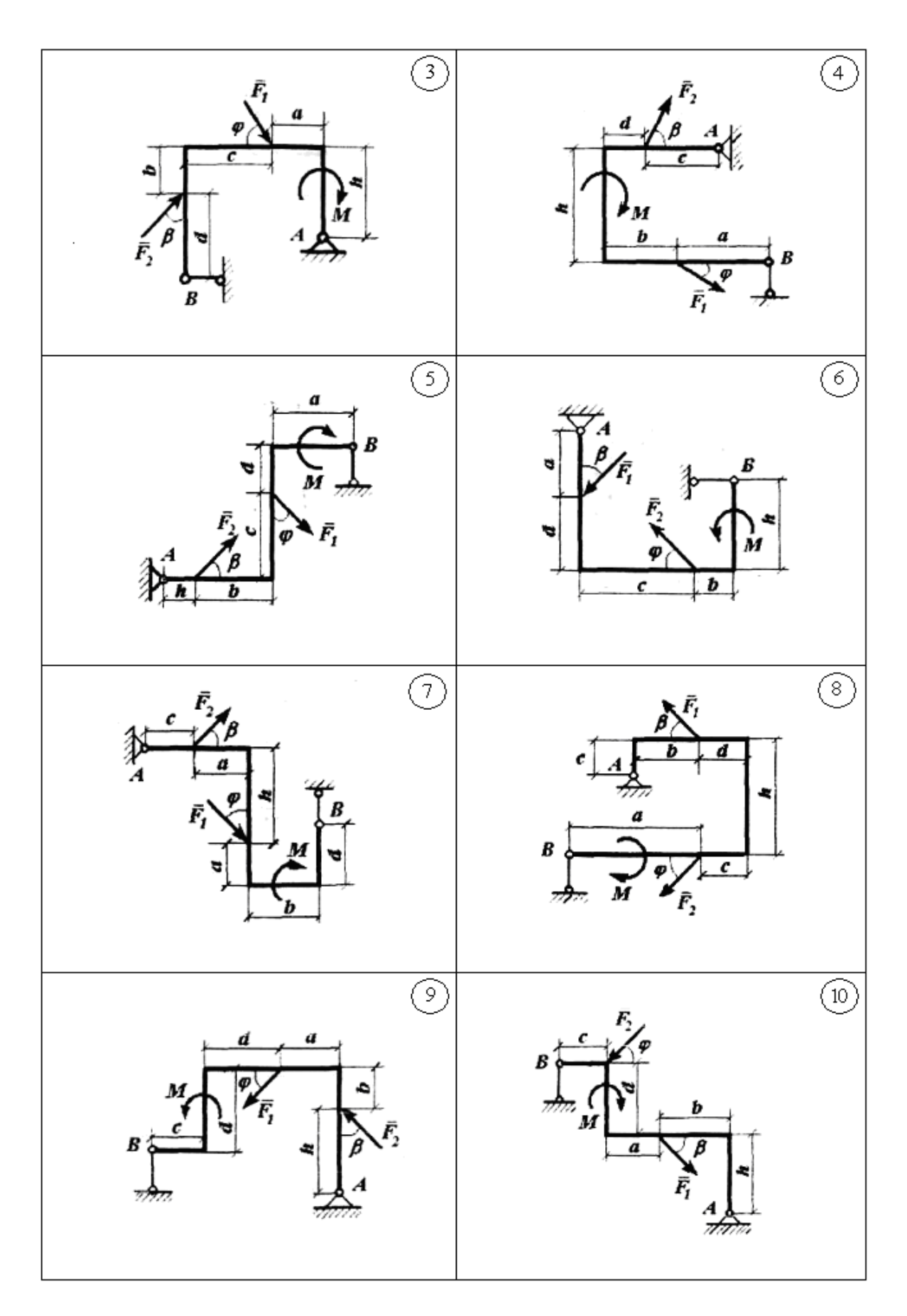

Рисунок 5.25

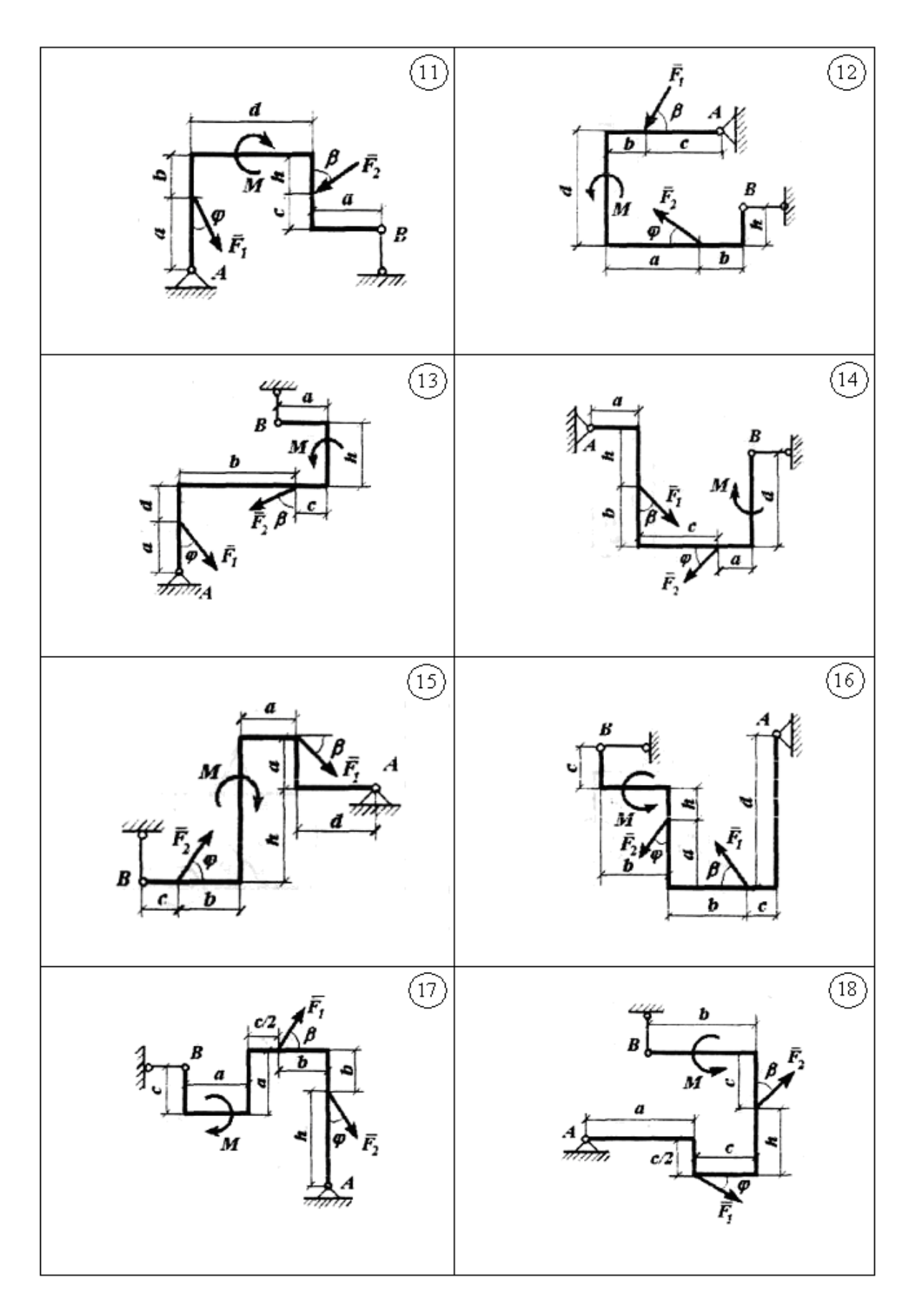

Рисунок 5.26

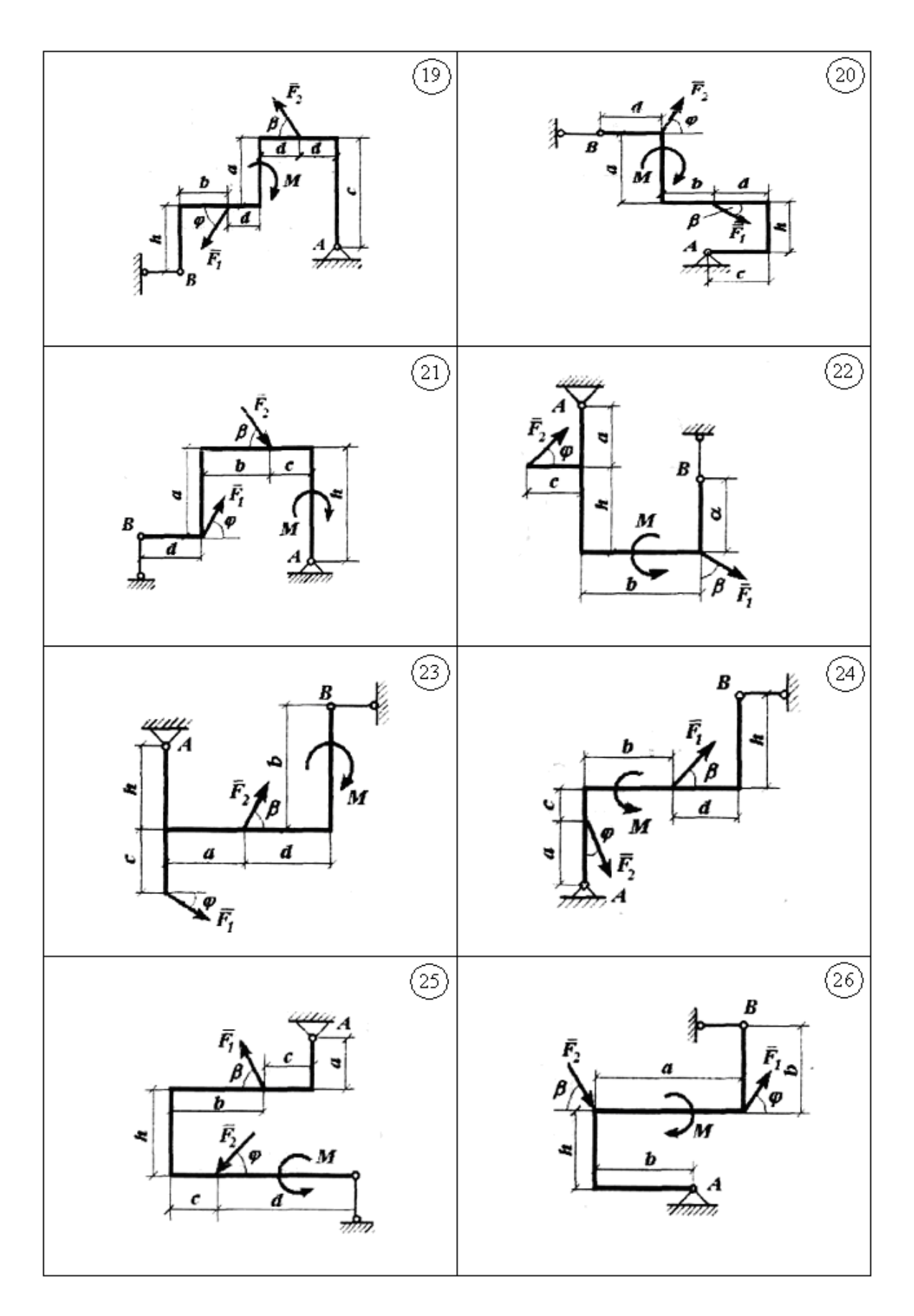

Рисунок 5.27

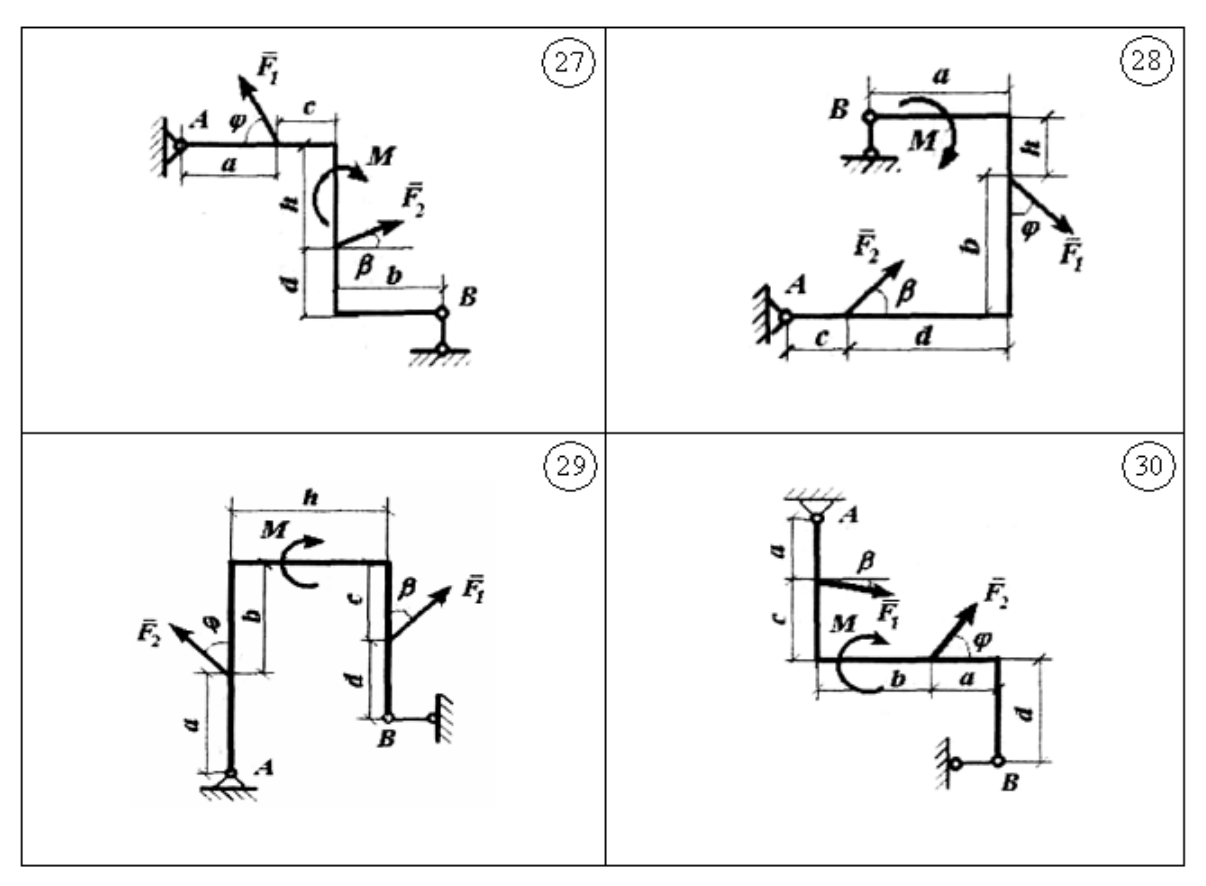

Рисунок 5.28

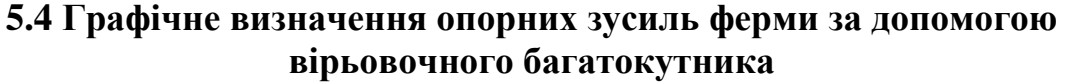

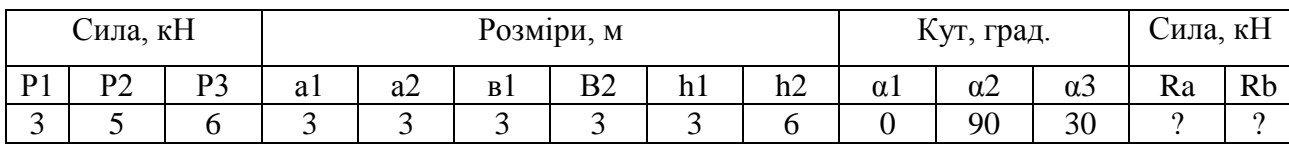

Креслимо ферму в вибраному масштабі (рис. 5.31) без нумерації стержнів. Вибираємо масштаб сил: в 1см – 2кН.

Креслимо силовий багатокутник (рис. 5.32). Паралельним переносом відкладаємо вектори сил Р1,Р2 і Р3. Із кінця сили Р3 проводимо лінію дії сили Rв, напрямленої паралельно опорному стержню ВЕ. Використовуємо вірьовочний багатокутник знаходження точки, де міститься кінець вектора Rв. Реакціям Rв і Rа присвоюємо відповідно номери 4 і 5. Довільно вибрану точку О (рис. 5.32) з'єднуємо відрізками, які називаються променями, з вершинами силового багатокутника.

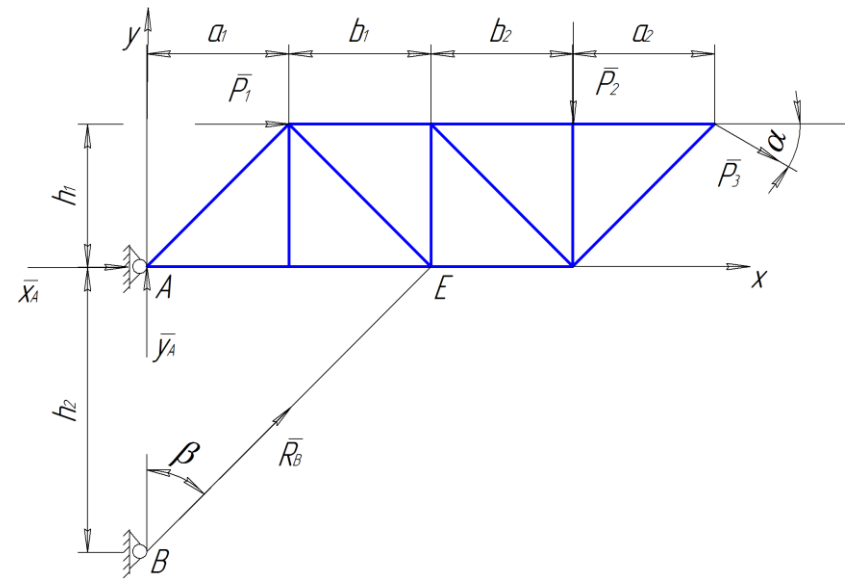

Рисунок 5.30

Назви променів відповідають індексам сил, що входять у вершину і виходять з неї. Для зображених на рис. 5.32 сил проводимо відповідно промені 1-2,2-3,3-4 і 5-1. Із точки А (рис. 5.31) точки прикладення реакції нерухомого шарніра, проводимо промінь 5-1 до перетину з лінією дії сили Р2 (точкаА2). Із отриманої точки А1 проводимо промінь 1-2 до перетину з лінією дії сили Р2, із точки А2 – промінь 2-3 до перетину з лінією дії сили Р3 (точка А3), із точки А3 – промінь 3-4 до перетину з лінією дії сили Rв (точка А4). Точку А4 з'єднуємо з точкою А. Відрізок А4 є замикальний промінь 4-5. Замкнута ламана лінія АА1А2А3А4А на рис 5.18, сторони якої є променями 5-1,1-2, 2-3, 3-4, 4-5, називається вірьовочним багатокутником.

Паралельним переносом будуємо промінь 4-5 із точки О (рис. 5.19). Точка, де промінь 4-5 перетинається з лінією, дії сили Rв – кінець вектора Rв і початок вектора Ra. З отриманої точки проводимо промінь в початок сили Р1. Замкнутий багатокутник, побудований на векторах Р1,Р2,Р3,Rв і Rа, який зображено на рис 5.19, називається силовим. Вимірюємо довжину векторів Rа та Rв, через масштаб сил переводимо в одиниці сили і отримуємо Rа=27,31кН, Rв=24,6кН.

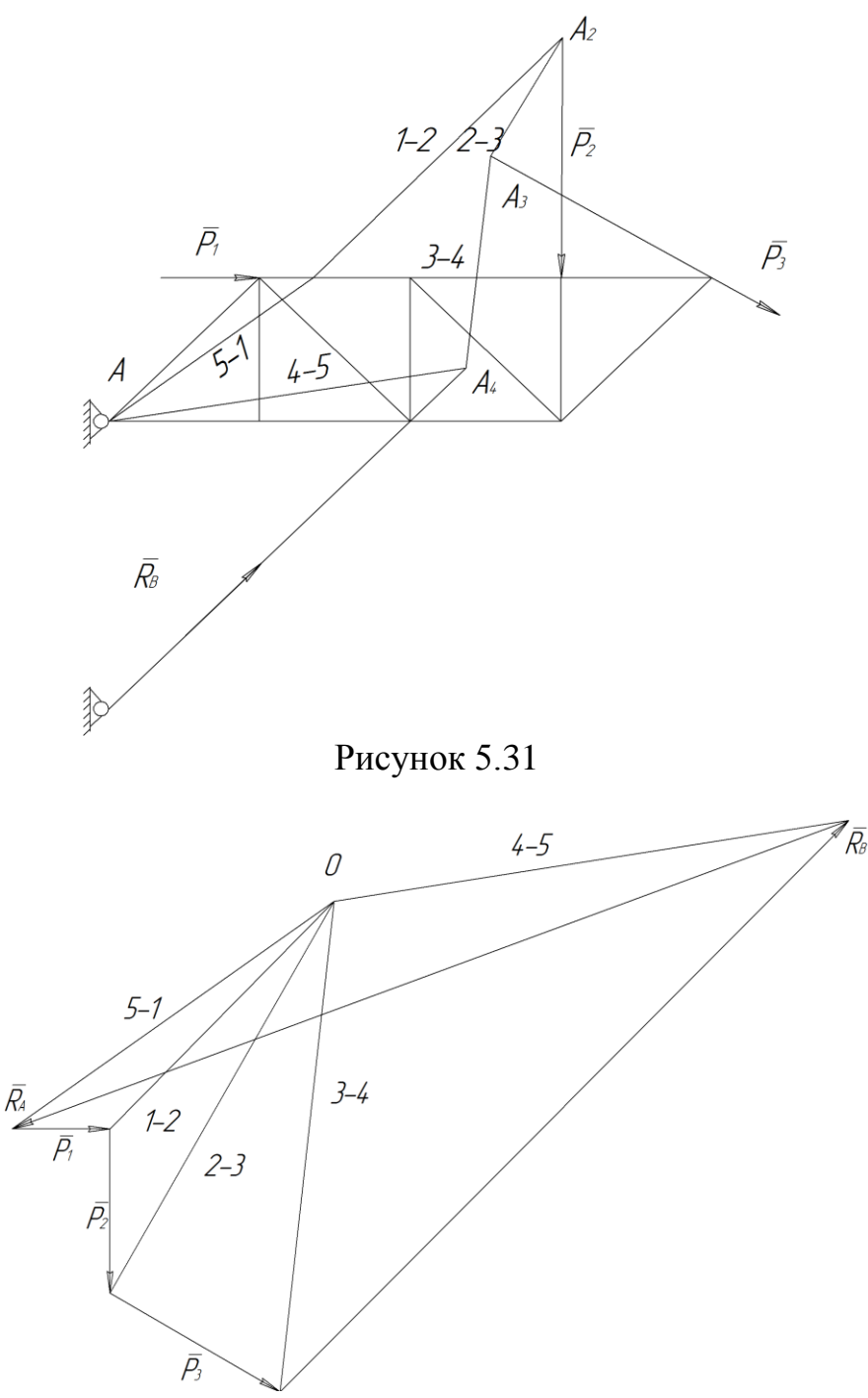

Рисунок 5.32

# **5.5 Знаходження зусиль в стержнях ферми графічним методом (побудова діаграми Максвелла – Кремони)**

Перед побудовою діаграми Максвелла – Кремони необхідно провести таку підготовку:

а) виконуємо рисунок ферми відповідно до її геометричних розмірів (рис.5.33);

б) показуємо вектори заданих сил **Р**1 **Р**2 **Р**3 і знайдених реакцій **Rв** і **Rа;**

в) позначаємо області між зовнішніми силами: Q, B, V, D, F;

г) позначаємо внутрішні області K, L, M, N, O, T;

д) позначаємо вузли римськими цифрами :І – VІІІ;

є) вибираємо обхід зовнішніх сил і вузлів (на рис. 5.33 показано його напрям за годинниковою стрілкою);

ж) вказуємо масштаб сил (в одноковому випадку в 1 см – 2 кН).

Будуємо діаграму Максвелла – Кремони (рис. 5.34). Креслимо багатокутник зовнішніх сил відповідно до вибраного обходу. Цей багатокутник позначаємо відповідними великими буквами. Між зовнішніми силами ферми знаходяться області Q, B, V, D, F і Q. Одержуємо багатокутник зовнішніх сил qbvfdq на діаграмі.

Побудову зусиль в стержнях ферми починаємо з вузла, де сходяться два стержні. Такими вузлами на рис.5.33 можуть бути вузли І, VІІІ. Розглянемо вузол І.

При обході вузла І у вибраному напрямку зустрічаються області Q,K,F і Q. На діаграмі побудований відрізок qf. Через точку q (рис. 5.34) проводимо пряму, паралельну стержню 1, а через точку f – пряму, паралельну стержню 8. На перетині цих двох прямих одержуємо точку r. Багатокутник qkfq – багатокутник сил, прикладених до вузла І. Стержню 1 відповідає зусилля qk, а стержню 8 – зусилля kf.

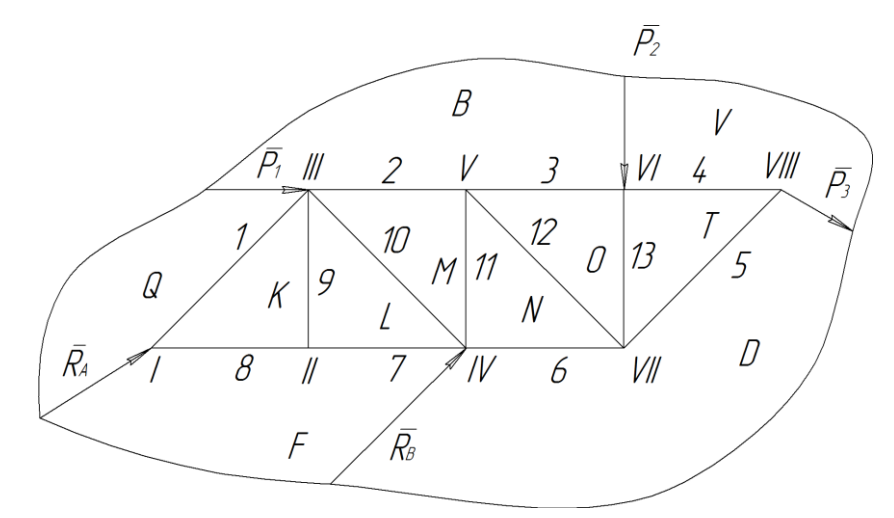

Рисунок 5.33

При обході вузла ІІ зустрічаються області F, K, L і F. На діаграмі знаходимо відрізок fk, через точку k проводимо пряму, паралельну стержню 9, а через точку f – пряму, паралельну стержню 7. Їх точка перетину l відповідає області L та збігається з точкою k.

Багатокутник сил для вузла ІІ – фігура fklf, що показана на діаграмі відрізком kf. Оскільки точка k і l збігаються, то зусилля kl=0, тоді стержень 9 – нульовий.

Переходимо до вузла ІІІ. Сили, що діють на цей вузол, розмежовують області L, K, Q, B, M і L. Після побудови зусиль вузлів І та ІІ зусилля lk, kq та qb відомі. Тоді через точку b проводимо пряму, паралельну стержню 10. Їх перетин дає точку m, що відповідає області М. Багатокутник сил для вузла ІІІ – lkqbml.

Аналогічними побудовами знаходимо багатокутник сил для вузлів, що залишились в такій послідовності ІV, VІІ, VІ. Це багатокутники: для вузла ІV – dflmnd, для вузла VIII – dtvd, для вузла VI – bvtob. Залишились два останні вузли V та VІІ.

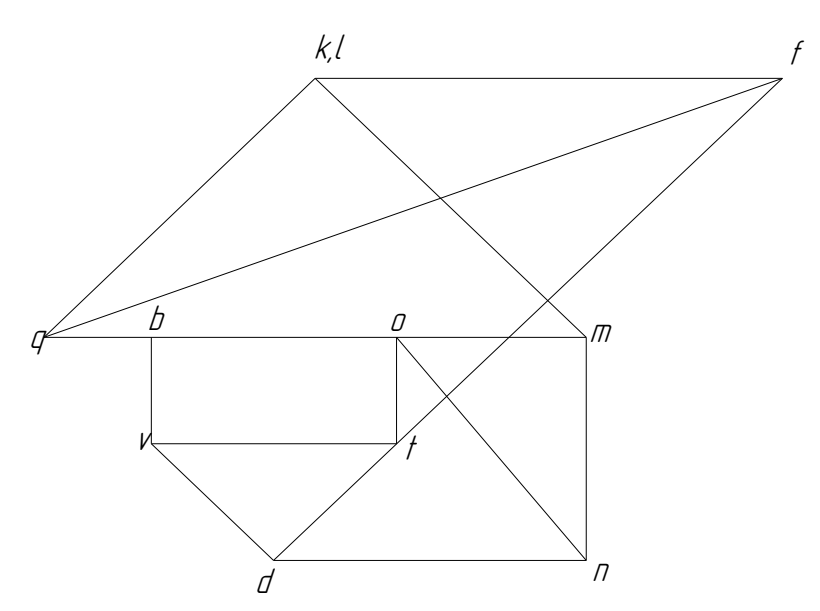

Рисунок 5.34

Rb=24,89 кH; Ya=-9,6 кH; Xa=-25,79 кH; Ra=27,31кH.

Для отримання багатокутників сил у вузлах V та VІІ достатньо з'єднати точки о і n (рис. 5.34). Якщо відрізок on буде паралельним стержню 12, то діаграма побудована правильно. Одержуємо силові багатокутники: nmbon – для вузла V і notdn – для вузла VІІІ. Побудова діаграми закінчена.

Отримана діаграма Максвелла – Кремони (див. рис. 5.34) дає змогу відшукати значення зусилля в будь-якому стержні ферми, а також його знак. Модуль вимірюється довжиною відрізка і переведенням її через масштаб в одиниці сили, а знак «-» – напрямок відрізків на діаграмі.

Наприклад, розглянемо стержень під номером 11 (див. рис. 5.33).

Зусилля цього стержня при обході вузла ІV називається mn. Знаходимо на діаграмі (рис. 5.34) напрямлений відрізок mn, уявно переносимо напрям mn з рис. 5.34 на рис. 5.33 до вузла ІV. Вектор mn напрямлений до вузла ІV. Якщо зусилля спрямоване до вузла, то під його дією стержень стискується. Тоді стержень 11 стиснутий і знак зусилля N «мінус». Якщо зусилля для будь-якого іншого стержня спрямоване від вузла, то такий стержень розтягнений і його зусилля «плюс». Із діаграми на рис. 5.34 маємо, кН:

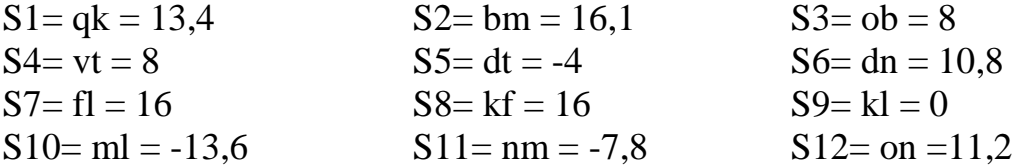

### **Завдання 10**

Плоска ферма (рис. 5.35 – 5.44) перебуває під впливом активних зовнішніх навантажень  $P_1-P_5$ , які прикладені до вузлів, напрям яких вказується кутами  $\alpha_i$ ( $j=1.5$ ). Геометричний розмір ферми визначається величинами  $a_1$ ,  $a_2$ ,  $a_1$ ,  $a_2$ ,  $b_1$ ,  $b_2$ . Значення сил  $P_j$ , кутів  $\alpha_j$ та геометричні розміри наведено в таблиці 3.1.

Для заданої конструкції ферми, при умові її рівноваги, знайти графічно опорні реакціїї ферми та побудувати діаграму Максвелла-Кремони для визначення зусиль в її стержнях.

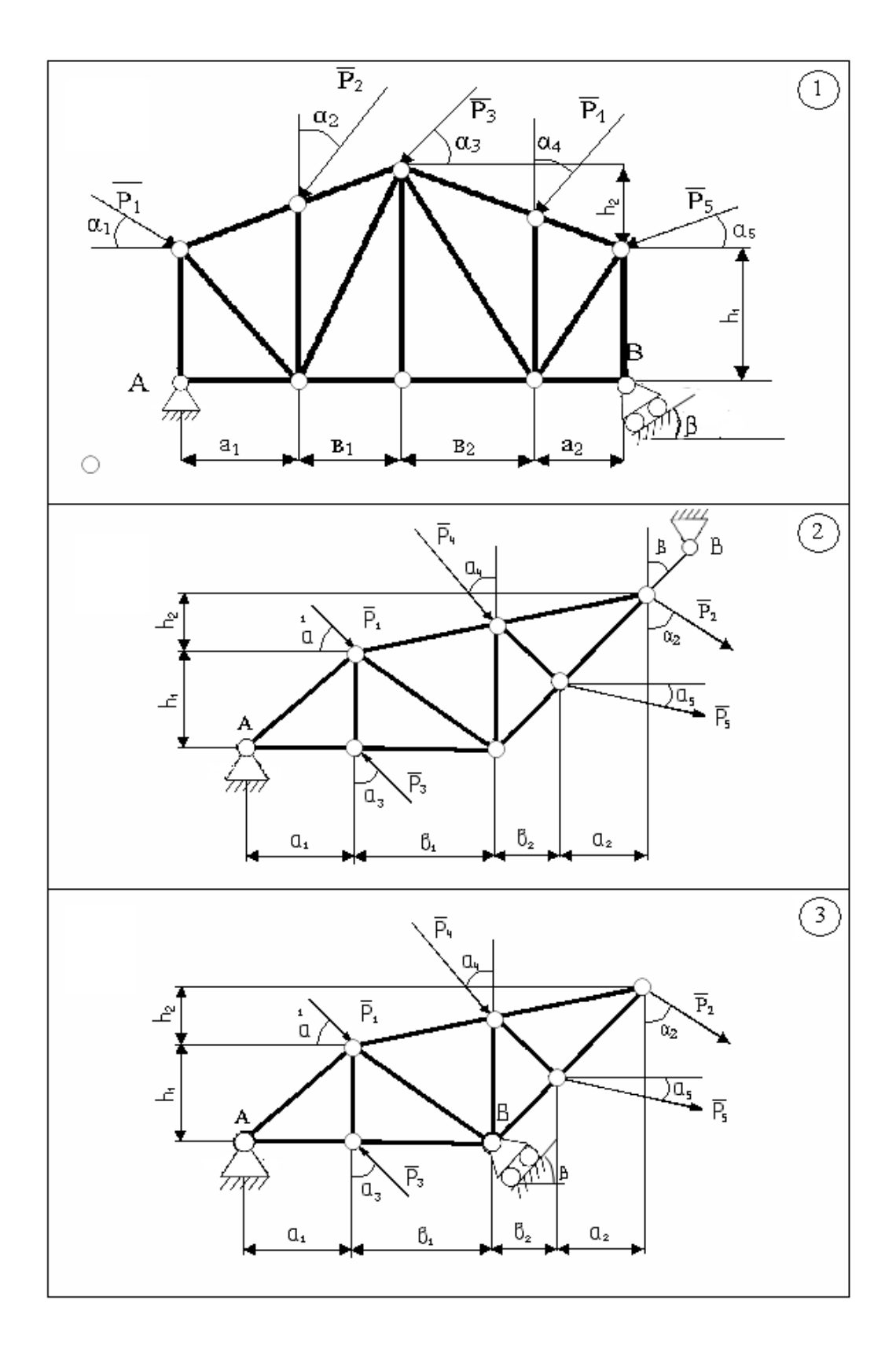

Рисунок 5.35

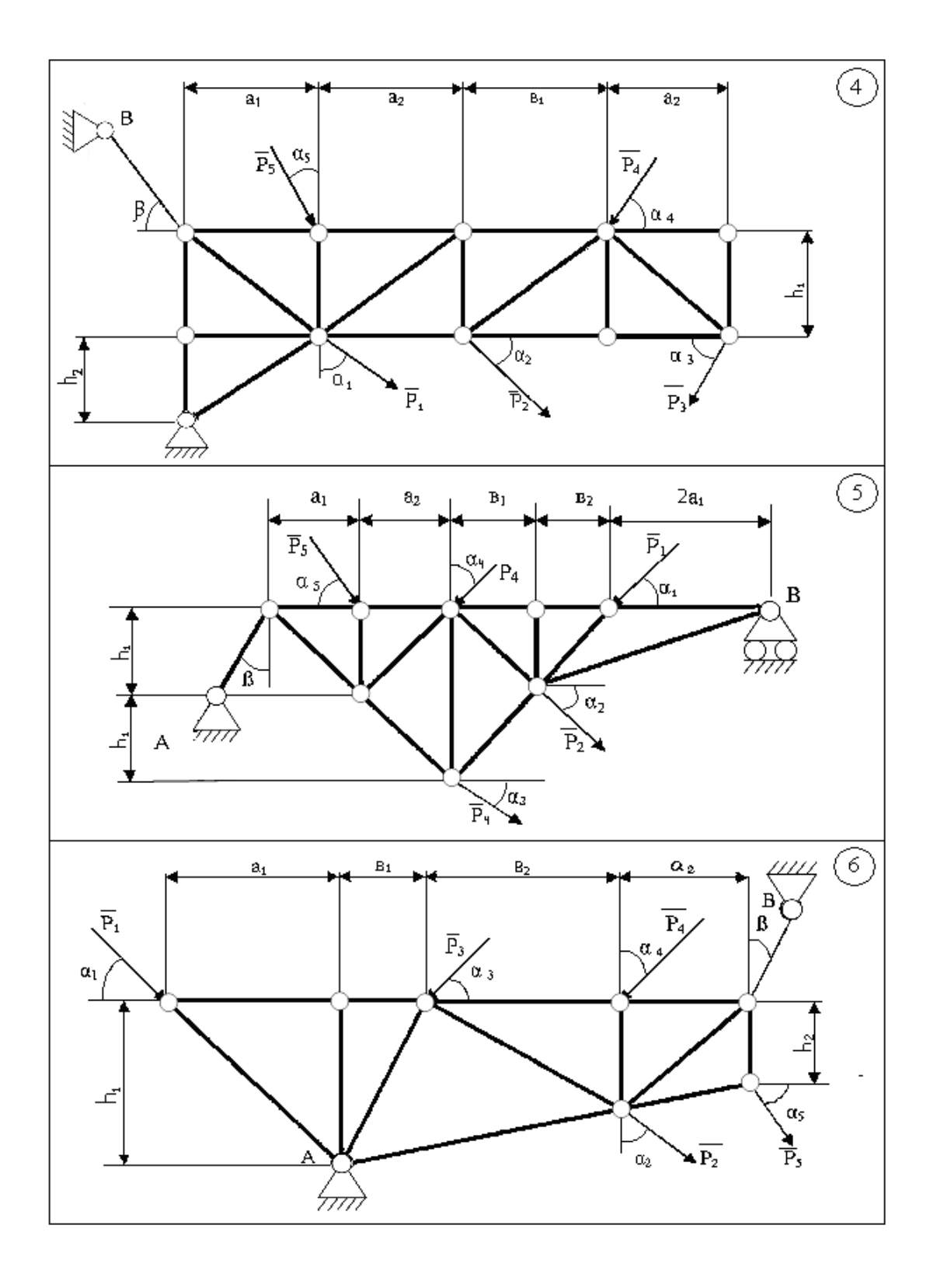

Рисунок 5.36

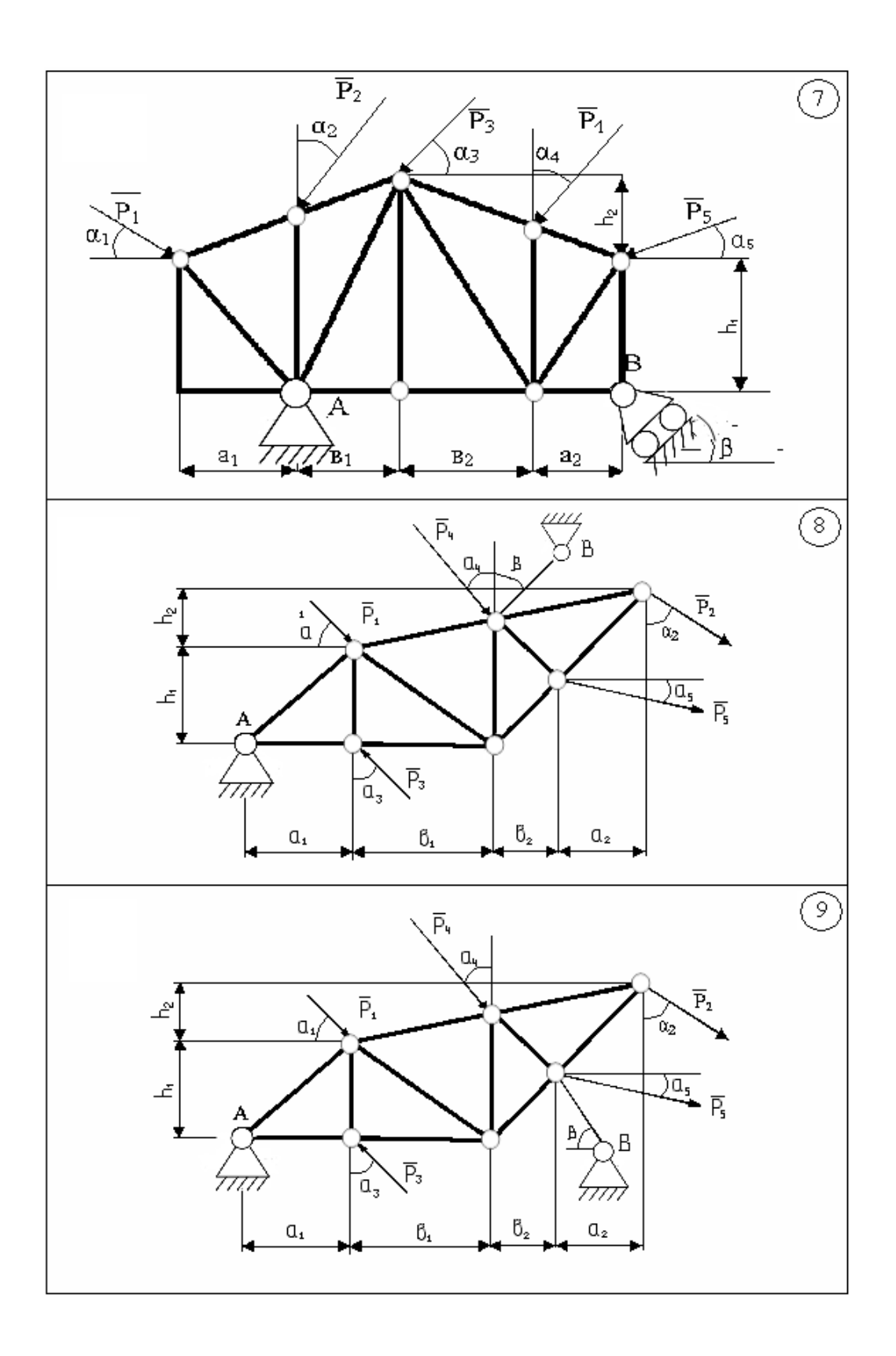

Рисунок 5.37

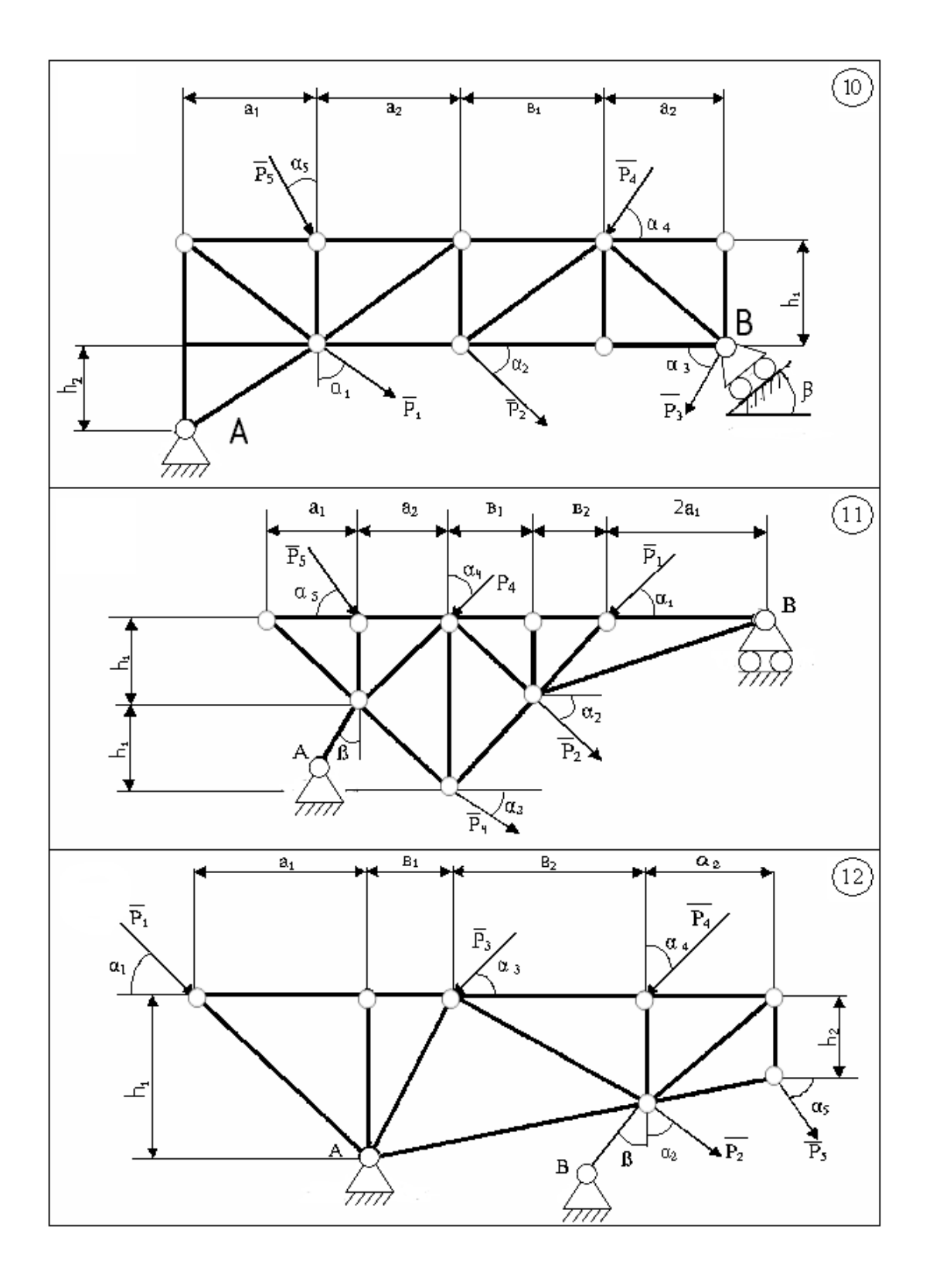

Рисунок 5.38

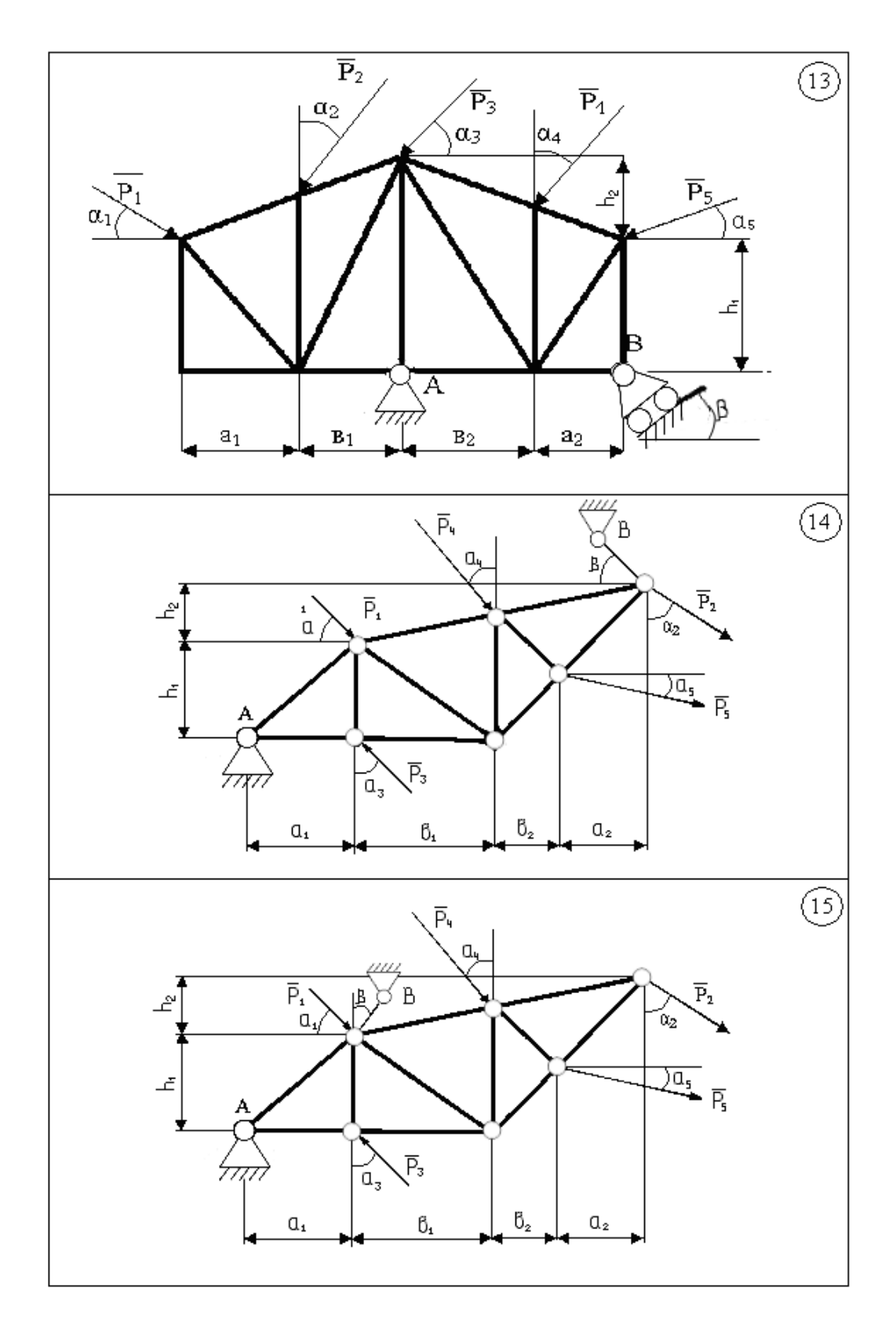

Рисунок 5.39

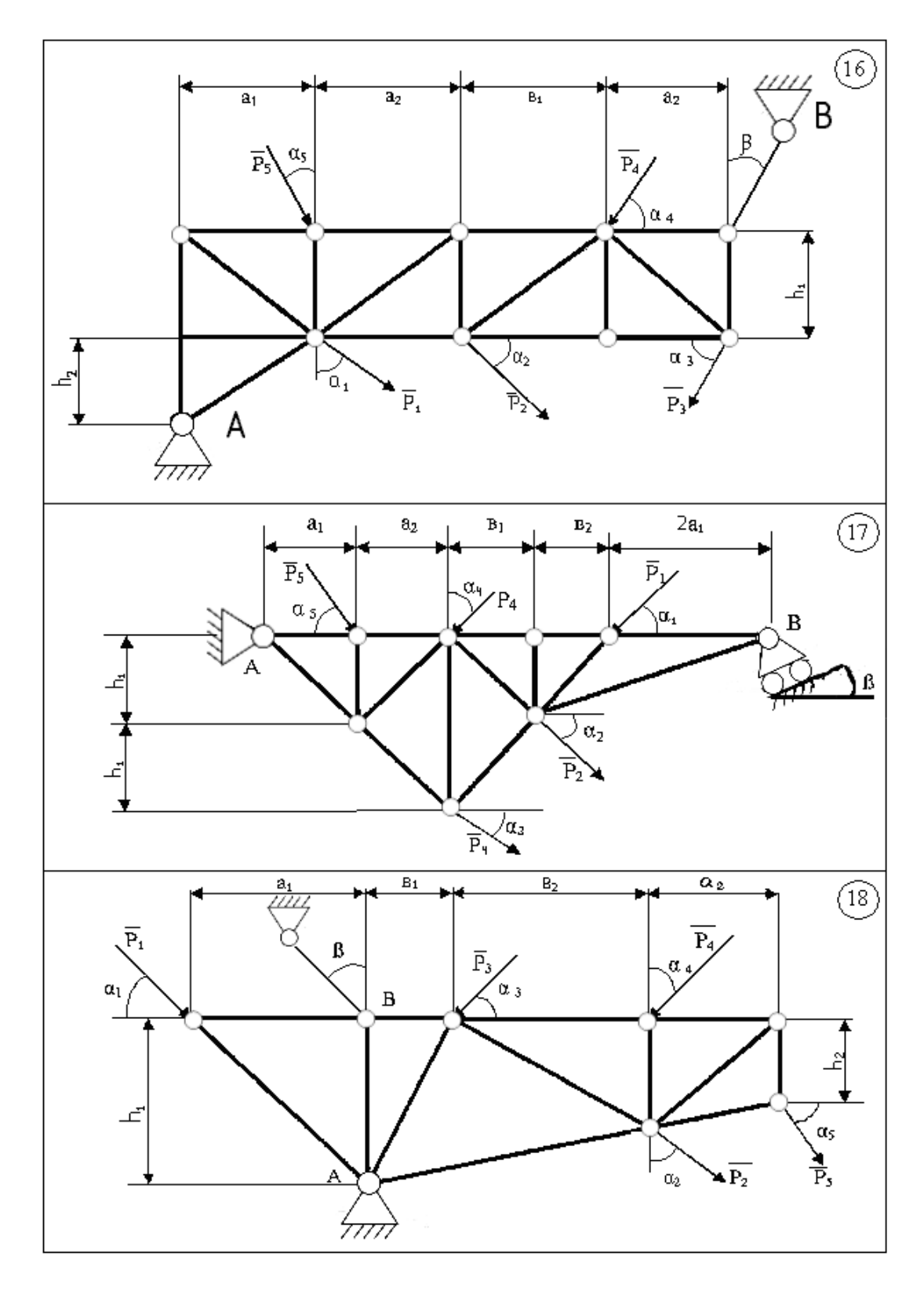

Рисунок 5.40

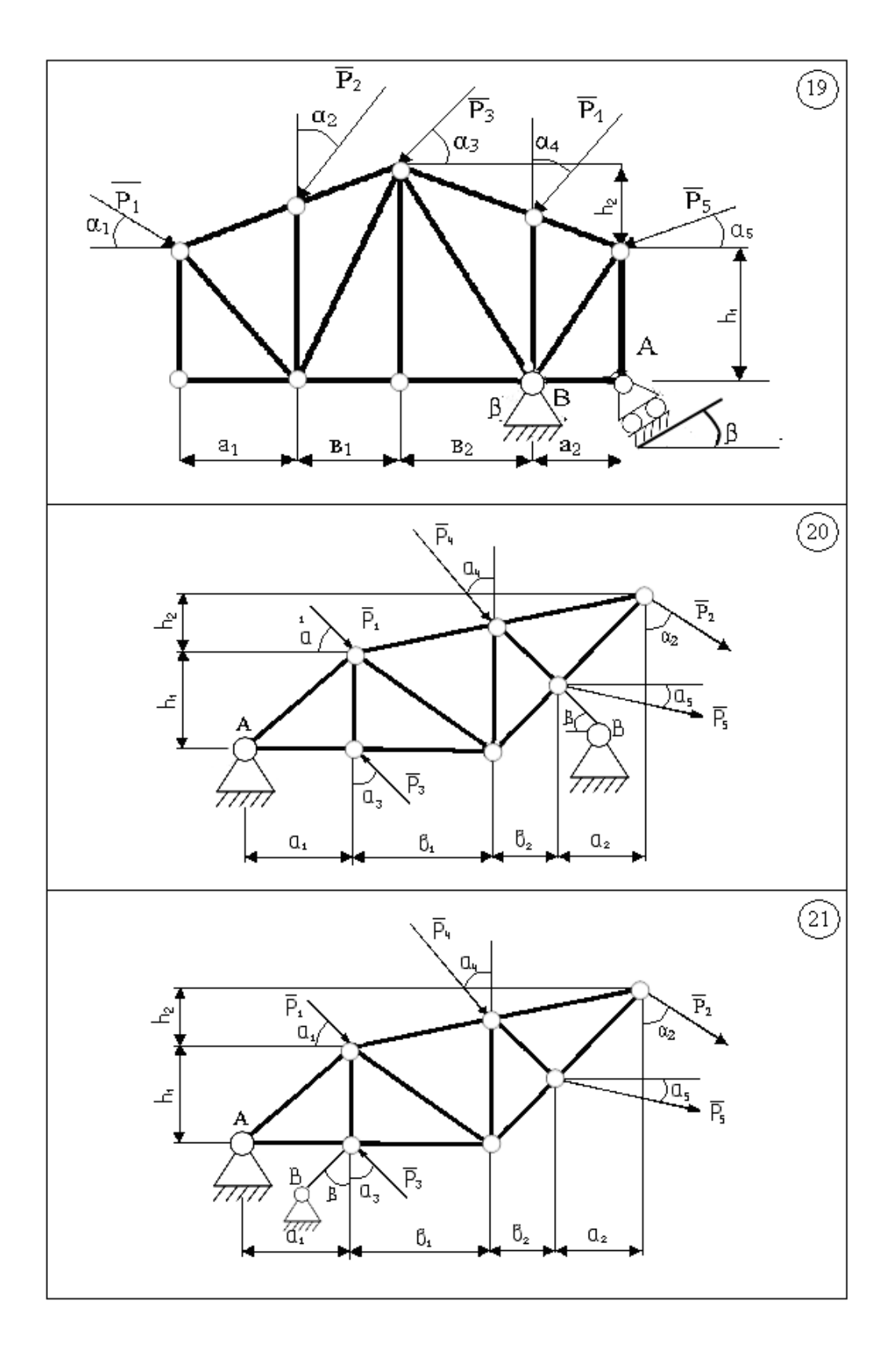

Рисунок 5.41

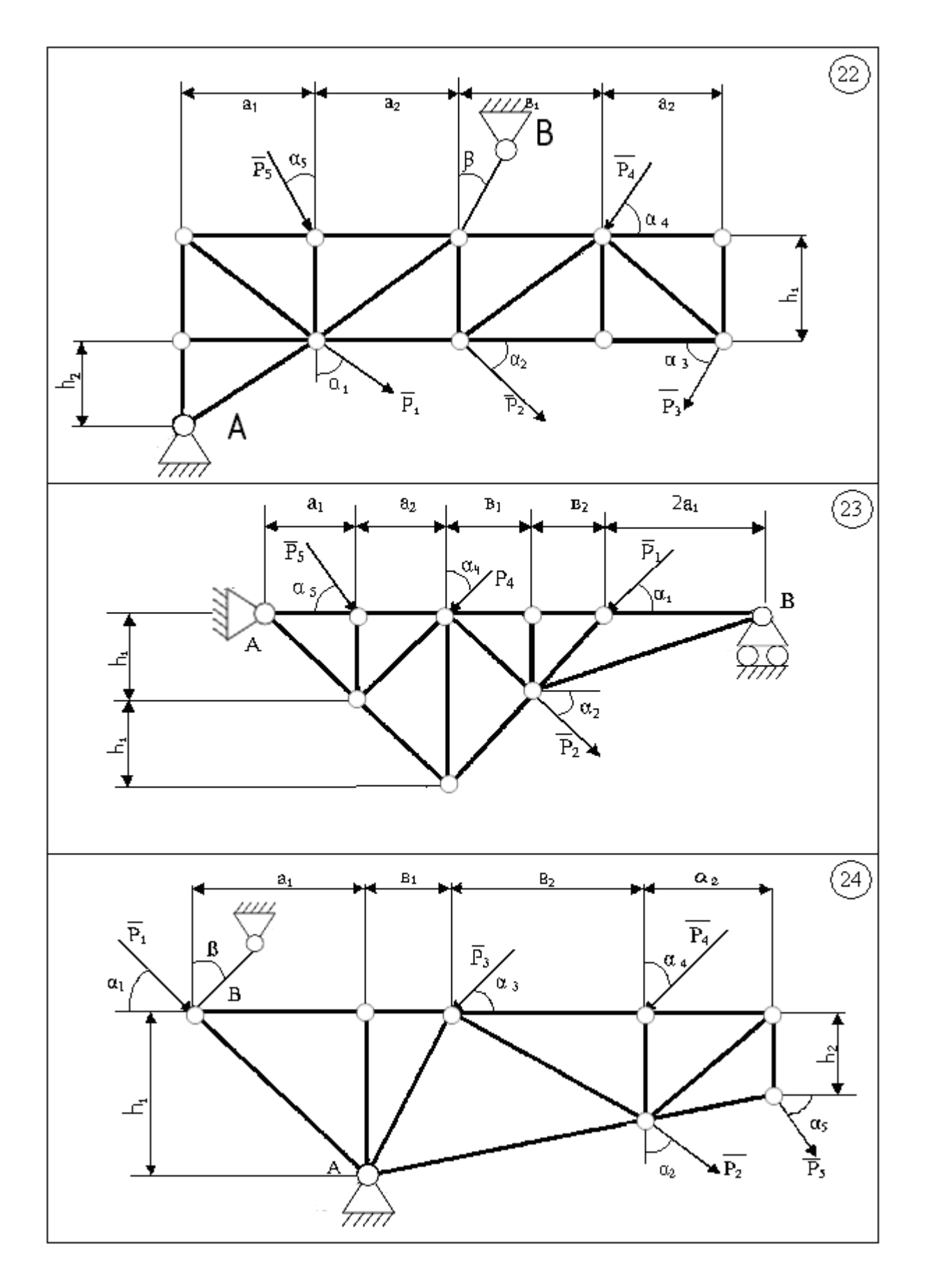

Рисунок 5.42
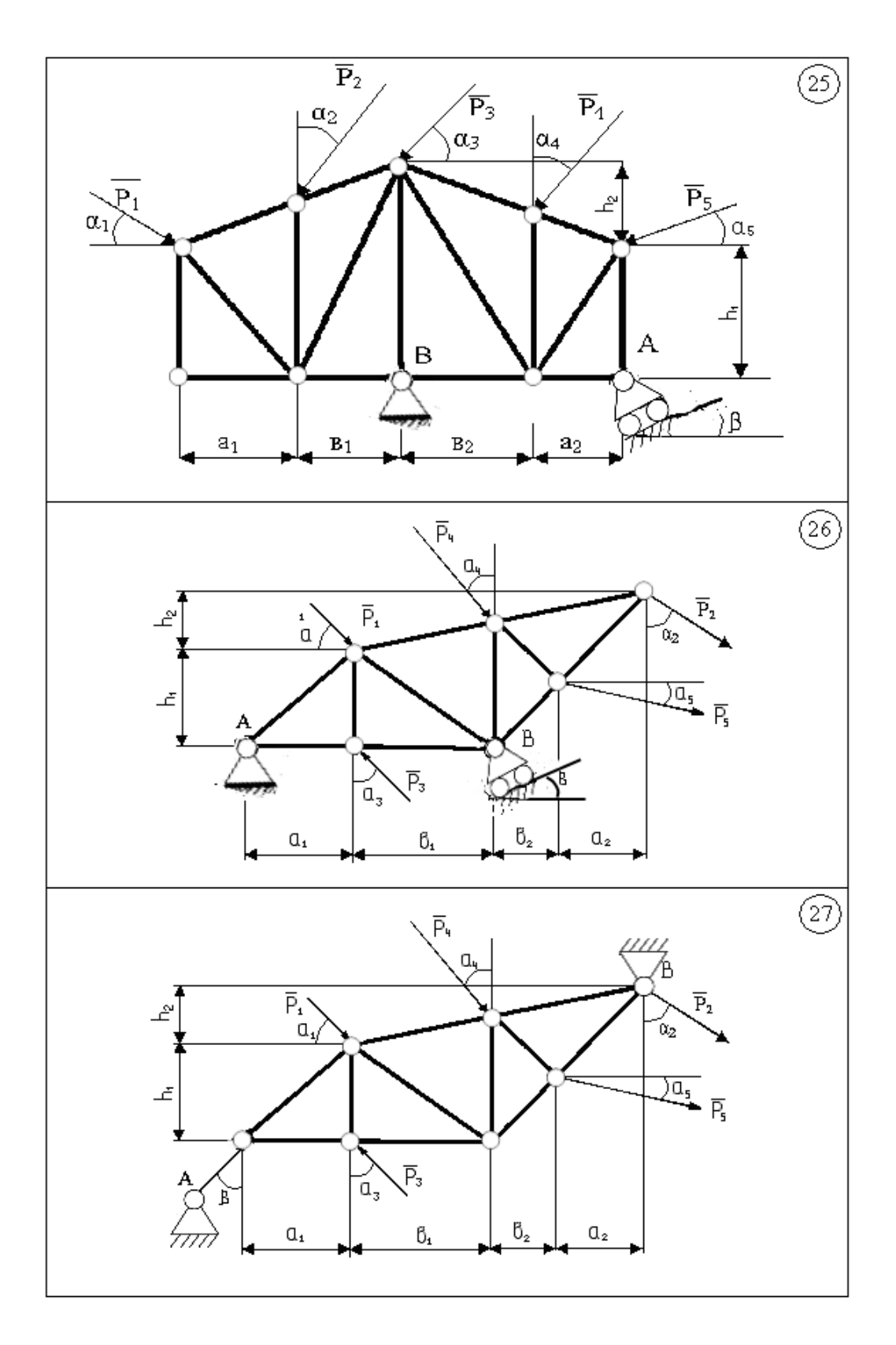

Рисунок 5.43

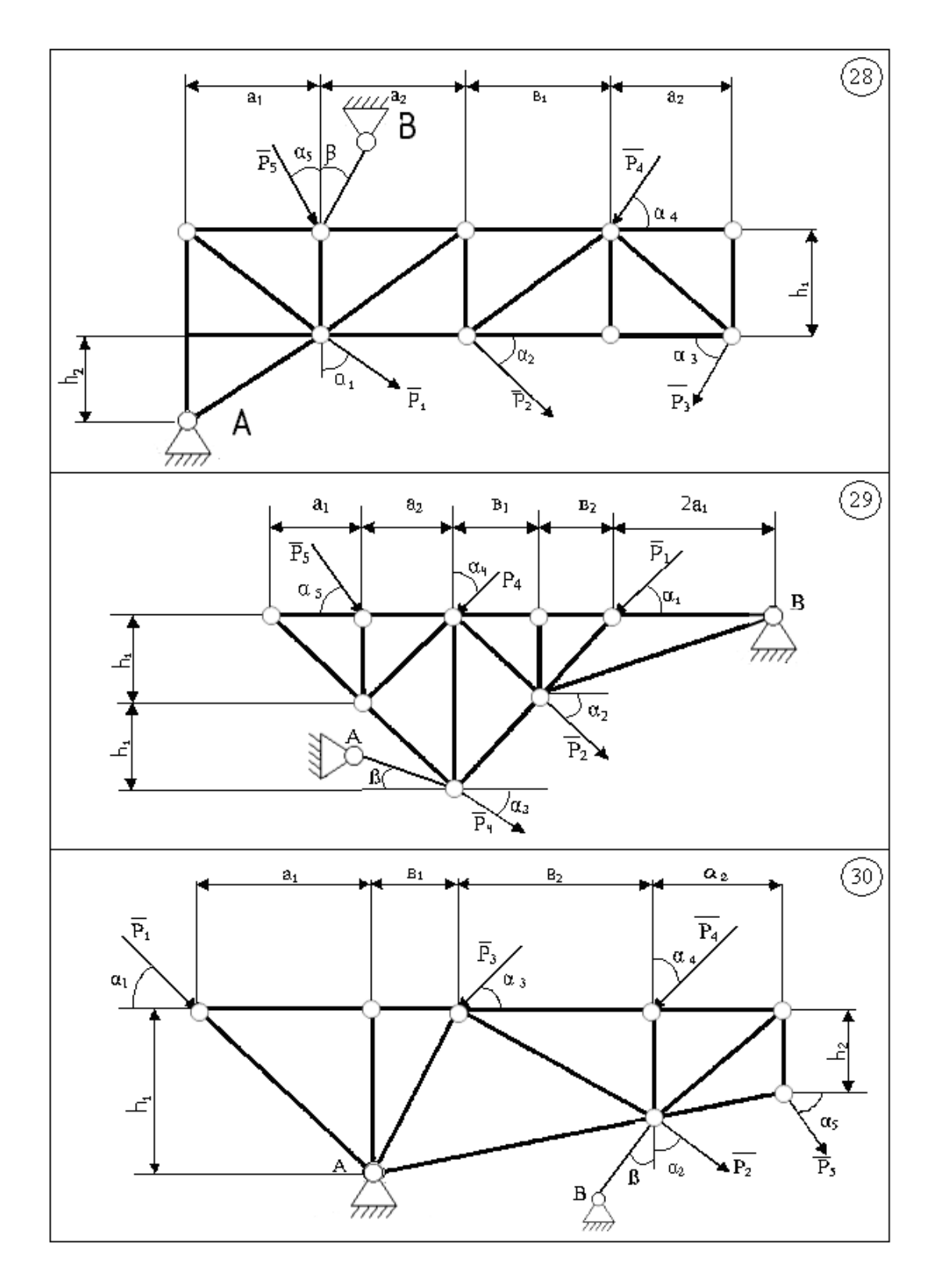

Рисунок 5.44

# Таблиця 5.3

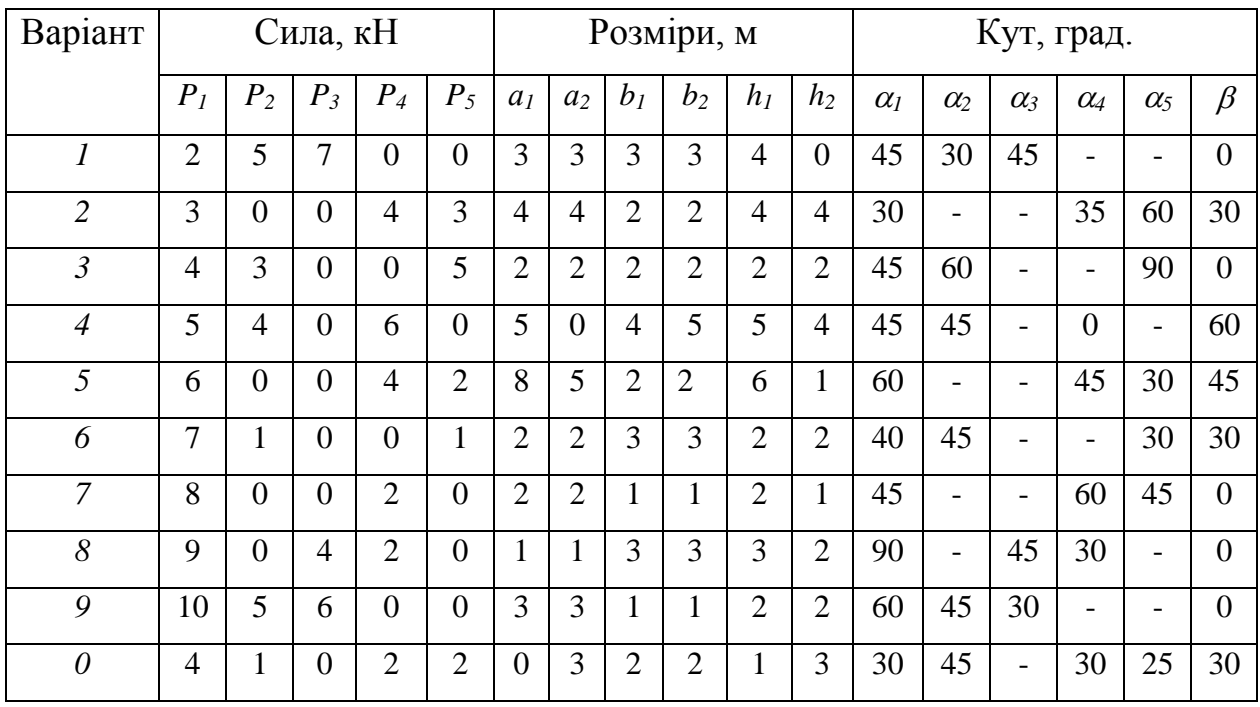

### **ЛІТЕРАТУРА**

1. Воробьева Г. Н. Практикум по вычислительной математике : Учебное пособие для техникумов / Г. Н. Воробьева, А. Н. Данилова. – 2-е изд., перераб. и доп. – М. : Высшая школа, 1990. – 208 с.

2. Алтунов Е. В. Основи інформатики і обчислювальної техніки / Е. В. Алтунов, Л.А. Рибалко, В.С. Савченко. – М. : Вища школа, 1992. – 278 с.

3. Шуп Терри Е. Решение инженерных задач на ЭВМ / Е. Терри Шуп. - М. : Мир, 1982. – 235 с.

4. Форсайт Дж. Машинные методы математических вычислений / Дж. Форсайт, М. Малькольм, К. Моулер. – М. : Мир, 1981. – 279 с.

5. Додж М. Эффективная робота. EXCEL 2007 / М. Додж, К. Спитсон. – СПб. : Питер, 2007. – 992 с.

6. Власенко С. Ю. Microsoft Word 2007 / С. Ю. Власенко. – СПб. : БХВ. – Петербург, 2007. – 862 с.

7. Турчак Л. И. Основы численных методов / учебное пособие / Л.И. Турчак. – М. : Наука; Гл. ред. физ.-мат. лит., 1987. – 320 с.

8. Риндюк В. І. Математичні методи розв'язання інженерних задач у будівництві : практикум / В. І. Риндюк , І. В. Коц. – Вінниця : ВНТУ, 2005.  $-117$  c.

#### Навчальне видання

Володимир Іванович Риндюк Іван Васильович Коц Світлана Володимирівна Риндюк

## Інформатика.

Приклади і завдання з обчислювальної математики та теоретичної механіки для самостійної роботи студентів

### Навчальний посібник

для студентів напряму підготовки «Будівництво та цивільна інженерія» та «Теплоенергетика» всіх форм навчання

Редактор Т. О. Старічек Оригінал-макет підготовлено І. В. Коцом

> Підписано до друку 15.09.2017 р. Формат 29,7×42 1/4. Папір офсетний. Гарнітура Times New Roman Ум. друк. арк. 4,39. Наклад 50 (1-й запуск 1-20) пр. Зам. № 2017-340.

Видавець та виготовлювач Вінницький національний технічний університет, інформаційний редакційно-видавничий центр. ВНТУ, ГНК, к. 114. Хмельницьке шосе, 95, м. Вінниця, 21021. Тел. (0432) 59-85-32, 59-81-59, press.vntu.edu.ua. E-mail: kivc.vntu@gmail.com. Свідоцтво суб'єкта видавничої справи серія ДК № 3516 від 01.07.2009 р.

### 004:519.6(075.8)

Р51 **Риндюк, В. І. Інформатика. Приклади і завдання з обчислювальної математики та теоретичної механіки для самостійної роботи студентів** [Текст] : навчальний посібник / В. І. Риндюк, І. В. Коц, С. В. Риндюк. – Вінниця : ВНТУ, 2017. – 78 с. – 52,35 грн, 50 пр.

 В посібнику для розв'язання задач обчислювальної математики і статики в теоретичній механіці використовується редактор WORD, електронні таблиці EXCEL та програмна система автоматизованого проектування КОМПАС. Наведені приклади виконання завдань є достатніми для засвоєння відповідних методик розрахунків на комп'ютері.

УДК 004:[519.61+531]](075.8)